# **PHILIPS**

# **Manual de utilizare monitor LCD Philips**

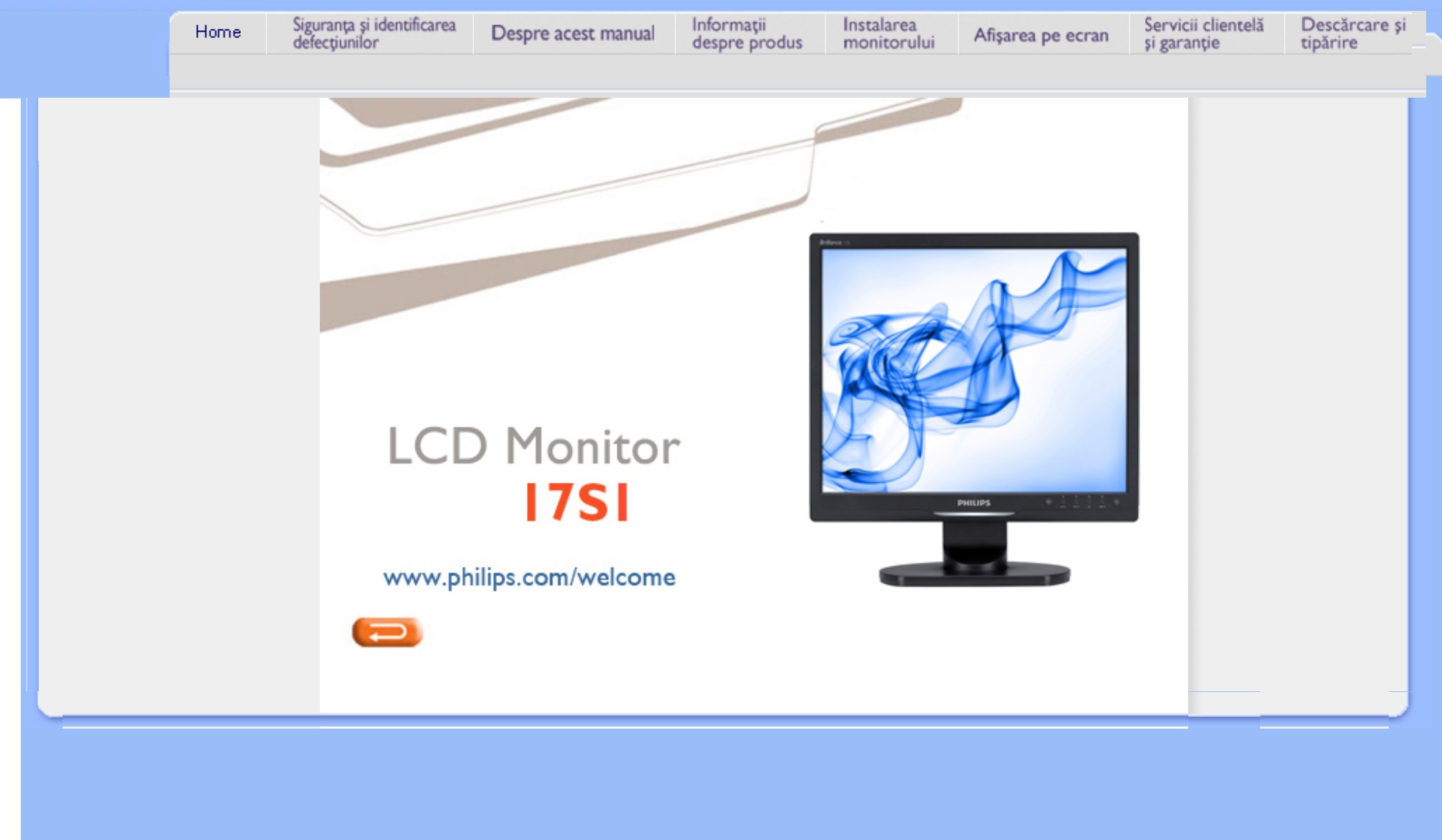

<span id="page-1-0"></span>Măsuri de siguranţă şi întreţinere Întrebă[ri frecvente](#page-3-0)

**[Depanare](#page-8-0)** 

Informat[ii despre reglement](#page-11-0)ări

# **Informaţii despre siguranţă şi depanare**

# **Măsuri de siguranţă şi întreţinere**

**AVERTISMENT: Utilizarea de dispozitive de control, reglări sau proceduri, altele decât cele specificate în acest document, poate duce scurtcircuite, defecţiuni electrice şi/sau defecţiuni mecanice.** 

Cititi și respectați aceste instrucțiuni la conectarea și utilizarea monitorului pentru calculator:

# **Mod de operare:**

- A nu se expune monitorul la lumina solară directă, sau la actiunea unor surse de încălzire.
- Este necesară îndepărtarea obiectelor ce ar putea cădea în orificiile de ventilaţie, precum şi a celor care pot împiedica răcirea componentelor monitorului.
- A nu se bloca orificiile de ventilatie ale carcasei.
- Se va asigura un acces facil la stecher și la priza de curent, în momentul poziționării monitorului.
- În cazul închiderii monitorului prin debranşarea cablului de alimentare de la sursa de curent alternativ sau continuu, se va aştepta 6 secunde anterior recuplării acestuia, pentru o funcționare normală a monitorului.
- A se utiliza numai cablul de alimentare corespunzător, furnizat, de fiecare dată, de către Philips. Dacă lipseşte cablul de alimentare, se va contacta centrul de service local. (Vă rugăm, adresaţi-vă Centrului de Informaţii şi Asistenţă Clienţi)
- A nu se expune monitorul LCD la vibrații puternice, sau situații de impact ridicat, în timpul functionării.
- A nu se lovi sau scăpa monitorul în timpul funcţionării sau transportului.

# **Întreţinere:**

- Pentru a proteja afișajul împotriva posibilelor deteriorări, nu se vor exercita presiuni excesive asupra panoului cu cristale lichide. Pentru deplasarea monitorului, acesta va fi apucat de ramă; a nu se ridica monitorul apucându-l de panoul cu cristale lichide.
- În cazul în care monitorul nu va fi utilizat o perioadă îndelungată, acesta se va debranşa de la sursă.
- Dacă este necesar, monitorul se va curăţa cu o cârpă umedă, ulterior debranşării. Ecranul poate fi şters cu o cârpă uscată, când nu este sub tensiune. Totuşi, pentru curăţarea monitorului, nu se vor folosi niciodată solvenţi organici, precum alcool, sau soluţii pe bază de amoniac.
- Pentru a se evita riscul apariţiei suprasarcinii electrice şi deteriorării permanente a monitorului, acesta nu se va expune la praf, ploaie, apă, sau medii cu umezeală excesivă.
- Dacă monitorul este expus la umezeală, va fi şters cu o cârpă umedă, cât mai curând

posibil.

- Dacă în monitor pătrund substanțe străine sau apă, se va întrerupe imediat sursa de alimentare şi se va debranşa cablul de la priză. Apoi, se va extrage substanţa respectivă, urmând ca monitorul să fie trimis la centrul de service.
- A nu se stoca monitorul în spații expuse la căldură, lumină solară directă, sau frig excesiv.
- Pentru păstrarea funcționării optime a monitorului și prelungirea duratei sale de viață, acesta va fi plasat într-un spaţiu ai cărui parametri de temperatură şi umiditate se situează în următoarea gamă de valori:
	- ❍ Temperatură: 0-40°C 32-95°F
	- ❍ Umiditate: 20-80% RH
- **IMPORTANT:** Activaţi întotdeauna un program screen saver cu mişcare când lăsaţi monitorul nesupravegheat. Activați întotdeauna o aplicație de reîmprospătare periodică a ecranului dacă monitorul dumneavoastră LCD va afişa conţinut static imobil. Afişarea neîntreruptă a imaginilor statice o perioadă lungă poate produce "imaginile remanente", cunoscute şi ca "post-imagine" sau "imagine fantomă" pe ecranul dumneavoastră. "Imaginile remanente", "post-imaginile" sau "imaginile fantomă" reprezintă un fenomen binecunoscut în tehnologia ecranelor LCD. În majoritatea cazurilor, "imaginea remanentă" sau "postimaginea" sau "imaginea fantomă" vor dispare treptat într-un interval de timp după deconectarea de la alimentarea cu energie electrică.

**ATENŢIE:** *Simptomele grave de "imagine remanentă" sau "post-imagine" sau "imagine fantomă" nu vor dispare şi nu pot fi reparate. Deteriorarea menţionată mai sus nu este acoperită de garanţie.* 

# **Service:**

- Carcasa trebuie desfăcută numai de către personalul calificat din service.
- Dacă este necesar un document pentru reparatie sau integrare, se va contacta centrul de service local. (vezi paragraful "Centrul de Informații pentru Clienți")
- Pentru informaţii privitoare la transport, vezi paragraful "Specificaţii Fizice".
- A nu se lăsa monitorul în mașină/portbagaj, sub acțiunea directă a razelor solare.

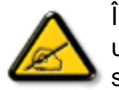

În cazul în care monitorul nu funcţionează normal, sau când nu ştiţi cum să procedaţi ulterior aplicării instructiunilor din acest manual, este necesară consultarea unui specialist în service.

REVENIRE ÎN PARTEA SUPERIOARĂ A PAGINII

# <span id="page-3-0"></span>Siguranţă ş[i depanare](#page-1-0)

Întrebări frecvente generale

Compatibilitate cu alte periferice Tehnologie panou LCD

Ergonomie, protecţia mediului şi standarde de siguranţă

**[Depanare](#page-8-0)** 

Informaţ[ii de reglementare](file:///P|/P_TranslateFile/CC9/2009/7/Hold/Qisda-Philips%2017S1%20EDFU-25L%20PDF%20Converting/DTP/17S1-V2/ROMANIAN/17S1/safety/regs/regulat.htm)

# **Întrebări frecvente**

# **Întrebări frecvente generale**

**Q1:Când instalez monitorul ce trebuie să fac dacă apare ecranul 'Cannot display this video mode (acest mod video nu poate fi afişat)'?**

- **A: Rezoluţia recomandată pentru Philips 17": 1280x1024 la 60 Hz.**
	- 1. Deconectaţi toate cablurile, apoi conectaţi PC-ul dvs. la monitorul pe care l-aţi utilizat anterior.
	- 2. În meniul Start al Windows, selectaţi Settings (setări)/Control Panel (panou de control). În fereastra Control Panel, selectati pictograma Display (afisaj). În Display Control Panel, selectați fila 'Settings'. În fila setări, în caseta cu eticheta 'desktop area' (zonă desktop), deplasați bara de glisare la 1280x1024 pixeli (17").
	- 3. Deschideţi 'Advanced Properties' (proprietăţi avansate) şi setaţi Refresh Rate (rata de împrospătare) la 60 Hz, apoi faceţi clic pe OK.
	- 4. Reporniţi computerul şi repetaţi pasul 2 şi 3 pentru a verifica dacă PC-ul dvs. este setat la 1280x1024 la 60 Hz (17").
	- 5. Opriţi computerul, deconectaţi monitorul vechi şi reconectaţi monitorul dvs. LCD Philips.
	- 6. Porniți monitorul și apoi porniți PC-ul.

**Q2:Care este rata de reîmprospătare recomandată pentru monitorul LCD?**

**A:**Rata de reîmprospătare recomandată pentru monitoare LCD este 60 Hz. În caz de orice perturbări pe ecran, o puteţi seta până la 75 Hz pentru a vedea dacă elimină perturbarea.

# **Q3:Ce sunt fişierele .inf şi .icm de pe CD-ROM? Cum instalez driverele (.inf şi .icm)?**

**A:** Acestea sunt fisiere driver pentru monitorul dvs. Urmati instructiunile din manualul dvs. de utilizator pentru a instala driverele. Computerul dvs. vă poate solicita drivere pentru monitor (fisiere .inf si .icm) sau un disc cu drivere atunci când instalati pentru prima dată monitorul. Urmați instrucțiunile pentru a introduce (CD-ROM însoțitor) inclus în acest pachet. Driverele pentru monitor (fişiere .inf şi .icm) vor fi instalate

automat.

# **Q4:Cum reglez rezoluţia?**

**A:** Placa video/driverul grafic şi monitorul determină împreună rezoluţiile disponibile. Puteti selecta rezolutia dorită în Windows® Control Panel cu "Display properties" (proprietăți afișaj).

# **Q5:Ce se întâmplă dacă mă încurc atunci când efectuez reglarea monitorului?**

**A:**Apăsaţi butonul OK, apoi selectaţi 'Reset' pentru a reapela toate setările originale din fabrică.

# **Q6:Ecranul LCD va fi rezistent la zgârieturi?**

**A:** În general, se recomandă ca suprafaţa panoului să nu fie supusă şocurilor excesive şi să fie protejată de obiecte ascuţite sau tăioase. Atunci când manipulaţi monitorul, asigurați-vă că nu este aplicată forță sau presiune pe suprafața panoului. Acest lucru poate afecta conditiile de garantie.

# **Q7:Cum trebuie să curăţ suprafaţa panoului LCD?**

**A:**Pentru curăţare normală, folosiţi o cârpă curată, moale. Pentru curăţire extensivă, folosiți alcool izopropilic. Nu utilizați alți solvenți precum alcoolul etilic, etanolul, acetona, hexanul etc.

# **Q8:Pot să schimb setarea culorii monitorului meu?**

**A:**Da, puteţi să schimbaţi setarea culorilor prin comenzile OSD conform următoarei proceduri:

1. Apăsaţi "OK" pentru a afişa meniul OSD (afişaj pe ecran)

2. Apăsaţi "Down Arrow" (săgeată jos) pentru a selecta opţiunea "Color" (culori) apoi apăsaţi "OK" pentru a intra în setarea culorilor, există trei setări, ca mai jos.

a. Color Temperature (temperatură culoare); cele şase setări sunt 5000K, 6500K, 7500K, 8200K, 9300K şi 11500K. Cu setările din intervalul 5000K imaginea pare 'caldă', cu o nuanţă de culoare roşu-alb, în timp ce temperatura 11500K redă o 'nuanţă rece, albastru-alb".

b. sRGB; aceasta este o setare standard pentru asigurarea schimbului corect de culori între diferite dispozitive (de ex. camere digitale, monitoare, imprimante, scanere etc)

c. User Define (definit de utilizator); utilizatorul poate alege setarea de culoare preferată prin reglarea culorilor roşu, verde şi albastru.

\*O măsurare a culorii luminii radiate de un obiect în timp ce este încălzit. Această măsurare este exprimată pe scară absolută, (grade Kelvin). Temperaturi Kelvin mai mici precum 2004K reprezintă roşul; temperaturi mai mari precum 9300K sunt albastrul. Temperatura neutră este alb, la 6504K.

# **Q9:Monitorul LCD Philips poate fi montat pe perete?**

**A:Da. Monitoarele LCD Philips au această caracteristică optională. Patru orificii de** montare VESA standard de pe capacul spate permit utilizatorului să monteze monitorul Philips pe majoritatea suporturilor standard sau accesoriilor VESA. Vă recomandăm să contactați reprezentantul de vânzări Philips pentru mai multe informaţii.

# REVENIRE LA ÎNCEPUTUL PAGINII

## **Compatibilitate cu alte periferice**

**Q10:Pot conecta monitorul meu LCD la orice PC, staţie de lucru sau Mac?**

**A:**Da. Toate monitoarele Philips LCD sunt complet compatibile cu PC-urile, Mac-urile şi staţiile de lucru standard. S-ar putea să aveţi nevoie de un adaptor de cablu pentru a conecta monitorul la sistemul Mac. Vă recomandăm să contactati reprezentantul de vânzări Philips pentru mai multe informații.

# **Q11:Monitoarele LCD Philips sunt Plug-and-Play?**

file:///P|/P\_TranslateFile/CC9/2009/7/Hold/Qisda-Philips%2017S...0PDF%20Converting/DTP/17S1-V2/ROMANIAN/17S1/safety/SAF\_FAQ.HTM 第 3 頁 / 共 5 [2009/7/29 上午 10:12:53]

**A:**Da, monitoarele sunt compatibile Plug-and-Play cu Windows® 95, 98, 2000, XP, Vista şi Linux.

# REVENIRE LA ÎNCEPUTUL PAGINII

# **Tehnologie panou LCD**

**Q12:Ce tehnologie pentru unghi larg de vizualizare este disponibilă?** 

**A:**În prezent, panourile de tip IPS oferă cel mai bun raport de contrast, în comparaţie cu tehnologiile MVA sau PVA. Panourile TN s-au îmbunătățit de-a lungul anilor, dar tot nu pot ajunge la raportul de contrast oferit de panoul IPS.

# REVENIRE LA ÎNCEPUTUL PAGINII

# **Ergonomie, protecţia mediului şi standarde de siguranţă**

**Q13: Ce este aderenţa imaginii sau arderea imaginii sau persistenţa imaginii sau imaginea fantomă la panourile LCD?**

**A:** Afişarea neîntreruptă a imaginilor statice pe o perioadă extinsă de timp poate cauza "arderea", cunoscută şi ca "persistenţa imaginii" sau "imaginea fantomă", pe ecranul dvs. "Arderea", "persistenţa imaginii" sau "imaginea fantomă" este un fenomen binecunoscut în tehnologia panourilor LCD. În majoritatea cazurilor, "imaginea arsă" sau "persistenţa imaginii" sau "imaginea fantomă" va dispărea gradat într-o perioadă de timp după ce alimentarea este oprită.

Activati întotdeauna un program cu economizor de ecran atunci când nu folositi monitorul.

Activaţi întotdeauna o aplicaţie de împrospătare periodică a ecranului dacă monitorul dvs. LCD va afişa conţinut static neschimbat.

AVERTIZARE: Simptomele grave de "ardere" sau "persistenţă a imaginii" sau "imagine fantomă" **nu** vor dispărea şi **nu pot** fi reparate. Deteriorarea menţionată mai sus nu este acoperită de garanție.

**Q14: De ce ecranul meu nu afişează text clar şi caracterele afişate nu sunt uniforme?**

**A:** Monitorul dvs. LCD funcţionează cel mai bine la rezoluţia nativă de 1280x1024 la 60 Hz. Pentru cea mai bună afişare utilizaţi această rezoluţie.

# REVENIRE LA ÎNCEPUTUL PAGINII

# <span id="page-8-0"></span>Siguranță ș[i depanare](#page-1-0) Întrebă[ri frecvente](file:///P|/P_TranslateFile/CC9/2009/7/Hold/Qisda-Philips%2017S1%20EDFU-25L%20PDF%20Converting/DTP/17S1-V2/ROMANIAN/17S1/safety/saf_faq.htm)

**Depanare**

Probleme obişnuite Probleme cu imaginea

[Informa](file:///P|/P_TranslateFile/CC9/2009/7/Hold/Qisda-Philips%2017S1%20EDFU-25L%20PDF%20Converting/DTP/17S1-V2/ROMANIAN/17S1/safety/regs/regulat.htm)ţii de [reglementare](file:///P|/P_TranslateFile/CC9/2009/7/Hold/Qisda-Philips%2017S1%20EDFU-25L%20PDF%20Converting/DTP/17S1-V2/ROMANIAN/17S1/safety/regs/regulat.htm) Această pagină tratează probleme care pot fi corectate de un utilizator. Dacă problema persistă în continuare după ce ați încercat aceste soluții, contactați reprezentantul de service pentru clienți Philips.

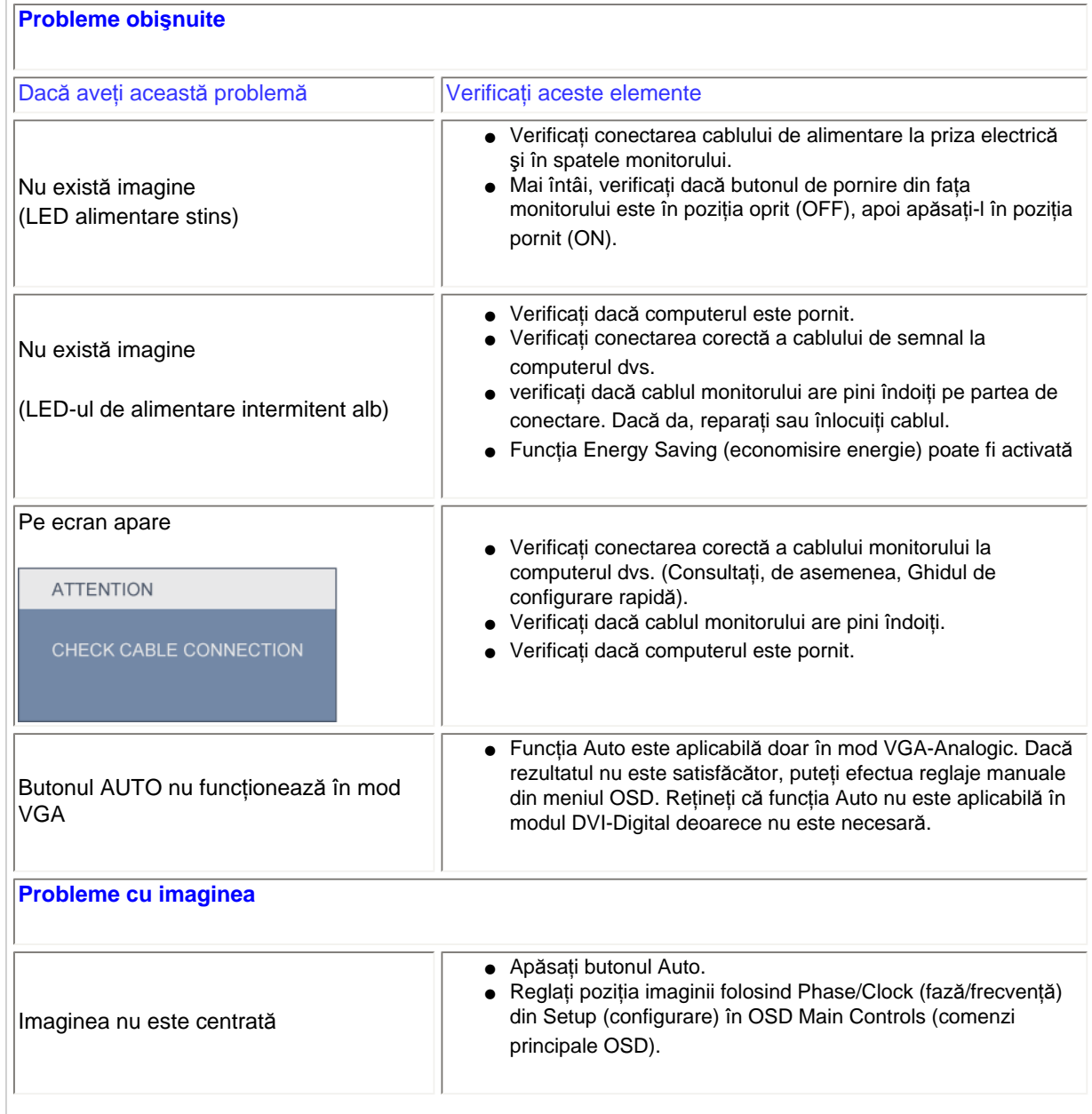

file:///P|/P\_TranslateFile/CC9/2009/7/Hold/Qisda-Philips%2017S1%2...20PDF%20Converting/DTP/17S1-V2/ROMANIAN/17S1/safety/saf\_troub.htm 第 1 頁 / 共 3 [2009/7/29 上午 10:13:07]

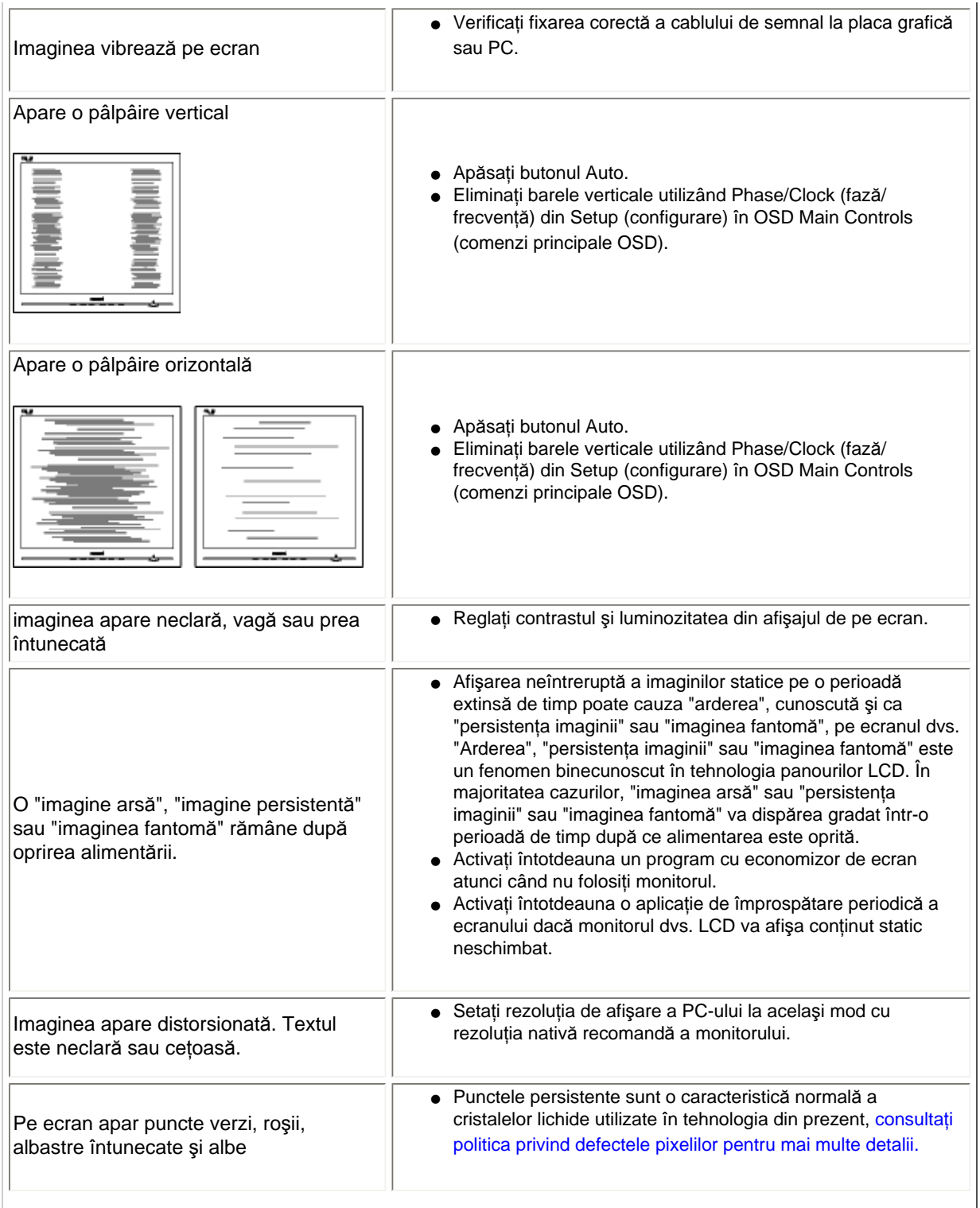

file:///P|/P\_TranslateFile/CC9/2009/7/Hold/Qisda-Philips%2017S1%2...20PDF%20Converting/DTP/17S1-V2/ROMANIAN/17S1/safety/saf\_troub.htm 第 2 頁 / 共 3 [2009/7/29 上午 10:13:07]

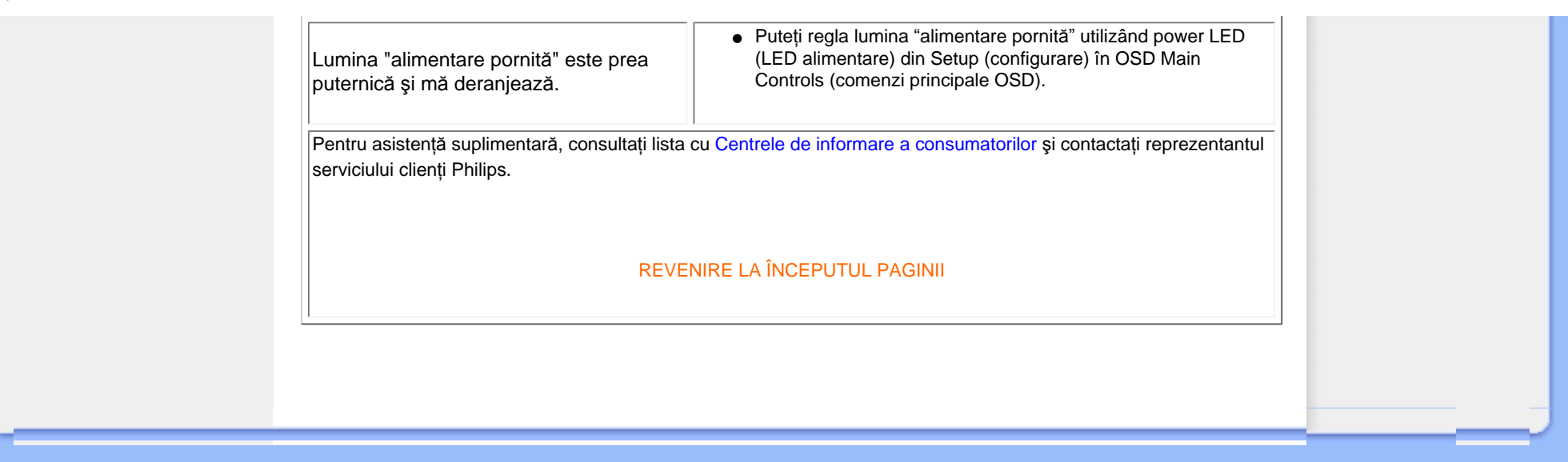

## <span id="page-11-3"></span><span id="page-11-0"></span>[TCO'03 Information](#page-11-1)

### [TCO'06 Information](#page-11-2)

<span id="page-11-1"></span>[Recycling Information for Customers](#page-12-0) [Waste Electrical and Electronic](#page-13-0) [Equipment-WEEE](#page-13-0) [CE Declaration of Conformity](#page-14-0)

[Energy Star Declaration](#page-14-1)

[Federal Communications](#page-15-0) [Commission \(FCC\) Notice \(U.S.](#page-15-0) [Only\)](#page-15-0)

[FCC Declaration of Conformity](#page-11-0)

[Commission Federale de la](#page-16-0)  [Communication \(FCC Declaration\)](#page-16-0) [EN 55022 Compliance \(Czech](#page-16-1)  [Republic Only\)](#page-16-1) [Polish Center for Testing and](#page-17-0)  [Certification Notice](#page-17-0) [North Europe \(Nordic Countries\)](#page-17-1) **[Information](#page-17-1)** [BSMI Notice \(Taiwan Only\)](#page-18-0) [Ergonomie Hinweis \(nur](#page-18-1)  [Deutschland\)](#page-18-1) [Philips End-of-Life Disposal](#page-19-0) [China RoHS](#page-19-1)

[Lead-free Product](#page-21-0)

**[Troubleshooting](#page-8-0)** 

[Frequently Asked Questions \(FAQs\)](file:///P|/P_TranslateFile/CC9/2009/7/Hold/Qisda-Philips%2017S1%20EDFU-25L%20PDF%20Converting/DTP/17S1-V2/ROMANIAN/17S1/safety/saf_faq.htm)

# **Regulatory Information**

Available for selective models

### **TCO'03 Information**

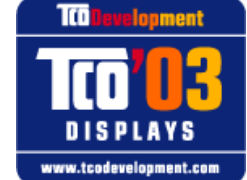

### **Congratulations!**

The display you have just purchased carries the TCO'03 Displays label. This means that your display is designed, manufactured and tested according to some of the strictest quality and environmental requirements in the world. This makes for a high performance product, designed with the user in focus that also minimizes the impact on our natural environment.

Some of the features of the TCO'03 Display requirements.

### **Ergonomics**

● Good visual ergonomics and image quality in order to improve the working environment for the user and to reduce sight and strain problems. Important parameters are luminance, contrast, resoluction, reflectance, colour rendition and image stability.

#### **Energy**

- Energy-saving mode after a certain time-beneficial both for the user and the environment
- Electrical safety

#### **Emissions**

- Electromagnetic fields
- Noise emissions

#### **Ecology**

- The product must be prepared for recycling and the manufacturer must have a certified environmental management system such as EMAS or ISO 14 000
- Restrictions on
	- ❍ chlorinated and brominated flame retardants and polymers
	- ❍ heavy metals such as cadmium, mercury and lead

### **TCO'06 Information**

<span id="page-11-2"></span>file:///P|/P\_TranslateFile/CC9/2009/7/Hold/Qisda-Philips%2017S...20Converting/DTP/17S1-V2/ROMANIAN/17S1/safety/REGS/REGULAT.HTM 第 1 頁 / 共 11 [2009/7/29 上午 10:13:19]

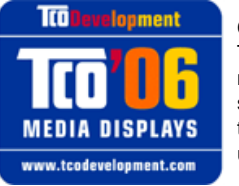

#### **Congratulations!**

The product you have just purchased carries the TCO'06 Media Displays label. This means that your display is designed and manufactured according to some of the strictest performance and environmental criteria in the world. The manufacturer of this display has selected it to be certified to TCO'06 Media Displays as a sign of usability, high performance and reduced impact on the natural environment.

### *\*available for selective models*

Products certified to TCO´06 Media Displays are specifically designed for high quality reproduction of moving images. Features such as luminance, color rendition and response time are important when watching TV or working with media, graphics, web design and other applications that demand outstanding moving images. \*

Other features of TCO'06 Media Displays:

#### **Ergonomics**

● Good visual ergonomics and image quality in order to reduce vision and strain problems. Criteria for luminance, contrast, resolution, reflectance, color rendition and response time.

#### **Energy**

- $\bullet$  Energy saving mode beneficial both for the user and the environment
- Electrical safety

#### **Emissions**

● Low electromagnetic fields surrounding the display

#### **Ecology**

- Product is designed for recycling. Manufacturer must have a certified environmental management system such as EMAS or ISO 14 001
- Restrictions on
	- ❍ Chlorinated and brominated flame retardants and polymers.
	- ❍ Hazardous heavy metals such as cadmium, mercury, hexavalent chromium and lead.

The requirements included in this label have been developed by TCO Development in co-operation with scientists, experts, users as well as manufacturers all over the world. Since the end of the 1980s TCO has been involved in influencing the development of IT equipment in a more user-friendly direction. Our labelling system started with displays in 1992 and is now requested by users and IT-manufacturers all over the world.

> For more information, please visit **[www.tcodevelopment.com](http://www.tcodevelopment.com/)**

### [RETURN TO TOP OF THE PAGE](#page-11-3)

### <span id="page-12-0"></span>**Recycling Information for Customers**

There is currently a system of recycling up and running in the European countries, such as The Netherlands, Belgium, Norway, Sweden and Denmark.

In Asia Pacific, Taiwan, the products can be taken back by Environment Protection Administration (EPA) to follow the IT product recycling management process, detail can be found in web site [www.epa.gov.tw](http://www.epa.gov.tw/)

The monitor contains parts that could cause damage to the nature environment. Therefore, it is vital that the monitor is recycled at the end of its life cycle.

For help and service, please contact [Consumers Information Center](#page-77-0) or [F1rst Choice Contact Information Center](#page-74-0) in each country.

### [RETURN TO TOP OF THE PAGE](#page-11-3)

### <span id="page-13-0"></span>**Waste Electrical and Electronic Equipment-WEEE**

Attention users in European Union private households

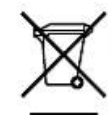

 This marking on the product or on its packaging illustrates that, under European Directive 2002/96/ EC governing used electrical and electronic appliances, this product may not be disposed of with normal household waste. You are responsible for disposal of this equipment through a designated waste electrical and electronic equipment collection. To determine the locations for dropping off such waste electrical and electronic, contact your local government office, the waste disposal organization that serves your household or the store at which you purchased the product.

Attention users in United States:

Like all LCD products, this set contains a lamp with Mercury. Please dispose of according to all Local, State and Federal laws. For the disposal or recyciing information, contact [www.mygreenelectronics.com](http://www.mygreenelectronics.com/) or [www.eiae.org.](http://www.eiae.org/)

### [RETURN TO TOP OF THE PAGE](#page-11-3)

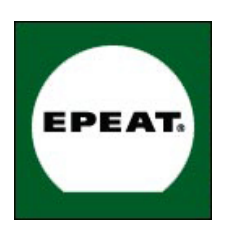

### EPEAT

"The EPEAT (Electronic Product Environmental Assessment Tool) program evaluates computer desktops, laptops, and monitors based on 51 environmental criteria developed through an extensive stakeholder consensus process supported by US EPA.

EPEAT system helps purchasers in the public and private sectors evaluate, compare and select desktop computers, notebooks and monitors based on their environmental attributes. EPEAT also provides a clear and consistent set of performance criteria for the design of products, and provides an opportunity for manufacturers to secure market recognition for efforts to reduce the environmental impact of its products."

Benefits of EPEAT Reduce use of primary materials Reduce use of toxic materials Avoid the disposal of hazardous waste EPEAT'S requirement that all registered products meet ENERGY STAR's energy efficiency specifications, means that these products will consume less energy throughout their life.

#### [RETURN TO TOP OF THE PAGE](#page-11-3)

ROHS is a European Directive aiming to control the use of certain hazardous substances in the production of new electrical and electronic equipment. Philips has completely eliminated four of six RoHS-banned substances form its products by 1998-eight full years before compliance was required and has lowered usage of the remaining substances significantly below the mandated levels.

### [RETURN TO TOP OF THE PAGE](#page-11-3)

#### <span id="page-14-0"></span>**CE Declaration of Conformity**

This product is in conformity with the following standards

- EN60950-1:2001 (Safety requirement of Information Technology Equipment)
- EN55022:2006 (Radio Disturbance requirement of Information Technology Equipment)
- EN55024:1998 (Immunity requirement of Information Technology Equipment)
- EN61000-3-2:2006 (Limits for Harmonic Current Emission)
- EN61000-3-3:1995 (Limitation of Voltage Fluctuation and Flicker)
- following provisions of directives applicable
- 2006/95/EC (Low Voltage Directive)
- 2004/108/EC (EMC Directive)
- and is produced by a manufacturing organization on ISO9000 level.

The product also comply with the following standards

- ISO13406-2 (Ergonomic requirement for Flat Panel Display)
- GS EK1-2000 (GS specification)
- prEN50279:1998 (Low Frequency Electric and Magnetic fields for Visual Display)
- MPR-II (MPR:1990:8/1990:10 Low Frequency Electric and Magnetic fields)

- TCO'03 (Requirement for Environment Labelling of Ergonomics, Energy, Ecology and Emission, TCO: Swedish Confederation of Professional Employees) for TCO versions

#### [RETURN TO TOP OF THE PAGE](#page-11-3)

#### <span id="page-14-1"></span>**Energy Star Declaration**

This monitor is equipped with a function for saving energy which supports the VESA DPM standard. This means that the monitor must be connected to a computer which supports VESA DPM. Time settings are adjusted from the system unit by software.

VESA State LED Indicator Power Consumption

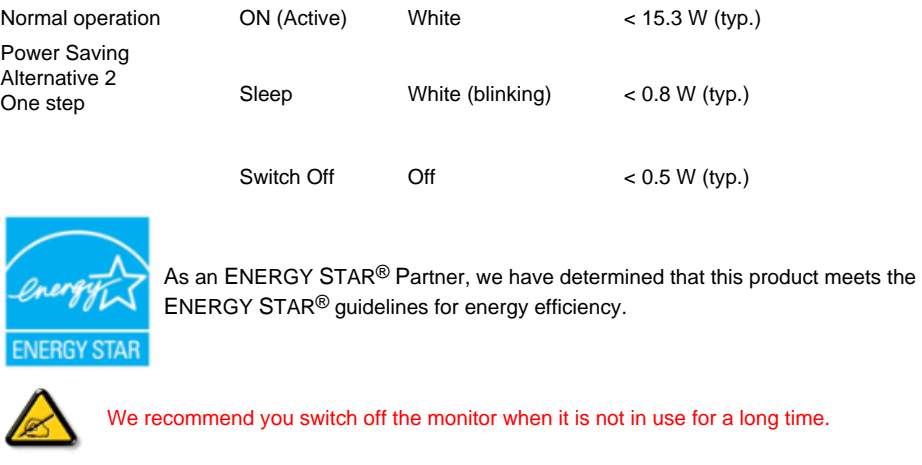

[RETURN TO TOP OF THE PAGE](#page-11-3)

### <span id="page-15-0"></span>**Federal Communications Commission (FCC) Notice (U.S. Only)**

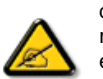

This equipment has been tested and found to comply with the limits for a Class B digital device, pursuant to Part 15 of the FCC Rules. These limits are designed to provide reasonable protection against harmful interference in a residential installation. This equipment generates, uses and can radiate radio frequency energy and, if not installed and used in accordance with the instructions, may cause harmful interference to radio communications. However, there is no guarantee that interference will not occur in a particular installation. If this equipment does cause harmful interference to radio or television reception, which can be determined by turning the equipment off and on, the user is encouraged to try to correct the interference by one or more of the following measures:

- Reorient or relocate the receiving antenna.
- Increase the separation between the equipment and receiver.
- Connect the equipment into an outlet on a circuit different from that to which the receiver is connected.
- Consult the dealer or an experienced radio/TV technician for help.

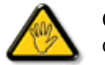

Changes or modifications not expressly approved by the party responsible for compliance could void the user's authority to operate the equipment.

Use only RF shielded cable that was supplied with the monitor when connecting this monitor to a computer device.

To prevent damage which may result in fire or shock hazard, do not expose this appliance to rain or excessive moisture.

THIS CLASS B DIGITAL APPARATUS MEETS ALL REQUIREMENTS OF THE CANADIAN INTERFERENCE-CAUSING EQUIPMENT REGULATIONS.

[RETURN TO TOP OF THE PAGE](#page-11-3)

#### **FCC Declaration of Conformity**

Declaration of Conformity for Products Marked with FCC Logo, United States Only

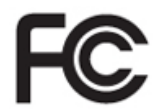

This device complies with Part 15 of the FCC Rules. Operation is subject to the following two conditions: (1) this device may not cause harmful interference, and (2) this device must accept any interference received, including interference that may cause undesired operation.

#### [RETURN TO TOP OF THE PAGE](#page-11-3)

#### <span id="page-16-0"></span>**Commission Federale de la Communication (FCC Declaration)**

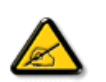

Cet équipement a été testé et déclaré conforme auxlimites des appareils numériques de class B,aux termes de l'article 15 Des règles de la FCC. Ces limites sont conçues de façon à fourir une protection raisonnable contre les interférences nuisibles dans le cadre d'une installation résidentielle. CET appareil produit, utilise et peut émettre des hyperfréquences qui, si l'appareil n'est pas installé et utilisé selon les consignes données, peuvent causer des interférences nuisibles aux communications radio. Cependant, rien ne peut garantir l'absence d'interférences dans le cadre d'une installation particulière. Si cet appareil est la cause d'interférences nuisibles pour la réception des signaux de radio ou de télévision, ce qui peut être décelé en fermant l'équipement, puis en le remettant en fonction, l'utilisateur pourrait essayer de corriger la situation en prenant les mesures suivantes:

- Réorienter ou déplacer l'antenne de réception.
- Augmenter la distance entre l'équipement et le récepteur.
- Brancher l'équipement sur un autre circuit que celui utilisé par le récepteur.
- Demander l'aide du marchand ou d'un technicien chevronné en radio/télévision.

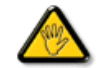

Toutes modifications n'ayant pas reçu l'approbation des services compétents en matière de conformité est susceptible d'interdire à l'utilisateur l'usage du présent équipement.

N'utiliser que des câbles RF armés pour les connections avec des ordinateurs ou périphériques.

CET APPAREIL NUMERIQUE DE LA CLASSE B RESPECTE TOUTES LES EXIGENCES DU REGLEMENT SUR LE MATERIEL BROUILLEUR DU CANADA.

### [RETURN TO TOP OF THE PAGE](#page-11-3)

#### <span id="page-16-1"></span>**EN 55022 Compliance (Czech Republic Only)**

This device belongs to category B devices as described in EN 55022, unless it is specifically stated that it is a Class A device on the specification label. The following applies to devices in Class A of EN 55022 (radius of protection up to 30 meters). The user of the device is obliged to take all steps necessary to remove sources of interference to telecommunication or other devices.

Pokud není na typovém štítku počítače uvedeno, že spadá do do třídy A podle EN 55022, spadá automaticky do třídy B podle EN 55022. Pro zařízení zařazená do třídy A (chranné pásmo 30m) podle EN 55022 platí následující. Dojde-li k rušení telekomunikačních nebo jiných zařízení je uživatel povinnen provést taková opatřgní, aby rušení odstranil.

#### [RETURN TO TOP OF THE PAGE](#page-11-3)

### <span id="page-17-0"></span>**Polish Center for Testing and Certification Notice**

The equipment should draw power from a socket with an attached protection circuit (a three-prong socket). All equipment that works together (computer, monitor, printer, and so on) should have the same power supply source.

The phasing conductor of the room's electrical installation should have a reserve short-circuit protection device in the form of a fuse with a nominal value no larger than 16 amperes (A).

To completely switch off the equipment, the power supply cable must be removed from the power supply socket, which should be located near the equipment and easily accessible.

A protection mark "B" confirms that the equipment is in compliance with the protection usage requirements of standards PN-93/T-42107 and PN-89/E-06251.

### Wymagania Polskiego Centrum Badań i Certyfikacji

Urządzenie powinno być zasilane z gniazda z przyłączonym obwodem ochronnym (gniazdo z kołkiem). Współpracujące ze sobą urządzenia (komputer, monitor, drukarka) powinny być zasilane z tego samego zródła.

Instalacja elektryczna pomieszczenia powinna zawierać w przewodzie fazowym rezerwową ochronę przed zwarciami, w nostaci bezpiecznika o wartości znamionowej nie wiekszej niż 16A (amperów). W celu całkowitego wyłączenia urządzenia z sieci zasilania, należy wyjąć wtyczkę kabla zasilającego z gniazdka, które powinno znajdować się w pobliżu urządzenia i być łatwo dostępne. Znak bezpieczeństwa "B" potwierdza zgodność urządzenia z wymaganiami bezpieczeństwa użytkowania zawartymi w PN-93/T-42107 i PN-89/E-06251.

#### Pozostałe instrukcje bezpieczeństwa

- Nie należy używać wtyczek adapterowych lub usuwać kołka obwodu ochronnego z wtyczki. Jeżeli konieczne jest użycie przedłużacza to należy użyć przedłużacza 3-żyłowego z prawidłowo połączonym przewodem ochronnym.
- \* System komputerowy należy zabezpieczyć przed nagłymi, chwilowymi wzrostami lub spadkami napięcia, używając eliminatora przepięć, urządzenia dopasowującego lub bezzakłóceniowego źródła zasilania.
- \* Należy upewnić się, aby nic nie leżało na kablach systemu komputerowego, oraz aby kable nie były umieszczone w miejscu, gdzie można byłoby na nie nadeptywać lub potykać się o nie.
- · Nie należy rozlewać napojów ani innych płynów na system komputerowy.
- · Nie należy wpychać żadnych przedmiotów do otworów systemu komputerowego, gdyż może to spowodować pożar lub porażenie prądem, poprzez zwarcie elementów wewnętrznych.
- \* System komputerowy powinien znajdować się z dala od grzejników i źródeł ciepła. Ponadto, nie należy blokować otworów wentylacyjnych. Należy unikać kładzenia lużnych papierów pod komputer oraz umieszczania komputera w ciasnym miejscu bez możliwości cyrkulacji powietrza wokół niego

### [RETURN TO TOP OF THE PAGE](#page-11-3)

#### <span id="page-17-1"></span>**North Europe (Nordic Countries) Information**

Placering/Ventilation

### **VARNING:**

FÖRSÄKRA DIG OM ATT HUVUDBRYTARE OCH UTTAG ÄR LÄTÅTKOMLIGA, NÄR DU STÄLLER DIN UTRUSTNING PÅPLATS.

Placering/Ventilation

**ADVARSEL:** 

SØRG VED PLACERINGEN FOR, AT NETLEDNINGENS STIK OG STIKKONTAKT ER NEMT TILGÆNGELIGE.

Paikka/Ilmankierto

**VAROITUS:** 

SIJOITA LAITE SITEN, ETTÄ VERKKOJOHTO VOIDAAN TARVITTAESSA HELPOSTI IRROTTAA PISTORASIASTA.

Plassering/Ventilasjon

**ADVARSEL:** 

NÅR DETTE UTSTYRET PLASSERES, MÅ DU PASSE PÅ AT KONTAKTENE FOR STØMTILFØRSEL ER LETTE Å NÅ.

[RETURN TO TOP OF THE PAGE](#page-11-3)

<span id="page-18-0"></span>**BSMI Notice (Taiwan Only)**

符合乙類資訊產品之標準

[RETURN TO TOP OF THE PAGE](#page-11-3)

# <span id="page-18-1"></span>**Ergonomie Hinweis (nur Deutschland)**

Der von uns gelieferte Farbmonitor entspricht den in der "Verordnung über den Schutz vor Schäden durch

Röntgenstrahlen" festgelegten Vorschriften.

Auf der Rückwand des Gerätes befindet sich ein Aufkleber, der auf die Unbedenklichkeit der Inbetriebnahme hinweist, da die Vorschriften über die Bauart von Störstrahlern nach Anlage III ¤ 5 Abs. 4 der Röntgenverordnung erfüllt sind.

Damit Ihr Monitor immer den in der Zulassung geforderten Werten entspricht, ist darauf zu achten, daß

- 1. Reparaturen nur durch Fachpersonal durchgeführt werden.
- 2. nur original-Ersatzteile verwendet werden.
- 3. bei Ersatz der Bildröhre nur eine bauartgleiche eingebaut wird.

Aus ergonomischen Gründen wird empfohlen, die Grundfarben Blau und Rot nicht auf dunklem Untergrund zu verwenden (schlechte Lesbarkeit und erhöhte Augenbelastung bei zu geringem Zeichenkontrast wären die Folge).

Der arbeitsplatzbezogene Schalldruckpegel nach DIN 45 635 beträgt 70dB (A) oder weniger.

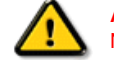

**ACHTUNG:** BEIM AUFSTELLEN DIESES GERÄTES DARAUF ACHTEN, DAß NETZSTECKER UND NETZKABELANSCHLUß LEICHT ZUGÄNGLICH SIND.

#### [RETURN TO TOP OF THE PAGE](#page-11-3)

### <span id="page-19-0"></span>**End-of-Life Disposal**

Your new monitor contains materials that can be recycled and reused. Specialized companies can recycle your product to increase the amount of reusable materials and to minimize the amount to be disposed of.

Please find out about the local regulations on how to dispose of your old monitor from your sales representative.

### **(For customers in Canada and U.S.A.)**

This product may contain lead and/or mercury. Dispose of in accordance to local-state and federal regulations. For additional information on recycling contact [www.eia.org](http://www.eia.org/) (Consumer Education Initiative)

#### [RETURN TO TOP OF THE PAGE](#page-11-3)

### <span id="page-19-1"></span>**China RoHS**

The People's Republic of China released a regulation called "Management Methods for Controlling Pollution by Electronic Information Products" or commonly referred to as China RoHS. All products including CRT and LCD monitor which are produced and sold for China market have to meet China RoHS request.

# 中国大陆RoHS

# 根据中国大陆《电子信息产品污染控制管理办法》(也称为中国大陆RoHS), 以下部分列出了本产品中可能包含的有毒有害物质或元素的名称和含量

## 本表适用之产品

显示器(液晶及CRT)

# 有毒有害物质或元素

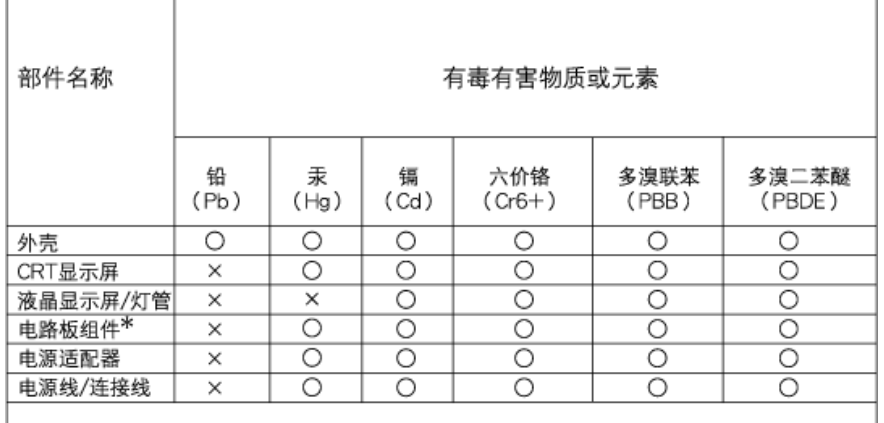

\*: 电路板组件包括印刷电路板及其构成的零部件,如电阻、电容、集成电路、连接器等 ○:表示该有毒有害物质在该部件所有均质材料中的含量均在

- 《电子信息产品中有毒有害物质的限量要求标准》规定的限量要求以下 X:表示该有毒有害物质至少在该部件的某一均质材料中的含量超出
- 《电子信息产品中有毒有害物质的限量要求标准》规定的限量要求;但是上表中打"×"的部件, 符合欧盟RoHS法规要求(属于豁免的部分)

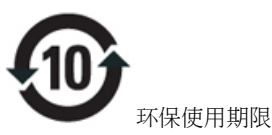

此标识指期限(十年),电子信息产品中含有的有毒有害物质或元素在正常使用的条件下不会发生外泄或突变, 电子信息产品用户使用该电子信息产品不会对环境造成严重污染或对其人身、 财产造成严重损害的期 限.

# 中国能源效率标识

# 根据中国大陆《能源效率标识管理办法》本显示器符合以下要求:

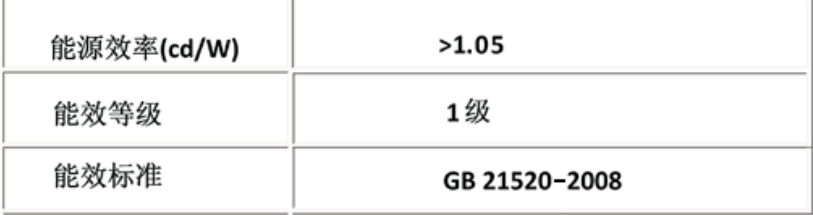

### [RETURN TO TOP OF THE PAGE](#page-11-3)

### **Lead-free Product**

<span id="page-21-0"></span>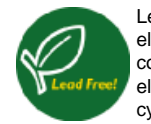

Lead free display promotes environmentally sound recovery and disposal of waste from electrical and electronic equipment. Toxic substances like Lead has been eliminated and compliance with European community's stringent RoHs directive mandating restrictions on hazardous substances in electrical and electronic equipment have been adhered to in order to make Philips monitors safe to use throughout its life cycle.

### [RETURN TO TOP OF THE PAGE](#page-11-3)

Despre acest ghid

# Convenții de notare

# **Despre acest manual**

# **Despre acest ghid**

Acest ghid al utilizatorului în format electronic se adresează persoanelor care utilizează monitorul Philips LCD. Ghidul prezintă informații referitoare la caracteristicile, configurarea și operarea monitorului LCD, precum și alte informații importante. Conținutul acestui ghid este identic cu informaţiile din versiunea tipărită.

Ghidul cuprinde următoarele sectiuni:

● Informat[ii despre siguran](file:///P|/P_TranslateFile/CC9/2009/7/Hold/Qisda-Philips%2017S1%20EDFU-25L%20PDF%20Converting/DTP/17S1-V2/ROMANIAN/17S1/SAFETY/SAFETY.HTM)tă și depanare Această sectiune furnizează sfaturi și soluții pentru

problemele obişnuite, precum şi alte informaţii corelate care vă pot fi utile.

- Despre acest manual al utilizatorului în format electronic Această secţiune cuprinde o prezentare generală a informaţiilor incluse în manual, alături de descrierile pictogramelor şi alte documente de referință.
- Informaţ[ii despre produs](file:///P|/P_TranslateFile/CC9/2009/7/Hold/Qisda-Philips%2017S1%20EDFU-25L%20PDF%20Converting/DTP/17S1-V2/ROMANIAN/17S1/PRODUCT/PRODUCT.HTM) Această secţiune cuprinde o prezentare generală a caracteristicilor monitorului, precum şi specificaţiile tehnice ale acestuia.
- [Instalarea monitorului](file:///P|/P_TranslateFile/CC9/2009/7/Hold/Qisda-Philips%2017S1%20EDFU-25L%20PDF%20Converting/DTP/17S1-V2/ROMANIAN/17S1/INSTALL/INSTALL.HTM) Această sectiune descrie procesul de configurare inițială și prezintă modul de utilizare a acestuia.
- Afiş[ajul pe ecran \(OSD\)](file:///P|/P_TranslateFile/CC9/2009/7/Hold/Qisda-Philips%2017S1%20EDFU-25L%20PDF%20Converting/DTP/17S1-V2/ROMANIAN/17S1/OSD/OSDDESC.HTM) Această secţiune furnizează informaţii privind reglarea setărilor monitorului dvs.
- [Centre de asisten](#page-70-0)ţă pentru clienţi şi garanţie Această secţiune conţine o listă a Centrelor de asistenţă pentru clienţi Philips din lumea întreagă, numerele de telefon pentru birourile de asistenţă şi informaţii despre condiţiile de aplicare a garanţiei pentru produsul dvs.
- [Glosar](file:///P|/P_TranslateFile/CC9/2009/7/Hold/Qisda-Philips%2017S1%20EDFU-25L%20PDF%20Converting/DTP/17S1-V2/ROMANIAN/17S1/GLOSSARY/GLOSSARY.HTM) Această secţiune conţine definiţii ale termenilor tehnici.
- Opţ[iune pentru desc](#page-92-0)ărcare şi tipărire Aceasta transferă integral manualul pe hard discul calculatorului dvs., pentru a facilita consultarea.

# REVENIRE ÎN PARTEA SUPERIOARĂ A PAGINII

# **Descrieri ale notaţiilor**

Următoarele subcapitole descriu convenţiile de notaţie utilizate în acest document.

# **Observaţii, atenţionări şi avertismente**

Fragmente de text din acest ghid sunt însoţite de pictograme şi pot apărea cu caractere aldine sau

italice. Fragmentele respective conțin observații, atenționări sau avertismente. Acestea sunt utilizate după cum urmează:

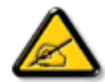

**OBSERVAŢIE: Această pictogramă indică informaţii şi sfaturi importante care vă pot ajuta să utilizaţi mai eficient calculatorul dvs.**

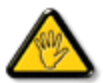

**ATENŢIE: Această pictogramă indică informaţii despre modalităţi de evitare a eventualelor defecţiuni ale hardware-ului şi a pierderii de date.**

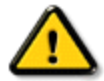

**AVERTISMENT: Această pictogramă indică riscul potenţial de vătămare corporală şi prezintă modalităţi de evitare a problemei.**

Anumite avertismente pot apărea în diferite formate și este posibil să nu fie însoțite de pictograme. În aceste situaţii, prezentarea specifică a avertismentului este impusă de autoritatea de reglementare legală.

REVENIRE ÎN PARTEA SUPERIOARĂ A PAGINII

<span id="page-24-2"></span>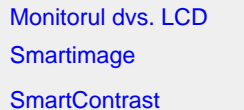

<span id="page-24-0"></span>**[SmartSaturate](#page-27-0)** 

**[SmartSharpness](#page-27-1)** 

[Specifica](#page-28-0)ţii tehnice

<span id="page-24-1"></span>Rezoluţie ş[i moduri de](#page-30-0)  [presetare](#page-30-0) [Politica Philips privind](#page-34-0)  [defectele pixelilor](#page-34-0) [Economisirea automat](#page-31-0)ă a [energiei](#page-31-0)

Vizualiză[ri produs](#page-32-0)

Funcţ[ie fizic](#page-32-1)ă

[SmartControl II](#page-37-0) 

# **Informaţii produs**

## **Monitorul dvs. LCD**

Felicitări pentru achiziţia dvs. şi bun venit la Philips. Pentru a beneficia complet de suportul oferit de Philips, înregistraţivă produsul la [www.philips.com/welcome](http://www.philips.com/welcome)

## **SmartImage**

### **Ce este?**

SmartImage oferă presetări care optimizează afișajul pentru diferite tipuri de conținut, reglând dinamic luminozitatea, contrastul, culoarea şi claritatea în timp real. Fie că lucraţi cu aplicaţii pentru text, afişaţi imagini sau urmăriţi un film, Philips SmartImage oferă o performanță excelentă a afișajului LCD optimizat.

### **De ce am nevoie de acesta?**

Doriti un afișaj LCD care oferă o afișare optimizată a tuturor tipurilor de conținut preferat, programul SmartImage reglează dinamic luminozitatea, contrastul, culoarea şi claritatea în timp real pentru a îmbunătăţi experienţa dvs. de vizualizare LCD.

### **Cum funcţionează?**

SmartImage este o tehnologie exclusivă, de ultimă generație de la Philips care analizează conținutul afișat pe ecranul dvs. Pe baza unui scenariu pe care-l selectaţi, SmartImage creşte dinamic contrastul, saturaţia de culoare şi claritatea imaginilor și secvențelor video pentru cea mai bună performanță de afișare - toate în timp real prin apăsarea unui singur buton.

### **Cum se activează SmartImage?**

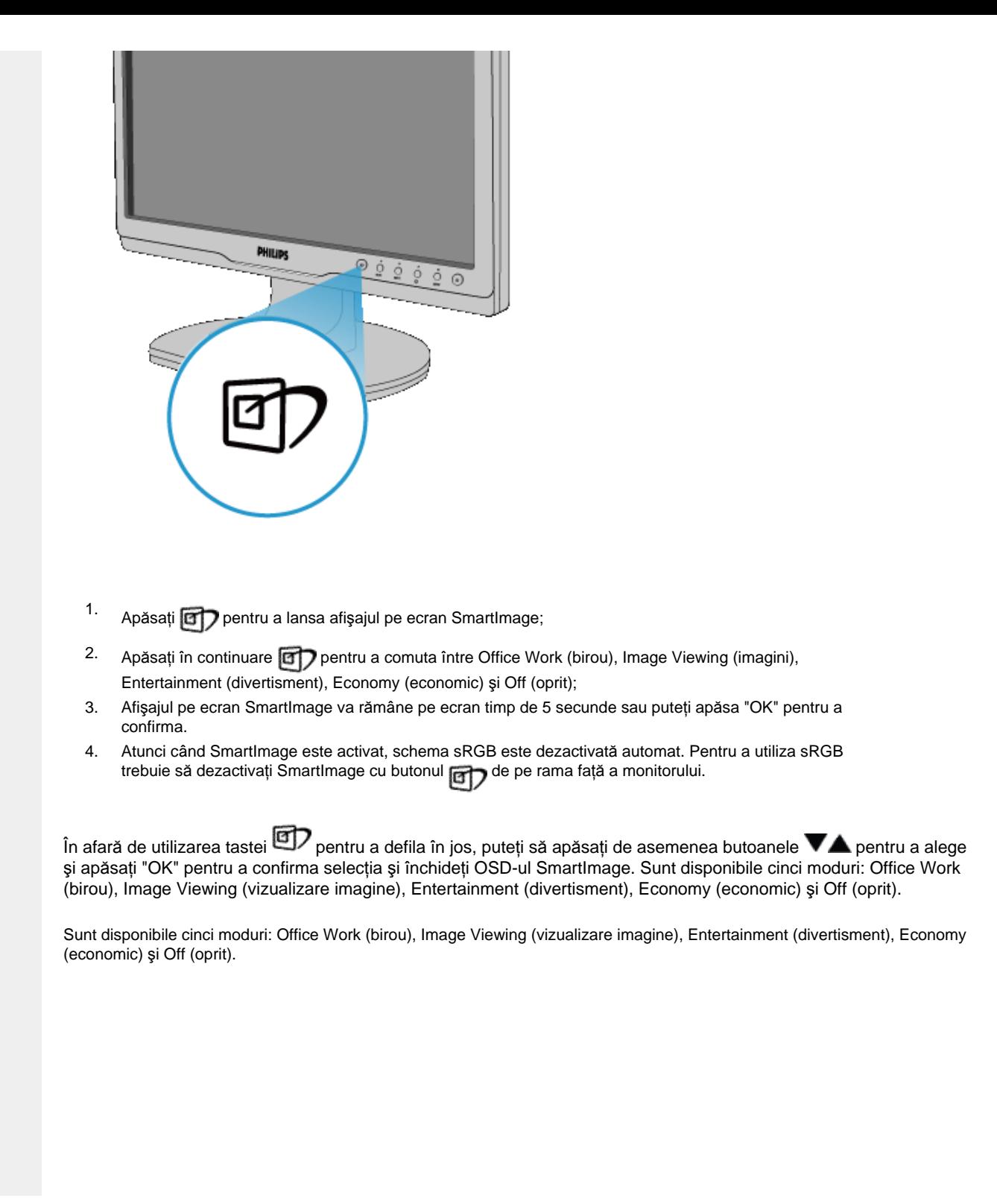

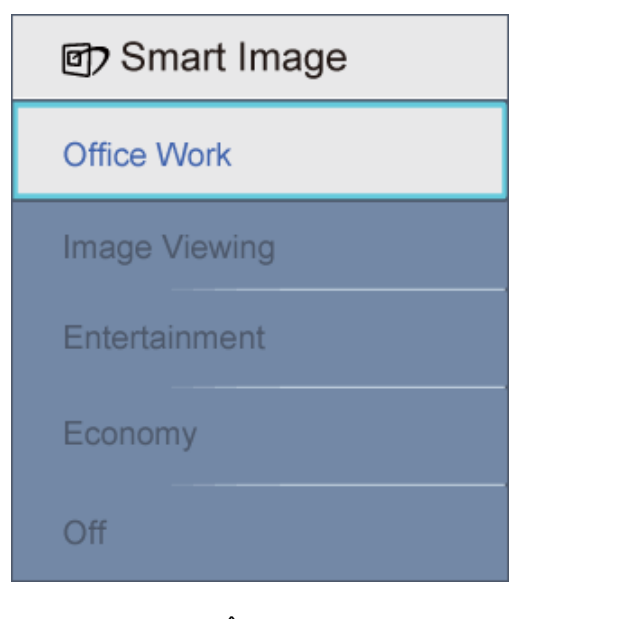

- 1. **Office Work:** Îmbunătăţeşte calitatea textului şi reduce luminozitatea pentru a creşte lizibilitatea şi a reduce stresul asupra ochilor. Acest mod îmbunătățește semnificativ lizibilitatea și productivitatea atunci când lucrați cu foi de calcul, fişiere PDF, articole scanate sau alte aplicaţii generale de birou.
- 2. **Image Viewing:** Acest profil combină saturaţia culorii, contrast dinamic şi îmbunătăţire a clarităţii pentru a afişa fotografii şi alte imagini cu claritate extraordinară în culori vibrante – toate fără artefacte şi culori şterse.
- 3. Entertainment: Luminozitatea crescută, saturația adâncită a culorii, contrastul dinamic și o claritate accentuată afisează toate detaliile din zonele întunecate ale secventelor video fără culori sterse în zonele mai luminoase mentinând valori naturale dinamice pentru o afisare video de cea mai bună calitate.
- 4. **Economy:** În acest profil, luminozitatea şi contrastul sunt reglate şi retroiluminarea este reglată fin pentru afişarea corectă a aplicaţiilor de birou de zi cu zi şi a reduce consumul electric.
- 5. **Off:** Fără optimizare cu SmartImage.

# [REVENIRE LA ÎNCEPUTUL PAGINII](#page-24-2)

### <span id="page-26-0"></span>**SmartContrast**

### **Ce este?**

Tehnologia unică ce analizează dinamic conţinutul afişat şi optimizează automat raportul de contrast al monitorului LCD pentru claritate vizuală maximă şi experienţă vizuală încântătoare, crescând retroiluminarea centru imagini mai clare, mai contrastante şi mai luminoase sau reducând retroiluminarea pentru afişarea clară a imaginilor din fundaluri întunecate.

### **De ce am nevoie de acesta?**

Doriți cea mai bună claritate vizuală și confort de vizualizare pentru fiecare tip de conținut. SmartContrast controlează dinamic contrastul şi reglează retroiluminarea pentru ca imaginile jocurilor şi cele video să fie clare, contrastante şi luminoase sau afişează test clar, lizibil pentru munca de birou. Prin reducerea consumului electric al monitorului puteţi reduce costurile cu energia şi prelungi durata de viaţă a monitorului.

### **Cum funcţionează?**

Când activaţi SmartContrast, acesta analizează conţinutul pe care-l afişaţi în timp real pentru a regla culorile şi a controla intensitatea retroiluminării. Această funcție poate crește evident contrastul în mod dinamic pentru mai multă distracţie atunci când vizualizaţi secvenţe video sau jucaţi jocuri.

## [REVENIRE LA ÎNCEPUTUL PAGINII](#page-24-2)

### <span id="page-27-0"></span>**SmartSaturate**

### **Ce este?**

Tehnologie inteligentă care controlează saturația culorii - gradul în care o culoare de pe ecran este atenuată de culorile înconjurătoare - pentru a oferi imagini consistente şi vibrante pentru mai multă distracţie atunci când vizualizaţi secvente video.

### **De ce am nevoie de acesta?**

Doriți imagini consistente, vibrante pentru mai multă distracție atunci când vizualizați fotografii sau secvențe video.

### **Cum funcţionează?**

SmartSaturate controlează în mod dinamic saturaţia culorii – gradul în care culoarea de pe ecran este atenuată de culorile alăturate – pentru a oferi o afișare consistentă, vibrantă pentru mai multă distracție atunci când vizualizați imagini sau secvente video în modul Entertainment (divertisment) al afișajului dvs. și este oprit pentru afișarea de cea mai bună calitate a aplicaţiilor de birou din modul Economy (economic) pentru a reduce consumul electric.

## [REVENIRE LA ÎNCEPUTUL PAGINII](#page-24-2)

### <span id="page-27-1"></span>**SmartSharpness**

### **Ce este?**

Tehnologie inteligentă care creşte claritatea atunci când aveţi nevoie pentru cea mai bună performanţă de afişare şi mai multă distracţie atunci când vizualizaţi secvenţe video sau fotografii.

### **De ce am nevoie de acesta?**

Doriți imagini consistente, vibrante pentru mai multă distracție atunci când vizualizați fotografii sau secvențe video.

### **Cum funcţionează?**

Tehnologia inteligentă creşte contrastul atunci când aveţi nevoie de acesta pentru cea mai bună performanţă a afişajului şi mai multă distracţie atunci când vizualizaţi secvenţe video sau fotografii în modul Entertainment (divertisment) şi este oprit pentru afişare de cea mai bună calitate a aplicaţiilor de birou şi în mod Economy (economic) pentru a reduce consumul de energie.

# **Specificaţii tehnice\***

<span id="page-28-0"></span>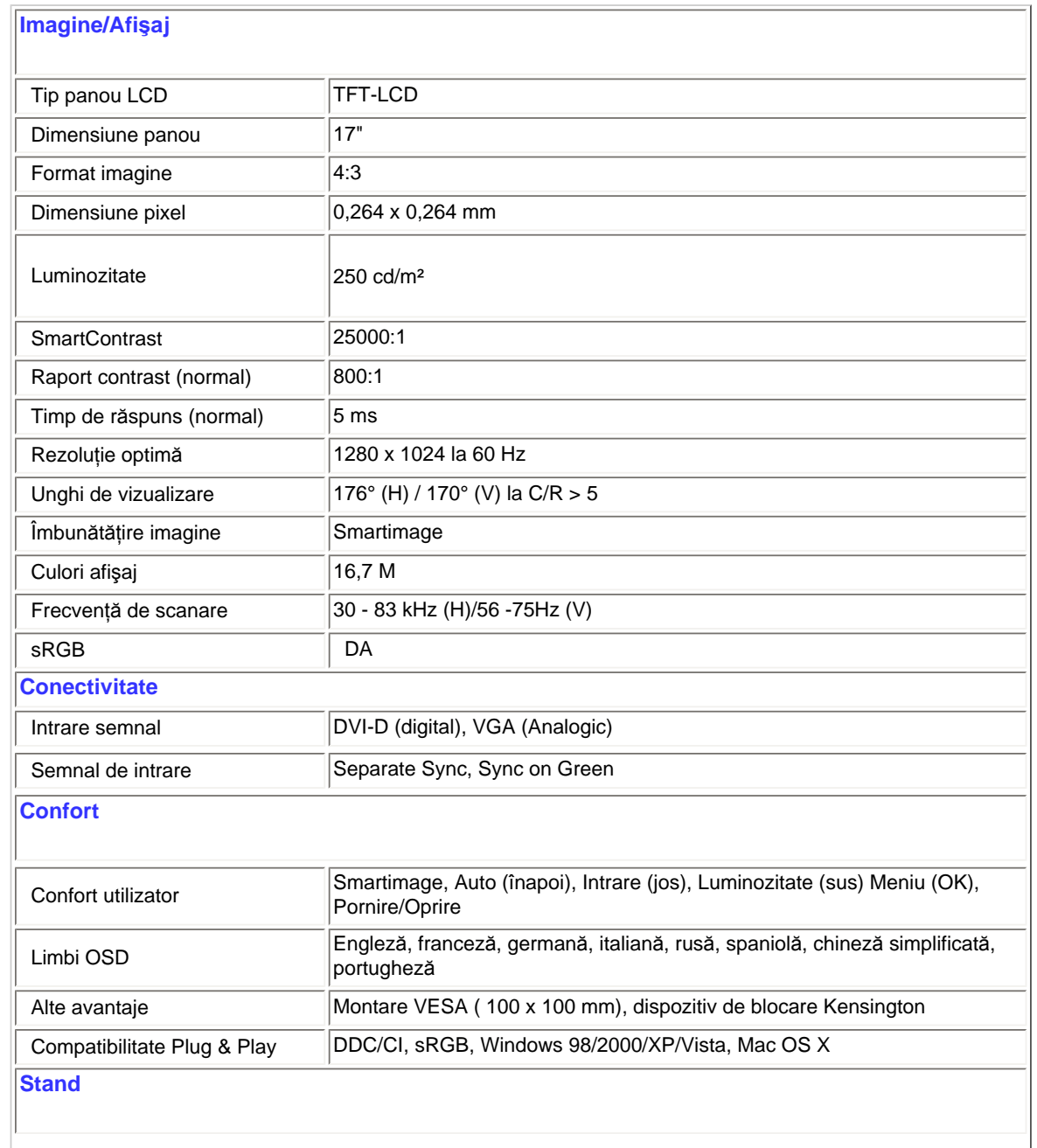

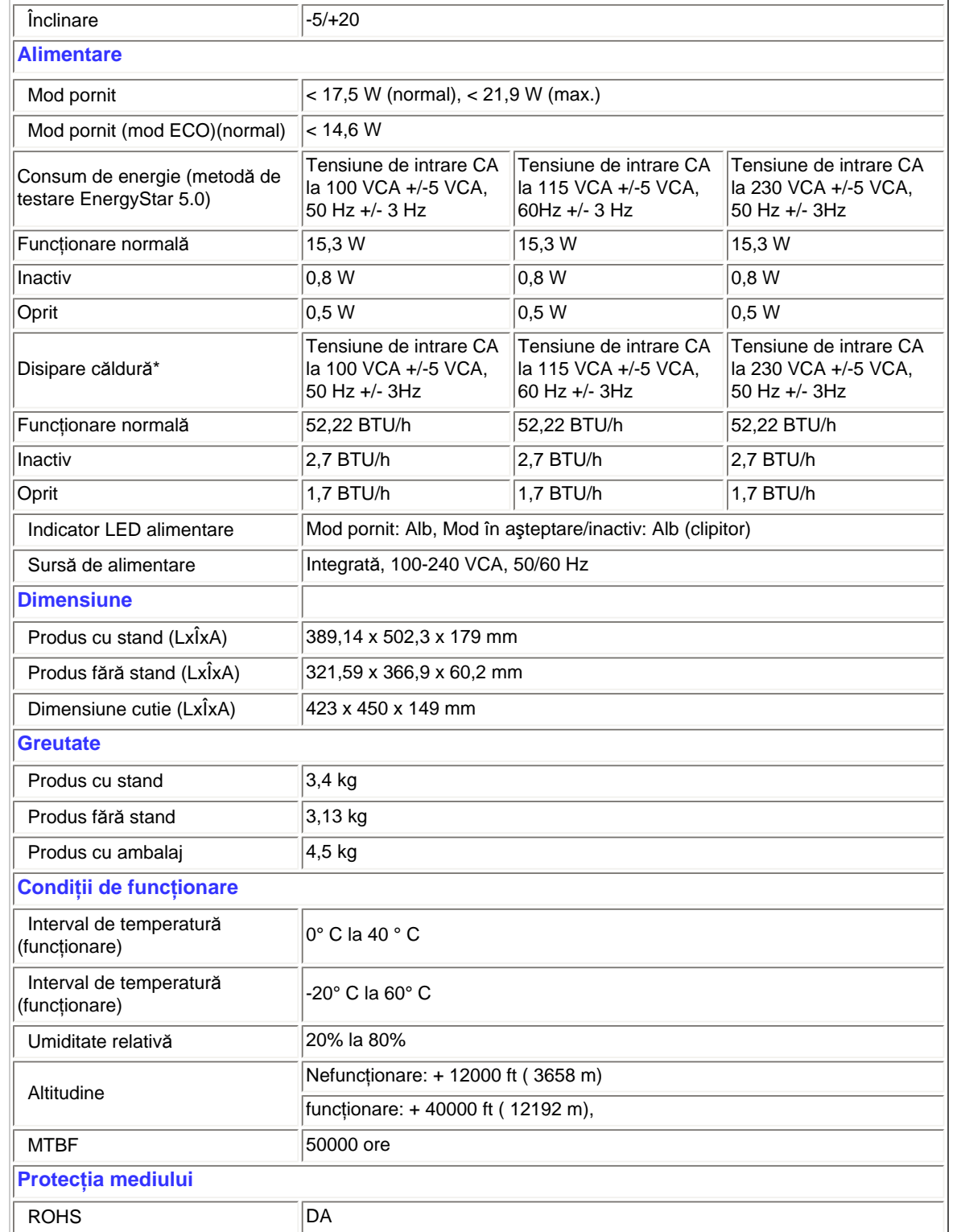

file:///P|/P\_TranslateFile/CC9/2009/7/Hold/Qisda-Philips%2017S1%...20PDF%20Converting/DTP/17S1-V2/ROMANIAN/17S1/product/product.htm 第 6 頁 / 共 10 [2009/7/29 上午 10:13:44]

![](_page_30_Picture_127.jpeg)

*\* Aceste date pot fi modificate fără notificare.*

# [REVENIRE LA ÎNCEPUTUL PAGINII](#page-24-2)

# **Rezoluţie şi moduri de presetare**

- <span id="page-30-0"></span>A. Rezoluţie maximă
- Pentru 17S1

1280 x 1024 la 75 Hz (intrare analogică)

1280 x 1024 la 75 Hz (intrare digitală)

- B. Rezoluţie recomandată
- Pentru 17S1

1280 x 1024 la 60 Hz (intrare digitală)

1280 x 1024 la 60 Hz (intrare analogică)

# **11 moduri prestabilite din fabrică:**

Informa㶥ii produs

![](_page_31_Picture_233.jpeg)

# [REVENIRE LA ÎNCEPUTUL PAGINII](#page-24-2)

# <span id="page-31-0"></span>**Economisirea automată a energiei**

Dacă aveţi placă video sau program conforme VESA DPM instalate pe PC, monitorul poate reduce automat consumul de energie atunci când nu este utilizat. Dacă este detectată o introducere de la tastatură, mouse sau alt dispozitiv de intrare, monitorul se va 'trezi' automat. Următorul tabel indică consumul de energie şi semnalizarea acestei funcţii de economisire automată a energiei:

![](_page_31_Picture_234.jpeg)

This monitor is ENERGY STAR<sup>®</sup> compliant. As an ENERGY STAR<sup>®</sup> Partner, we have determined that this product meets the ENERGY STAR<sup>®</sup> guidelines for energy efficiency.

*\* Aceste date pot fi modificate fără notificare.*

# <span id="page-32-0"></span>*Rezoluţia nativă a monitorului este 1280 x 1024, implicit, monitorul dvs. are contrast 100% (max.) 50% şi temperatura culorii 6500K, cu model alb complet, fără audio/USB.*

# [REVENIRE LA ÎNCEPUTUL PAGINII](#page-24-2)

# **Vizualizări produs**

Urmaţi legăturile pentru a urmări diferite vizualizări ale monitorului şi componentelor acestuia.

[Descriere produs vedere fa](#page-54-0)ţă

[REVENIRE LA ÎNCEPUTUL PAGINII](#page-24-2)

**Funcţie fizică**

<span id="page-32-1"></span>**Înclinare**

![](_page_33_Figure_1.jpeg)

# <span id="page-34-0"></span>[Caracteristicile produsului](file:///P|/P_TranslateFile/CC9/2009/7/Hold/Qisda-Philips%2017S1%20EDFU-25L%20PDF%20Converting/DTP/17S1-V2/ROMANIAN/17S1/product/PRODUCT.HTM#Features)

### [Specifica](file:///P|/P_TranslateFile/CC9/2009/7/Hold/Qisda-Philips%2017S1%20EDFU-25L%20PDF%20Converting/DTP/17S1-V2/ROMANIAN/17S1/product/PRODUCT.HTM#Technical)tii tehnice

Rezoluţ[ia & Modurile](file:///P|/P_TranslateFile/CC9/2009/7/Hold/Qisda-Philips%2017S1%20EDFU-25L%20PDF%20Converting/DTP/17S1-V2/ROMANIAN/17S1/product/PRODUCT.HTM#Resolution) [prestabilite](file:///P|/P_TranslateFile/CC9/2009/7/Hold/Qisda-Philips%2017S1%20EDFU-25L%20PDF%20Converting/DTP/17S1-V2/ROMANIAN/17S1/product/PRODUCT.HTM#Resolution) [Economisirea automat](file:///P|/P_TranslateFile/CC9/2009/7/Hold/Qisda-Philips%2017S1%20EDFU-25L%20PDF%20Converting/DTP/17S1-V2/ROMANIAN/17S1/product/PRODUCT.HTM#Automatic)ă de [energie](file:///P|/P_TranslateFile/CC9/2009/7/Hold/Qisda-Philips%2017S1%20EDFU-25L%20PDF%20Converting/DTP/17S1-V2/ROMANIAN/17S1/product/PRODUCT.HTM#Automatic) [Specifica](file:///P|/P_TranslateFile/CC9/2009/7/Hold/Qisda-Philips%2017S1%20EDFU-25L%20PDF%20Converting/DTP/17S1-V2/ROMANIAN/17S1/product/PRODUCT.HTM#Physical)ţii fizice

[Asignarea pinilor](file:///P|/P_TranslateFile/CC9/2009/7/Hold/Qisda-Philips%2017S1%20EDFU-25L%20PDF%20Converting/DTP/17S1-V2/ROMANIAN/17S1/product/PRODUCT.HTM#Pin)

[Vederi ale produsului](file:///P|/P_TranslateFile/CC9/2009/7/Hold/Qisda-Philips%2017S1%20EDFU-25L%20PDF%20Converting/DTP/17S1-V2/ROMANIAN/17S1/product/PRODUCT.HTM#Views)

# **Politica Philips privind defectele de afişare a pixelilor**

# **Politica Philips privind defectele de afişare a pixelilor pentru monitoarele plate**

Philips depune eforturi deosebite pentru a livra produse de cea mai bună calitate. Noi utilizăm unele dintre cele mai avansate procese de fabricatie din această industrie și practicăm un control al calității foarte strict. Cu toate acestea, defectele de afişare a pixelilor şi subpixelilor pe panourile LCD TFT utilizate la monitoarele plate sunt uneori inevitabile. Nici un producător nu poate garanta că toate panourile vor funcţiona fără defecte de afişare a pixelilor, dar Philips garantează că toate monitoarele cu un număr de defecte inacceptabil vor fi reparate sau înlocuite conform condițiilor de garanție. Acest aviz explică diferitele tipuri de defecte de afișare a pixelilor și defineşte nivelurile acceptabile pentru fiecare tip de defect. Pentru a intra sub incidenţa condiţiilor prevăzute de garantie pentru reparare sau înlocuire, numărul de defecte de afișare a pixelilor pe un panou LCD TFT trebuie să depăşească aceste niveluri acceptabile. De exemplu, la un monitor XGA de 19", nu trebuie să aibă defecte mai multe de 0,0004% dintre subpixeli. Philips fixează standarde de calitate şi mai ridicate pentru anumite tipuri sau combinatii de defecte de afisare a pixelilor, care sunt mai usor de observat decât altele. Această politică este valabilă în întreaga lume.

# Pixeli şi subpixeli

Un pixel sau un element de imagine este compus din trei subpixeli în culorile primare roşu, verde şi albastru. Un număr mare de pixeli formează împreună o imagine. La aprinderea tuturor subpixelilor dintr-un pixel, cei trei subpixeli colorați sunt percepuți ca un singur pixel alb. Când toți sunt stinși, cei trei subpixeli colorați sunt percepuţi ca un singur pixel negru. Diverse alte combinaţii de subpixeli aprinşi şi stinşi sunt percepute ca pixeli singuri de diverse culori.

![](_page_34_Figure_11.jpeg)

Tipuri de defecte de afişare a pixelilor

Defectele de afişare a pixelilor şi subpixelilor apar pe ecran în diferite moduri. Există două categorii de defecte de afişare a pixelilor şi mai multe tipuri de defecte de afişare a subpixelilor în cadrul fiecărei categorii.

Defectele de tip "Punct Luminos" Aceste defecte apar ca pixeli sau sub-pixeli ce sunt permanent aprinse sau "în funcțiune". Adică, un *punct luminos* este un sub-pixel ce iese în evidență pe ecran, atunci când este afișată o imagine de culoare închisă. Defectele de tip punct luminos sunt de următoarele tipuri:

![](_page_35_Figure_1.jpeg)

![](_page_35_Picture_2.jpeg)

Punctele luminoase roşii sau albastre sunt cu peste 50% mai strălucitoare decât cele învecinate, în timp ce punctele verzi sunt cu 30% mai strălucitoare.

Defectele de tip "Punct Negru". Aceste defecte apar ca pixeli sau sub-pixeli ce sunt permanent întunecate sau "stinse". Adică, un *punct întunecat* este un sub-pixel ce iese în evidenţă pe ecran, atunci când este afişată o imagine de culoare deschisă. Defectele de tip punct negru sunt de următoarele tipuri:

![](_page_35_Picture_5.jpeg)

![](_page_35_Picture_6.jpeg)

Un subpixel stins Doi sau trei subpixeli adiacenți stinși

Gradul de asemănare a defectelor de afişare a pixelilor

Deoarece defectele de același tip ale pixelilor și subpixelilor alăturați sunt mai ușor de sesizat, Philips precizează şi limite de toleranţă pentru proximitatea defectelor de afişare a pixelilor.

Toleranţe pentru defectele de afişare a pixelilor

Pentru ca produsul să intre sub incidenţa condiţiilor pentru reparare sau înlocuire din cauza defectelor de afişare a pixelilor în perioada de garanţie, panoul LCD TFT al unui monitor plat Philips trebuie să aibă defecte de afişare a pixelilor sau subpixelilor care să depăşească limitele de toleranţă listate în următoarele tabele.

![](_page_35_Picture_194.jpeg)

file:///P|/P\_TranslateFile/CC9/2009/7/Hold/Qisda-Philips%2017S1%...L%20PDF%20Converting/DTP/17S1-V2/ROMANIAN/17S1/product/pixel.htm 第 2 頁 / 共 3 [2009/7/29 上午 10:13:53]
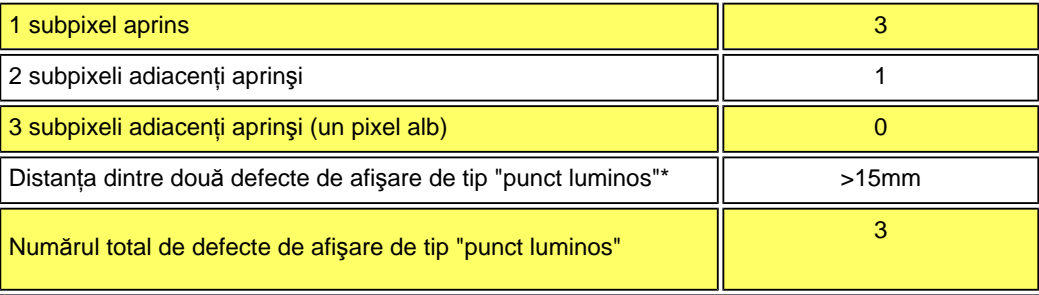

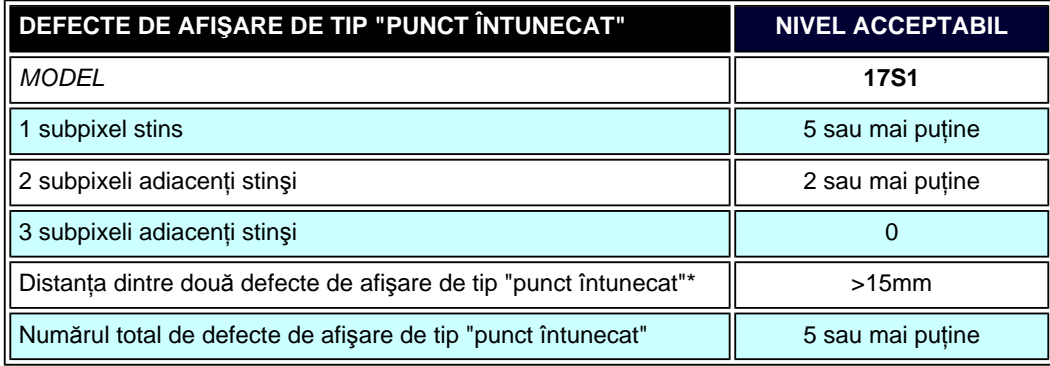

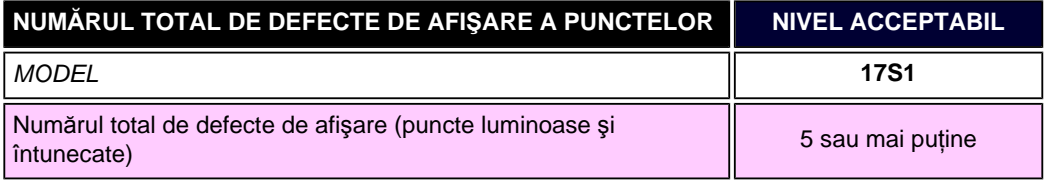

*Observaţie:* 

*\* 1 sau 2 subpixeli adiacenţi defecţi = 1 defect de afişare a punctelor*

#### <span id="page-37-3"></span>Informaţ[ii produs](#page-24-0)

<span id="page-37-0"></span>[Politica Philips privind](#page-34-0) [defectele pixelilor](#page-34-0) [Philips SmartControl ll](#page-37-0) Suport şi cerinţ[e sistem](#page-37-1)

[Instalare](#page-37-2)

<span id="page-37-1"></span>[Înainte de utilizare](#page-38-0)

<span id="page-37-2"></span>Întrebă[ri frecvente](#page-52-0)

# **SmartControl II (anumite modele)**

#### **Philips SmartControl II**

SmartControl II este un program bazat pe monitor cu o interfaţă grafică pe ecran uşor de utilizat care vă ghidează prin reglarea fină a rezoluţiei, calibrarea culorii şi alte setări ale afişajului, inclusiv luminozitate, contrast, frecvenţă şi fază, poziție, RGB, punct de alb și - la modele cu difuzoare integrate - reglaje de volum.

#### *Suport şi cerinţe sistem:*

- 1. Suport sistem: 2000, XP, NT 4.0, XP 64 Edition, Vista 32/64, suport IE 6.0/7.0.
- 2. Suport limbă: Engleză, chineză simplificată, germană, spaniolă, franceză, italiană, rusă, portugheză.
- 3. Interfaţă DDC/CI suport Monitor Philips.

#### *Instalare:*

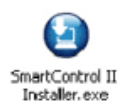

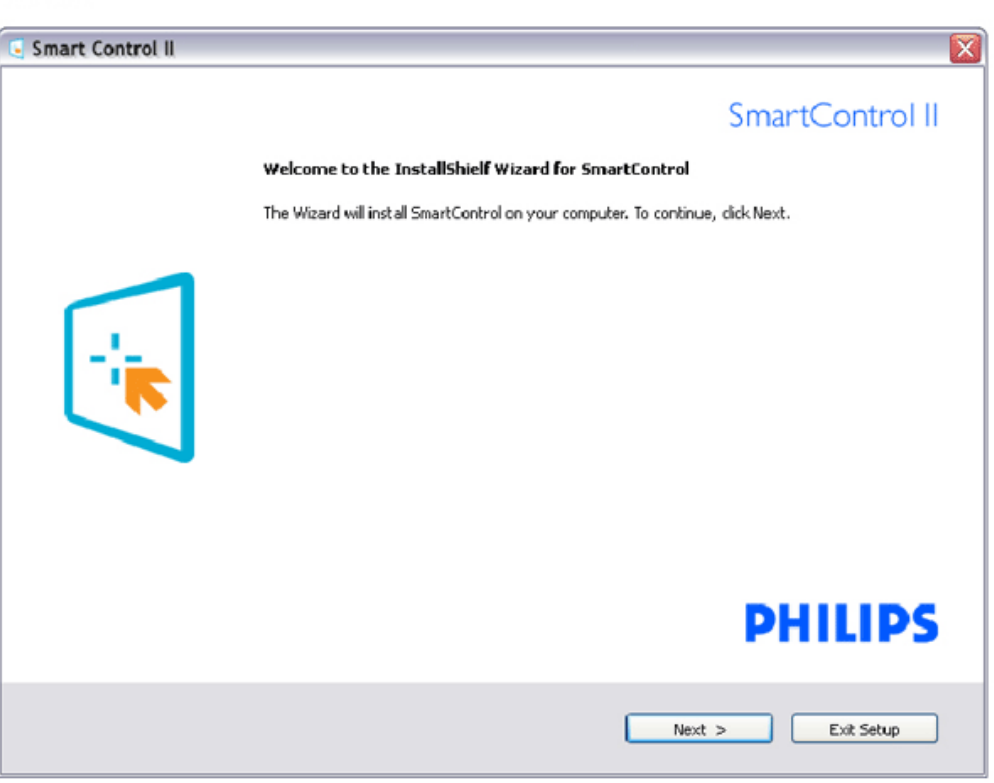

- Urmaţi instrucţiunile şi terminaţi instalarea.
- Puteţi lansa după terminarea instalării.
- Dacă doriţi să lansaţi mai târziu, puteţi să faceţi clic pe scurtătura de pe desktop sau de pe bara de instrumente.

### <span id="page-38-0"></span>*Înainte de utilizare:*

#### **1. Prima lansare – Asistent**

- Prima dată după instalarea SmartControl II, acesta va intra automat în Asistentul pentru lansarea iniţială.
- Asistentul vă va ghida pe parcursul reglării performanţei monitorului dvs. pas cu pas.
- Puteţi merge la meniul Plug-in pentru a lansa un asistent mai târziu.
- Puteţi regla mai multe opţiuni fără asistent din fila Standard.

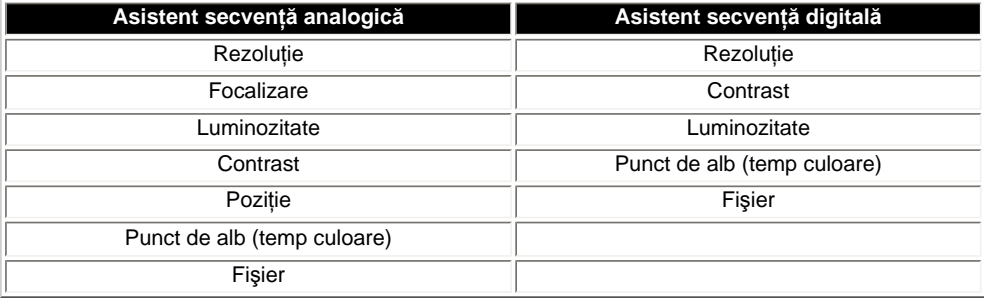

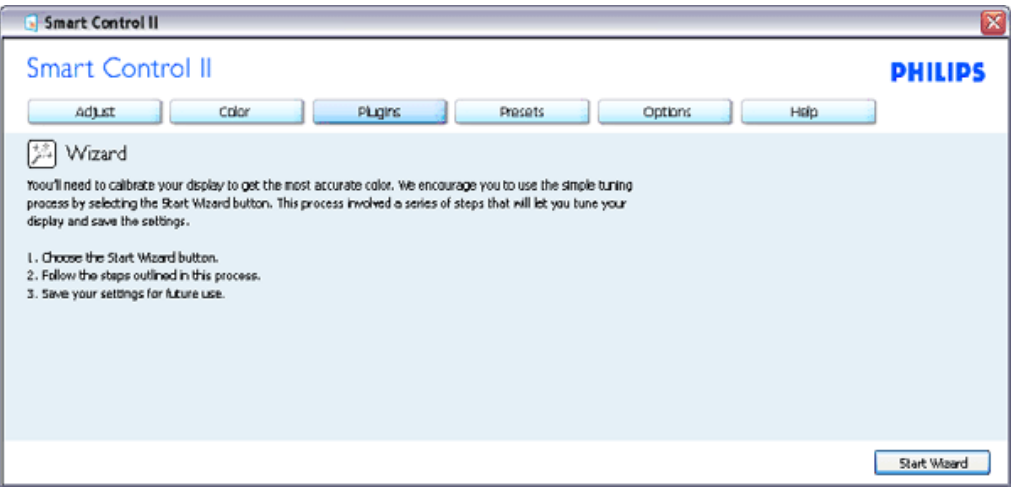

#### **2. Începeţi cu fila Standard:**

**Meniu Adjust (reglare):**

- Meniul Adjust (reglare) vă permite să reglaţi Brightness (luminozitate), Contrast, Focus (focalizare), Position (poziţie) şi Resolution (rezoluţie).
- Puteţi urma instrucţiunile şi efectua reglarea.
- Anulaţi mesajele pentru utilizator dacă doriţi să anulaţi instalarea.

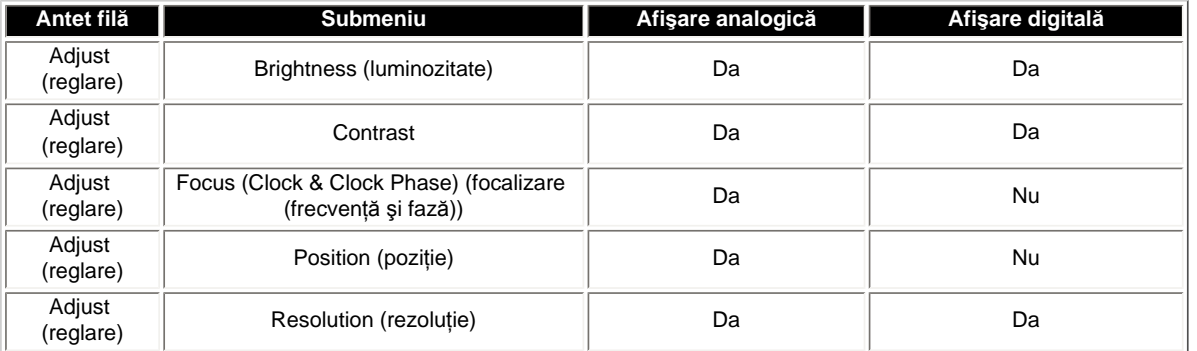

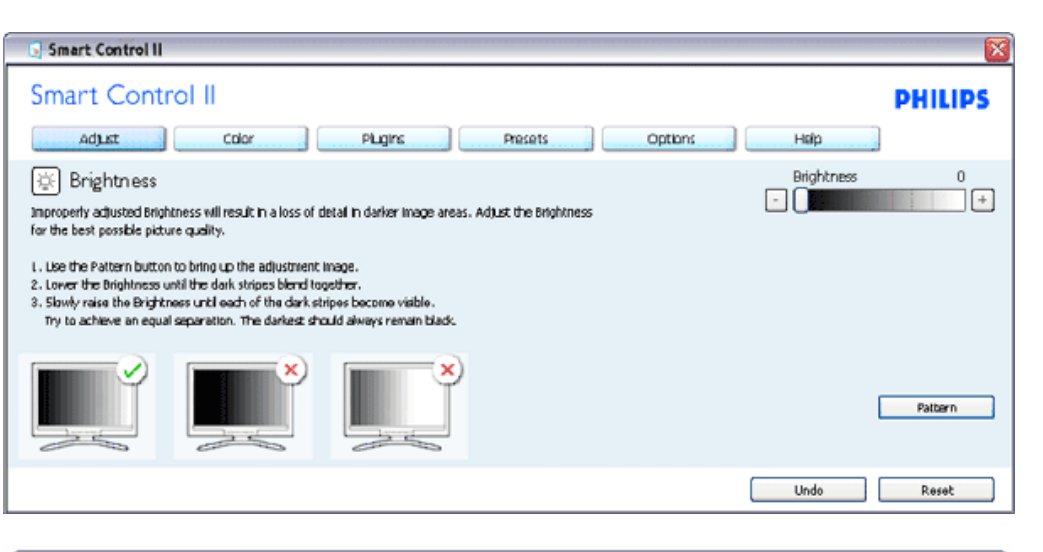

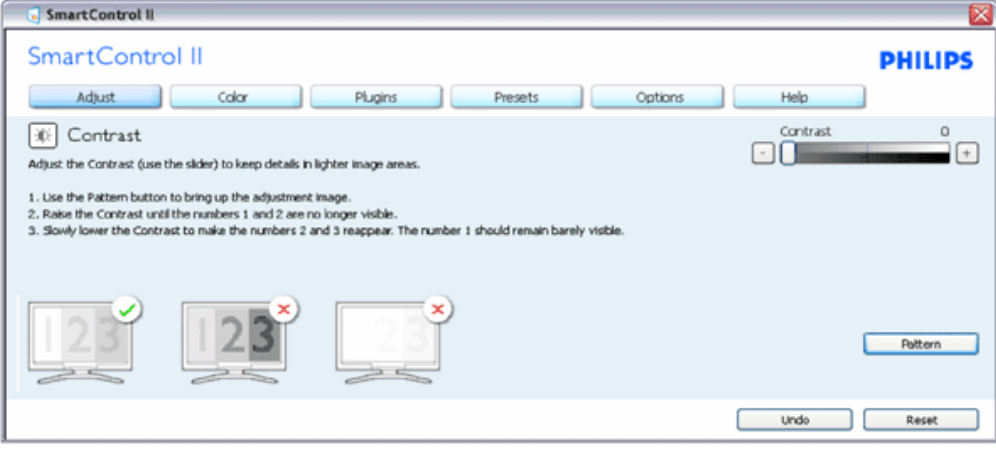

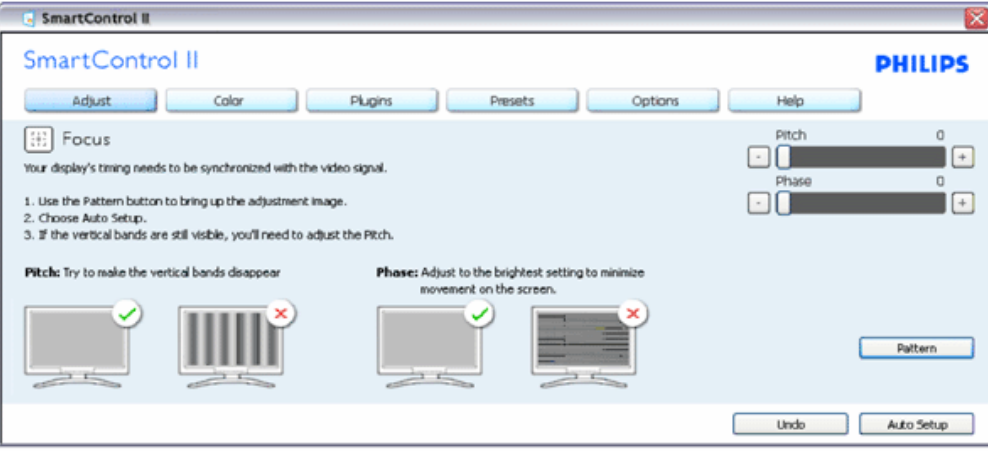

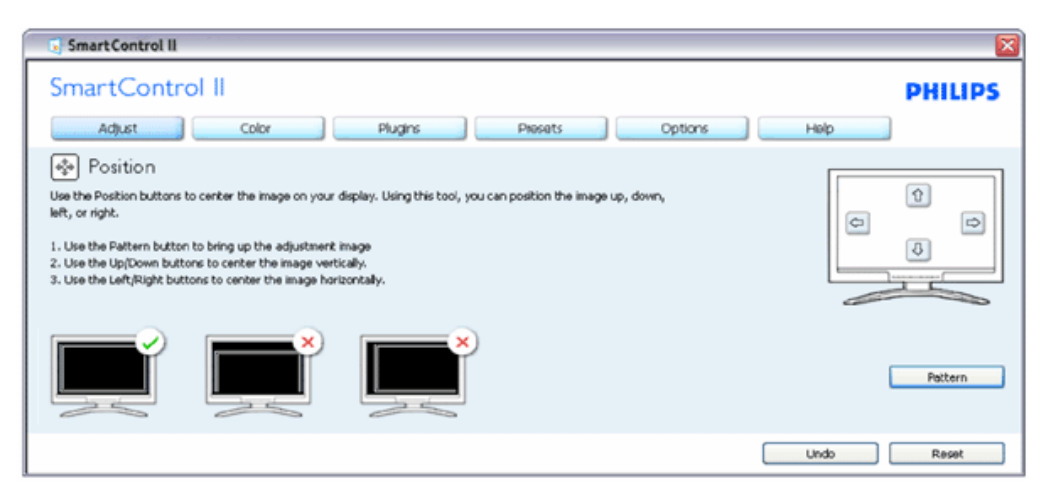

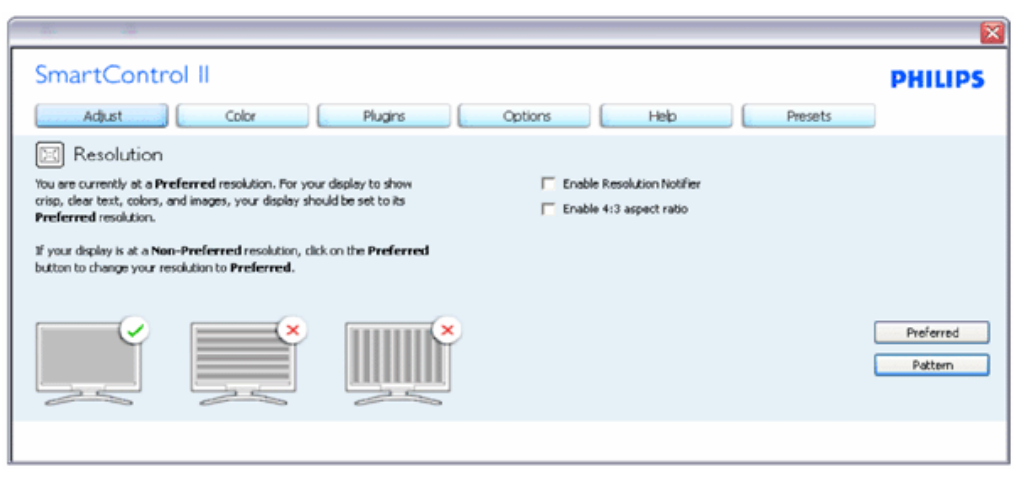

**Meniu Color (culori):**

- Meniul Color (culori) vă permite să reglaţi RGB, Black Level (nivel de negru), White Point (punct de alb), Color Calibration (calibrare culoare) şi SmartImage (consultaţi secţiunea SmartImage).
- Puteţi urma instrucţiunile şi efectua reglarea.
- Consultați tabelul de mai jos pentru elementul din submeniu pe baza introducerii dvs.
- Exemplu pentru calibrare culoare

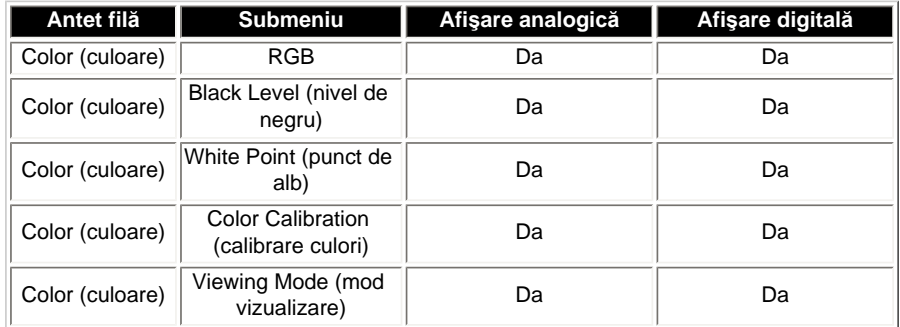

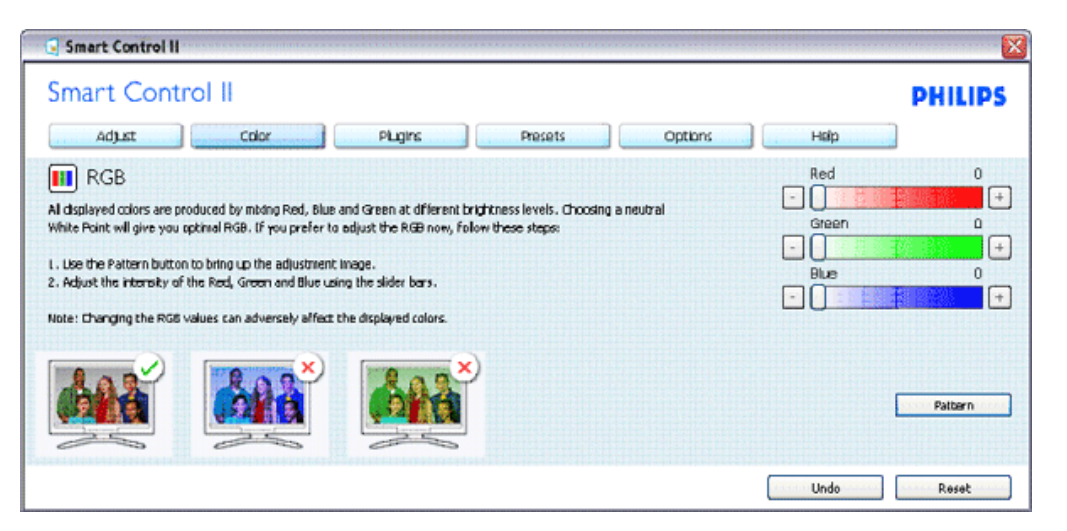

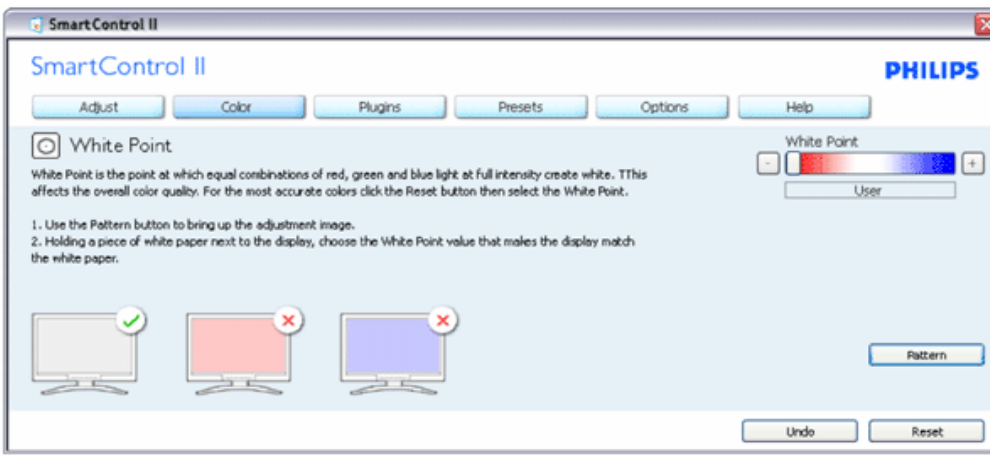

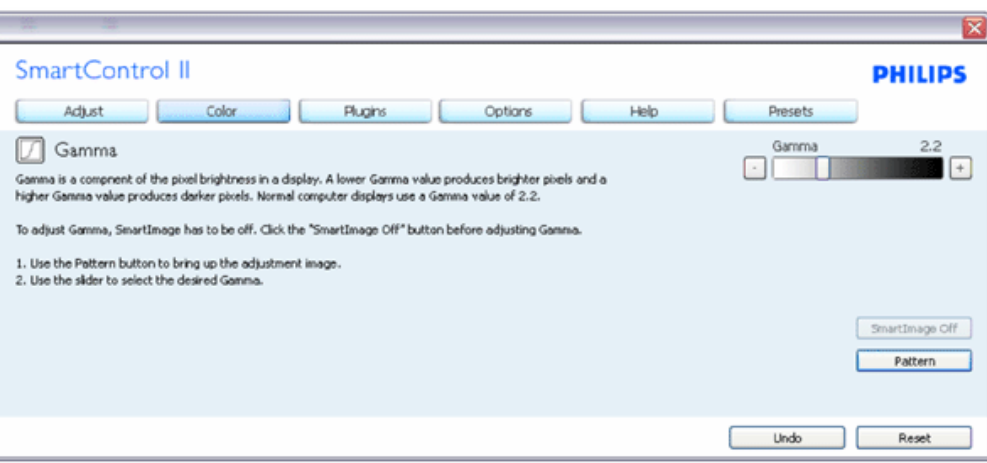

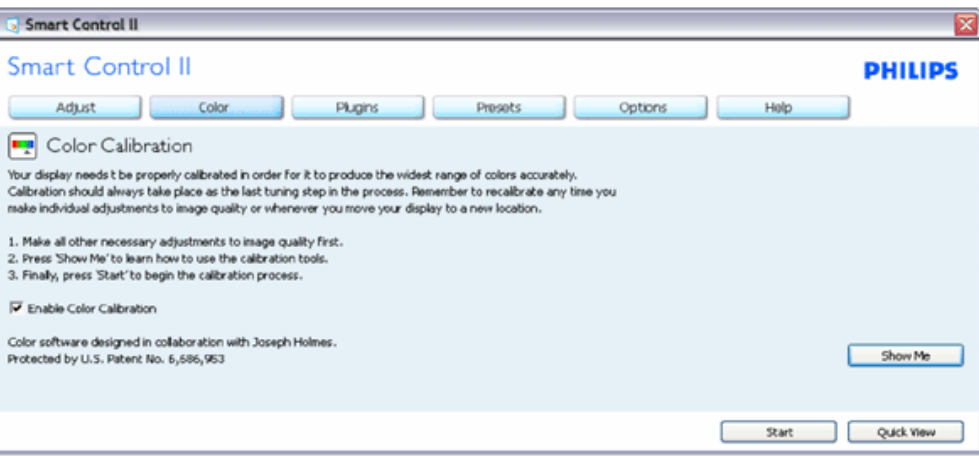

- 1. "Show Me (arată-mi)" porneşte tutorialul de calibrare a culorii.
- 2. Start porneşte secvenţa de calibrare a culorii în 6 paşi.
- 3. Quick View (vizualizare rapidă) încarcă imaginile înainte/după.
- 4. Pentru a reveni la fila iniţială Color (culori) faceţi clic pe butonul Cancel (anulare).
- 5. Enable color calibration (activare calibrare culori) implicit este pornită. Dacă este debifată, nu permite calibrarea culorilor, face inactive butoanele start şi quick view.
- 6. Trebuie să aveţi informaţii brevetate în ecranul de calibrare.

**Ecran de calibrare a primei culori:**

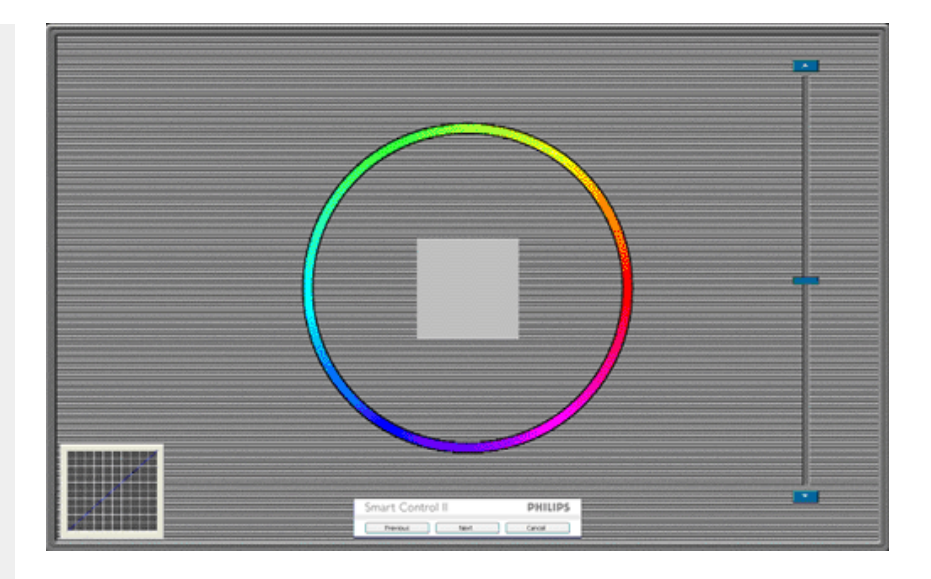

- 1. Butonul Previous (anterior) este dezactivat până la al doilea ecran de culoare.
- 2. Next (următor) trece la următoarea ţintă (6 ţinte).
- 3. Final merge la fila File (fişier)>Presets (presetări).
- 4. Cancel (anulare) închide interfaţa cu utilizatorul şi revine la pagina de plug-in.

SmartImage - Permite utilizatorului să schimbe setarea pentru afişare îmbunătățită pe bază de conținut.

SmartControl II SmartControl II **PHILIPS** Adjust Color Plugins Presets Options Help 图 SmartImage SmartImage provides different brightness and contrast levels to accomodate today's wide range of computer applications. Choose the setting that is most comfortable or efficient when viewing your application. Alternatively, simply choose the one that best describes its type. Q 兼 Off ◎ Office Off Office Image Viewing Entertainment Economy Image Viewing Entertainment Economy

Atunci când este setat Entertainment (divertisment), SmartContrast şi SmartResponse sunt activate.

**Plug-Ins - Fila Asset Management (gestionare bun) va fi activă atunci doar când selectaţi Asset Management din meniul derulant Plug-ins.**

SmartControl

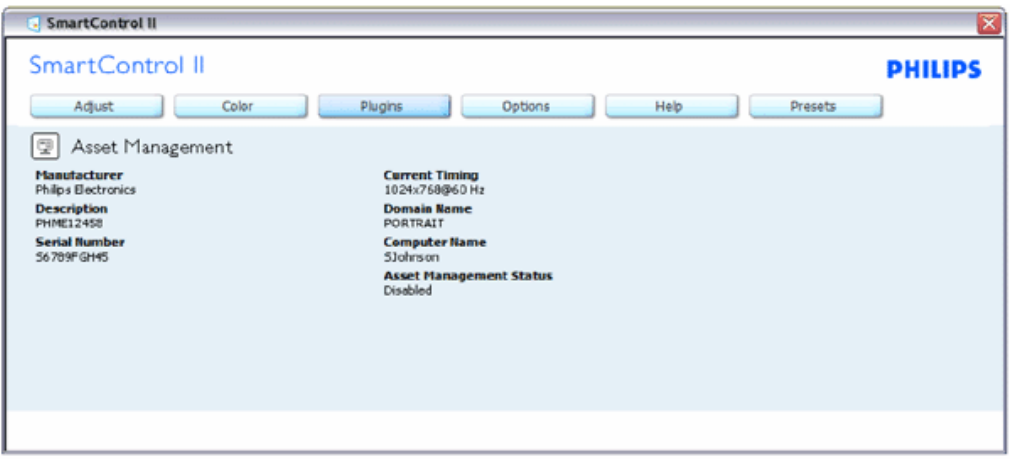

Afişează informaţii Asset Management despre Management (gestionare), Description (descriere), Serial Number (serie), Current Timing (ora curentă), Domain Name (nume domeniu) şi Asset Management Status (stare gestionare bun).

Pentru a reveni la prima pagină Plug-in home selectați fila plug-in.

**Plug-Ins - Fila Theft Deterence (anti-furt) va fi activă doar atunci când selectaţi Theft din meniul derulant Plug ins.**

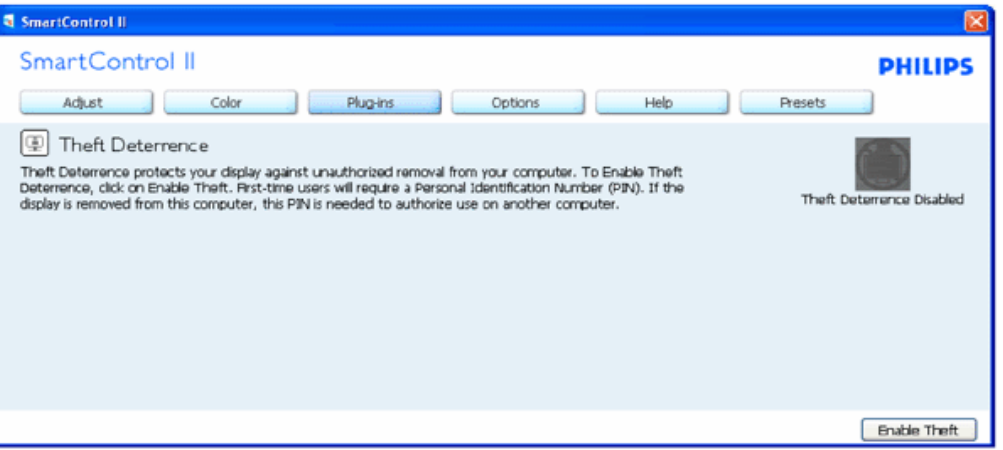

**Pentru a activa Theft Deterrence, faceţi clic pe butonul Enable Theft pentru a deschide următorul ecran:**

SmartControl

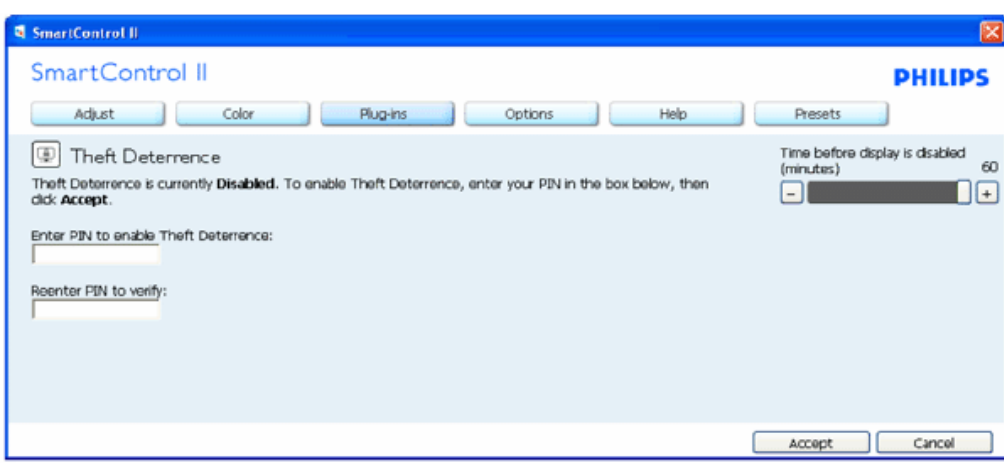

- 1. Utilizatorul poate introduce un PIN între 4 şi 9 cifre.
- 2. După introducerea PIN-ului, butonul Accept conduce utilizatorul la caseta de dialog contextuală de pe pagina următoare.
- 3. Numărul minim de minute setat la 5. Cursorul setat la 5 implicit.
- 4. Nu necesită ca afişajul să fie ataşat la o gazdă diferită pentru a intra în mod anti-furt.

**Odată ce un PIN este introdus şi acceptat, apare următoarea casetă de dialog:**

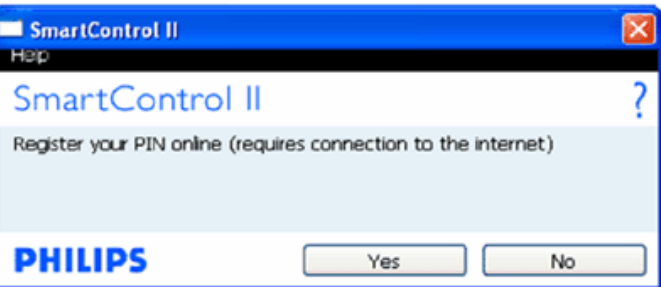

● Un clic pe butonul No (nu) duce utilizatorul la următorul ecran.

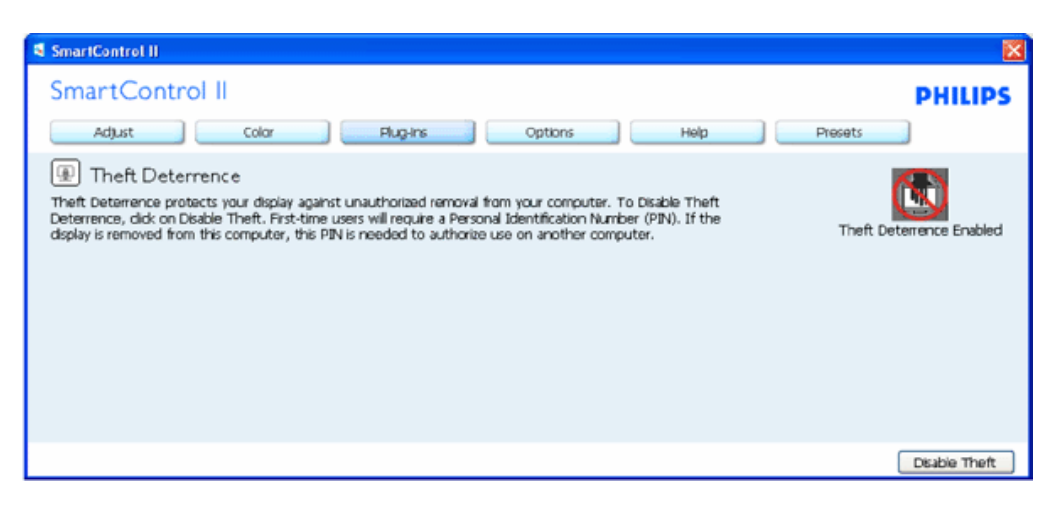

● Un clic pe butonul Yes (da) duce utilizatorul la prima pagină a site-ului web de securitate.

**După crearea PIN-ului, fila Theft Deterrence (anti-furt) va indica Theft Deterrence Enabled (anti-furt activat) şi va oferi butonul PIN Options (opţiuni PIN):**

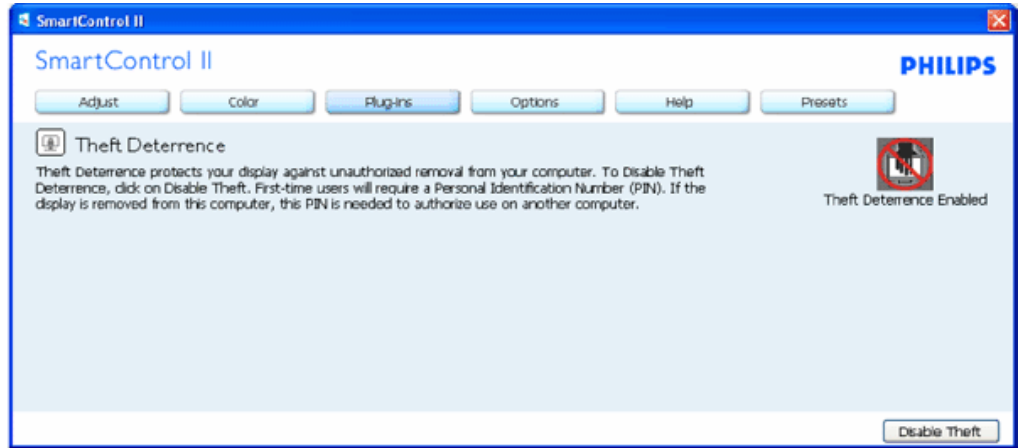

- 1. Este afişat Theft Deterrence Enabled.
- 2. Disable Theft (dezactivare anti-furt) deschide fila de la pagina următoare.
- 3. Butonul PIN Options este disponibil doar după ce utilizatorul creează PIN-ul, butonul deschide site-ul web PIN de securitate.

#### **Butonul Disable Theft deschide următoarea filă:**

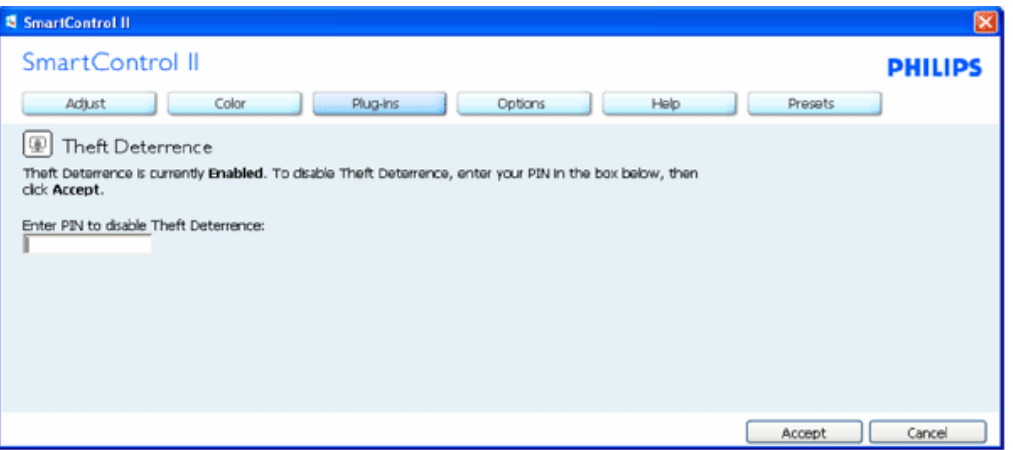

- 1. După introducerea PIN-ului, butonul Accept (acceptare) dezactivează PIN-ul.
- 2. Butonul Cancel (anulare) deschide fila principală Theft Deterrence, afişând Theft Deterrence Disabled (anti-furt dezactivat). Activaţi butoanele Theft şi PIN Options.
- 3. Introducerea incorectă a PIN-ului are ca rezultat următoarea casetă de dialog:

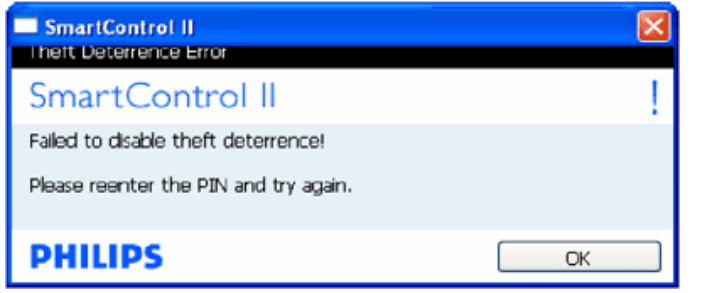

**Options>Preferences - Va fi activă doar când selectaţi Preferences (preferinţe) din meniul derulant Options (opţiuni). Pe un afişaj neacceptat capabil de DDC/CI, sunt disponibile doar filele Help (ajutor) şi Options.**

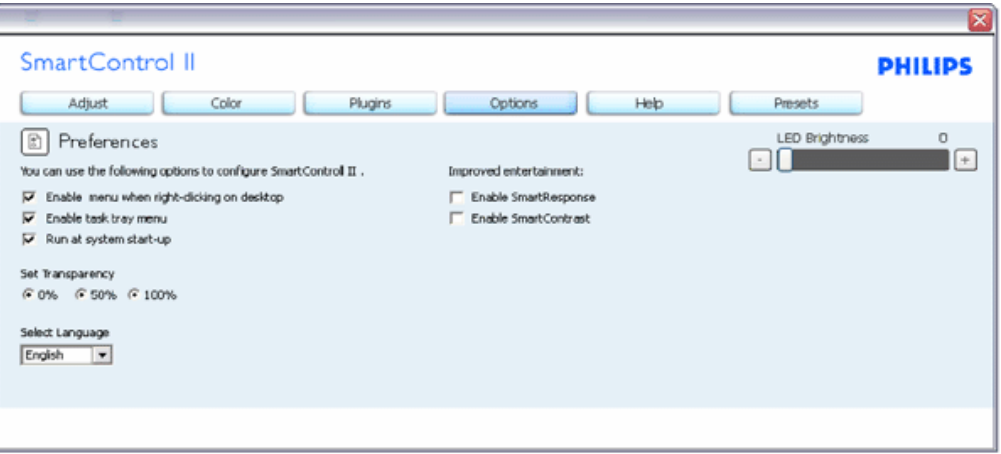

- 1. Afişează setările preferate curente.
- 2. O bifă activează funcţia. Caseta de selectare este un comutator.
- 3. Meniul Enable Context (activare context) pe desktop este selectat (On) (pornit) implicit. Meniul Enable Context afişează selecțiile SmartControl II pentru Select Preset (selectare presetare) și Tune Display (reglare afișaj) din meniul contextual clic-dreapta de pe desktop. Disabled (dezactivat) elimină SmartControl II din meniul contextual clic dreapta.
- 4. Pictograma Enable Task Tray (activare bară de sarcini) este selectată (On) implicit. Meniul Enable context afişează meniul barei de sarcini pentru SmartControl II. Un clic dreapta pe pictograma barei de sarcini afișează opțiunile de meniu pentru Help (ajutor), Technical Support (suport tehnic). Verificaţi Upgrade (actualizare), About (despre) şi Exit (ieşire). Atunci când meniul Enable task tray este dezactivat, pictograma barei de sarcini va afişa doar EXIT.
- 5. Run at Startup (rulare la pornire) este selectat (On) implicit. Atunci când este dezactivat, SmartControl II nu se va lansa la pornire şi nu va fi în bara de sarcini. Singurul mod de a lansa SmartControl II este fie de la scurtătura de pe desktop sau din fişierele de program. Orice presetare setată să ruleze la pornire nu se va încărca când această casetă este debifată (Disabled) (dezactivat).
- 6. Activare mod transparentă (doar pentru Vista, XP și 2k). Implicit este 0% Opaque (opacitate).

**Options>Input - Va fi activă doar când selectaţi Input (intrare) din meniul derulant Options (opţiuni). Pe un afişaj neacceptat capabil de DDC/CI, sunt disponibile doar filele Help (ajutor) şi Options. Toate celelalte file SmartControl II nu sunt disponibile.**

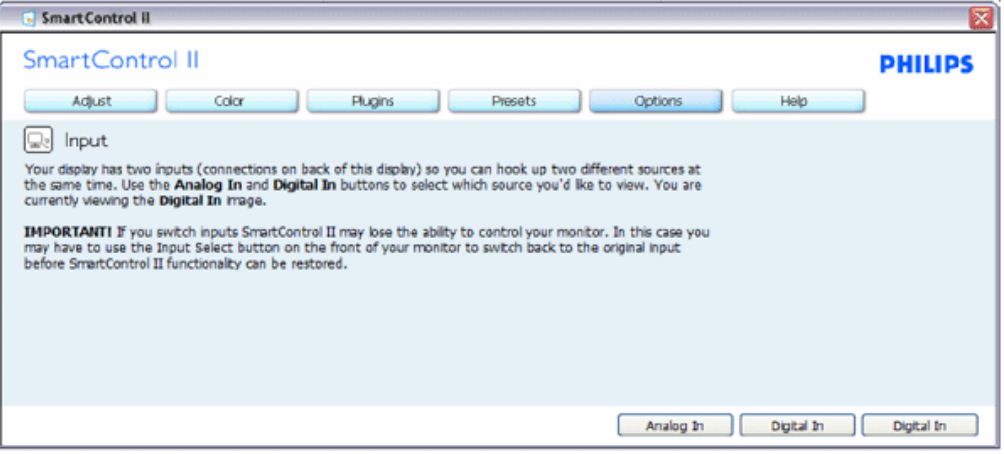

- 1. Afişaţi fila de instrucţiuni Source (sursă) şi setarea sursei de intrare curente.
- 2. La afişajele cu o singură intrare, această filă nu va fi vizibilă.

**Options>Audio - Va fi activă doar când selectaţi Volume (volum) din meniul derulant Options. Pe un afişaj neacceptat capabil de DDC/CI, sunt disponibile doar filele Help (ajutor) şi Options.**

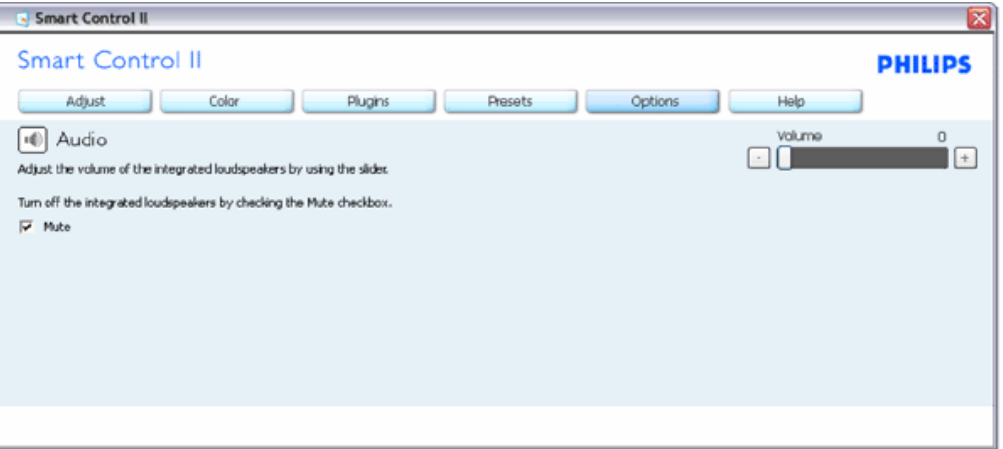

**Option>Auto Pivot**

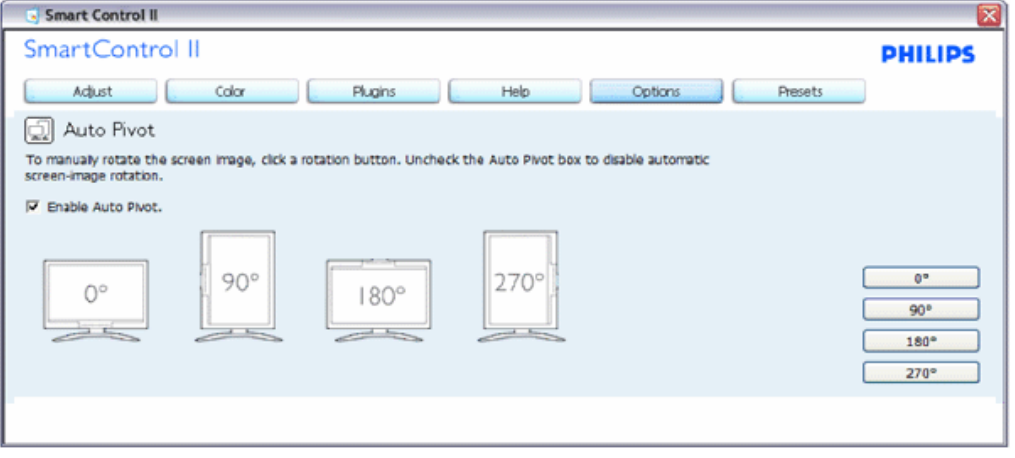

**Help>User Manual - Va fi activă doar când selectaţi User Manual (manual utilizator) din meniul derulant Help. Pe un afişat neacceptat capabil de DDC/CI, sunt disponibile doar filele Help (ajutor) şi Options.**

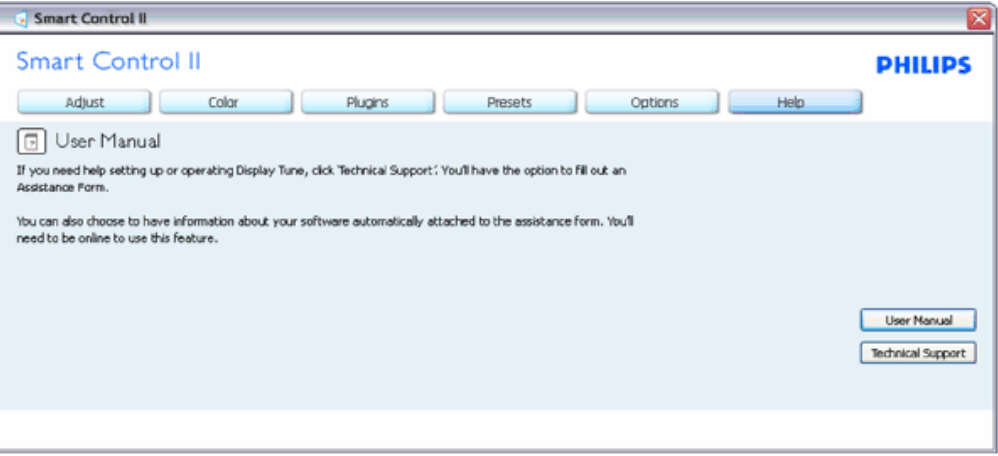

**Help>Version - Va fi activă doar când selectaţi Version (versiune) din meniul derulant Help. Pe un afişat neacceptat capabil de DDC/CI, sunt disponibile doar filele Help (ajutor) şi Options.**

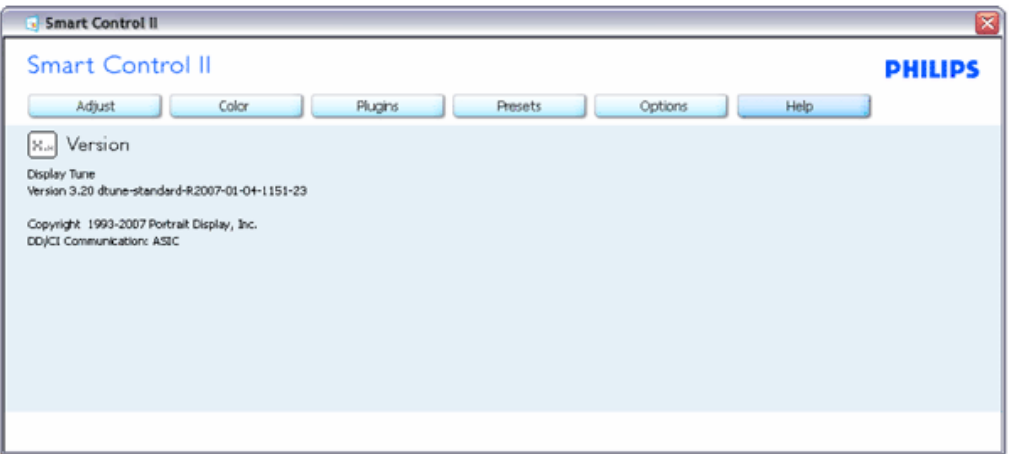

#### **Meniu Context Sensitive (contextual)**

Meniul Context Sensitive (contextual) este Enabled (activat) implicit. Dacă Enable Context Menu a fost bifat în fila Options>Preferences, atunci meniul va fi vizibil.

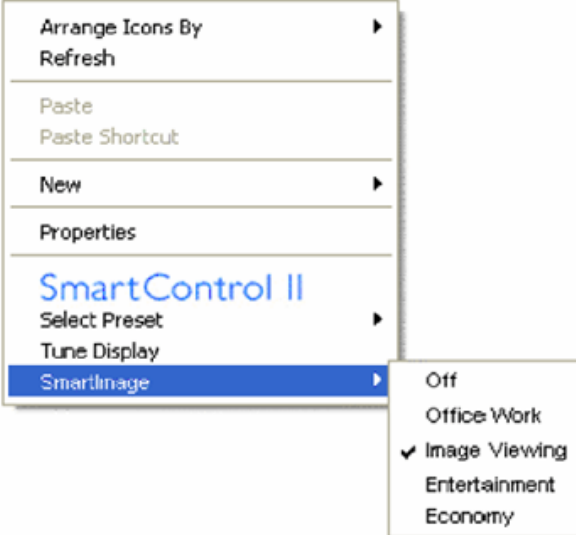

Context Menu are patru opţiuni:

- 1. SmartControll II Când este selectată, este afişat About Screen (ecran despre).
- 2. Select Preset Oferă un meniu ierarhic al presetărilor salvate pentru utilizare imediată. O bifă afişează presetarea selectată în mod curent. Factory Preset (presetare din fabrică) poate fi apelată din meniul derulant.
- 3. Tune Display Deschide panoul de control SmartControl II.
- 4. Fly off for SmartImage Bifaţi setările curente, Off (oprit), Office Work (birou), ImageViewing (vizualizare imagini), Entertainment (divertisment), Economy (economic).

**Meniu Task Tray (bară de sarcini) activat**

Meniul barei de sarcini poate fi afişat făcând clic dreapta pe pictograma SmartControl II din bara de sarcini. Clic stânga va lansa aplicaţia.

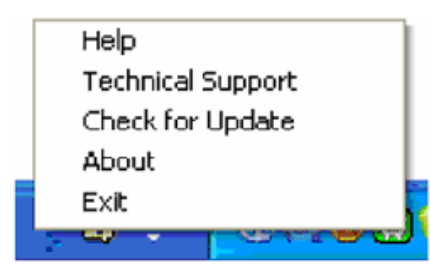

Bara de sarcini are cinci optiuni:

- 1. Help Acces la fişierul User Manual (manual de utilizare): deschide fişierul User Manual (manual de utilizare) utilizând fereastra navigatorului implicit.
- 2. Technical Support afişează pagina de suport tehnic.
- 3. Check for Update conduce utilizatorul la PDI Landing şi verifică versiunea utilizatorului cu cea mai recentă disponibilă.
- 4. About Afişează informaţii de referinţă detaliate: versiune produs, informaţii referitoare la distribuţie şi numele produsului.
- 5. Exit Închideţi SmartControll II. Pentru a rula SmartControll II din nou, selectaţi SmartControll II din meniul Program, faceţi dublu clic pe pictograma PC de pe desktop sau reporniţi sistemul.

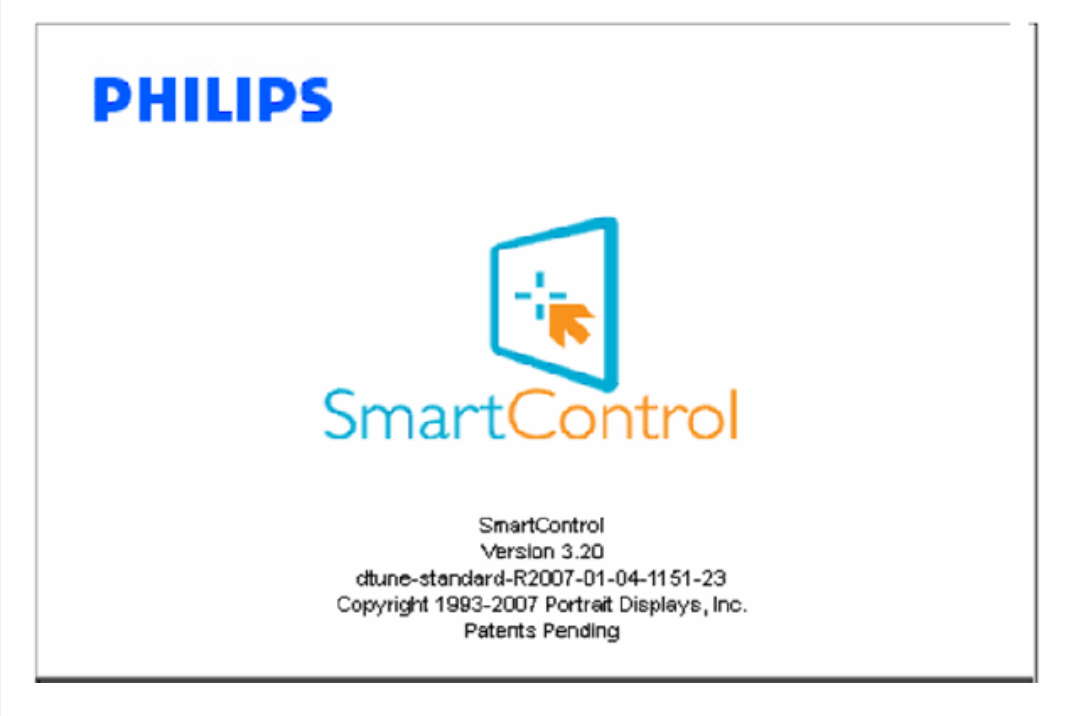

#### **Meniu Task Tray (bară de sarcini) dezactivat**

Când bara de sarcini este dezactivată în dosarul de preferintă, este disponibilă doar optiunea EXIT. Pentru a sterge complet SmartControll II din bara de sarcini, dezactivati Run at Startup (rulare la pornire) din Options>Preferences.

#### <span id="page-52-0"></span>**Întrebări frecvente**

**Q1.**Schimb monitorul de la un PC la altul şi SmartControl devine inutilizabil, ce trebuie să fac? **A.** Reporniţi PC-ul şi verificaţi dacă SmartControl funcţionează. Dacă nu, va trebui să dezinstalaţi şi să reinstalaţi SmartControl pentru a vă asigura că este instalat driverul corect.

**Q2.**SmartControl funcţionează bine la început, dar nu mai funcţionează, ce pot să fac? **A.** Dacă următoarele acţiuni au fost executate, s-ar putea să fie necesar ca driverul monitorului să fie reinstalat.

- Schimbaţi adaptorul grafic video cu altul
- Actualizaţi driverul video
- Activităţi în SO, precum service pack sau fişier de corecţie
- Rulaţi Windows Update şi actualizaţi driver monitor şi/sau video
- Windows a pornit cu monitorul oprit sau deconectat.

Pentru a afla, faceţi clic dreapta pe My Computer (calculatorul meu) şi faceţi clic pe Properties (proprietăţi)->Hardware- > Device Manager (manager de dispozitive).

Dacă "Plug and Play Monitor" apare sub Monitor, atunci trebuie să reinstalaţi. Este suficient să dezinstalaţi SmartControl şi să-l reinstalaţi.

**Q3.**După instalarea SmartControl, atunci când fac clic pe fila SmartControl, nu apare nimic sau apare un mesaj de eroare, ce s-a întâmplat?

**A.**S-ar putea ca adaptorul grafic să nu fie compatibil cu SmartControl. Dacă adaptorul grafic aparţine unora dintre mărcile mentionate mai sus, încercati să descărcati cel mai actualizat driver al adaptorului grafic de pe site-ul web al companiilor corespunzătoare. Instalați driverul. Dezinstalați SmartControl și reinstalați-l.

Dacă acesta încă nu funcţionează, ne pare rău, dar adaptorul grafic nu este acceptat. Vă rugăm să urmăriţi pe site-ul web Philips pentru orice driver SmartControl actualizat disponibil.

**Q4.**Atunci când fac clic pe Product Information (informaţii produs), sunt afişate doar informaţii parţiale, ce s-a întâmplat?

**A.**S-ar putea ca driverul adaptorului plăcii dvs. grafice să nu fie versiunea cea mai actualizată care suportă complet interfata DDC/CI. Încercați să descărcați cel mai actual driver de adaptor grafic de pe site-ul web al companiilor corespunzătoare. Instalați driverul. Dezinstalați SmartControl și reinstalați-l.

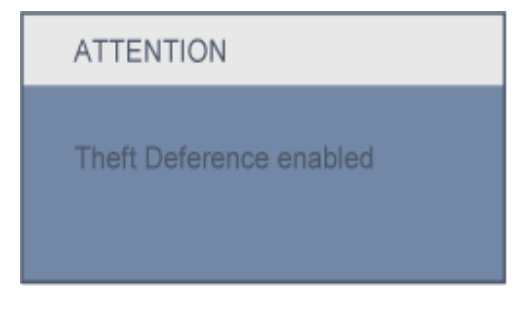

**Q5.**Mi-am uitat PIN-ul pentru funcția Theft Deterrence (anti-furt). Ce pot să fac?

**A.** Contactaţi administratorul IT sau Centrul de service Philips.

**Q6.** Într-un monitor cu funcţia Smartlmage, schema sRGB a funcţiei de temperatură a culorii din SmartControl nu răspunde, de ce?

**A.** Atunci când SmartImage este activat, schema sRGB este dezactivată automat. Pentru a utiliza sRGB trebuie

să dezactivați SmartImage cu butonul **de perama față a monitorului.** 

[REVENIRE LA ÎNCEPUTUL PAGINII](#page-37-3)

<span id="page-54-0"></span>[din fa](#page-54-0)ţă

<span id="page-54-1"></span>**Instalarea monitorului LCD** [Descrierea produsului v](#page-54-0)ăzut [Conectarea la calculator](#page-57-0) **Descrierea produsului văzut din faţă** [Baza de sus](#page-60-0)ținere Pregă[tirea pentru utilizare](#page-65-0) [Optimizarea performan](#page-56-0)ţelor هففففه **PHILIPS**  $\bigodot_{\text{NENU}}^{\text{OX}}$ (ම) Ő  $\bigcirc$ ă  $\stackrel{1}{\bm{6}}$ စ္ပြ . ❺ ❹ 1 (1) Pentru pornirea/oprirea alimentării monitorului 2 MENU / OK Pentru accesarea meniului OSD 3 **AV** Pentru reglarea meniului OSD 4  $\bullet$  Pentru reglarea luminozității ecranului 5 Input Pentru modificarea sursei de intrare pentru semnal 6  $AUTO / \triangleleft$  Reglează automat poziția orizontală, poziția verticală, setările  $AUTO / \triangleleft$  de fază și de ceas / Revine la pivelul OSD precedent de fază şi de ceas / Revine la nivelul OSD precedent

⊚

0

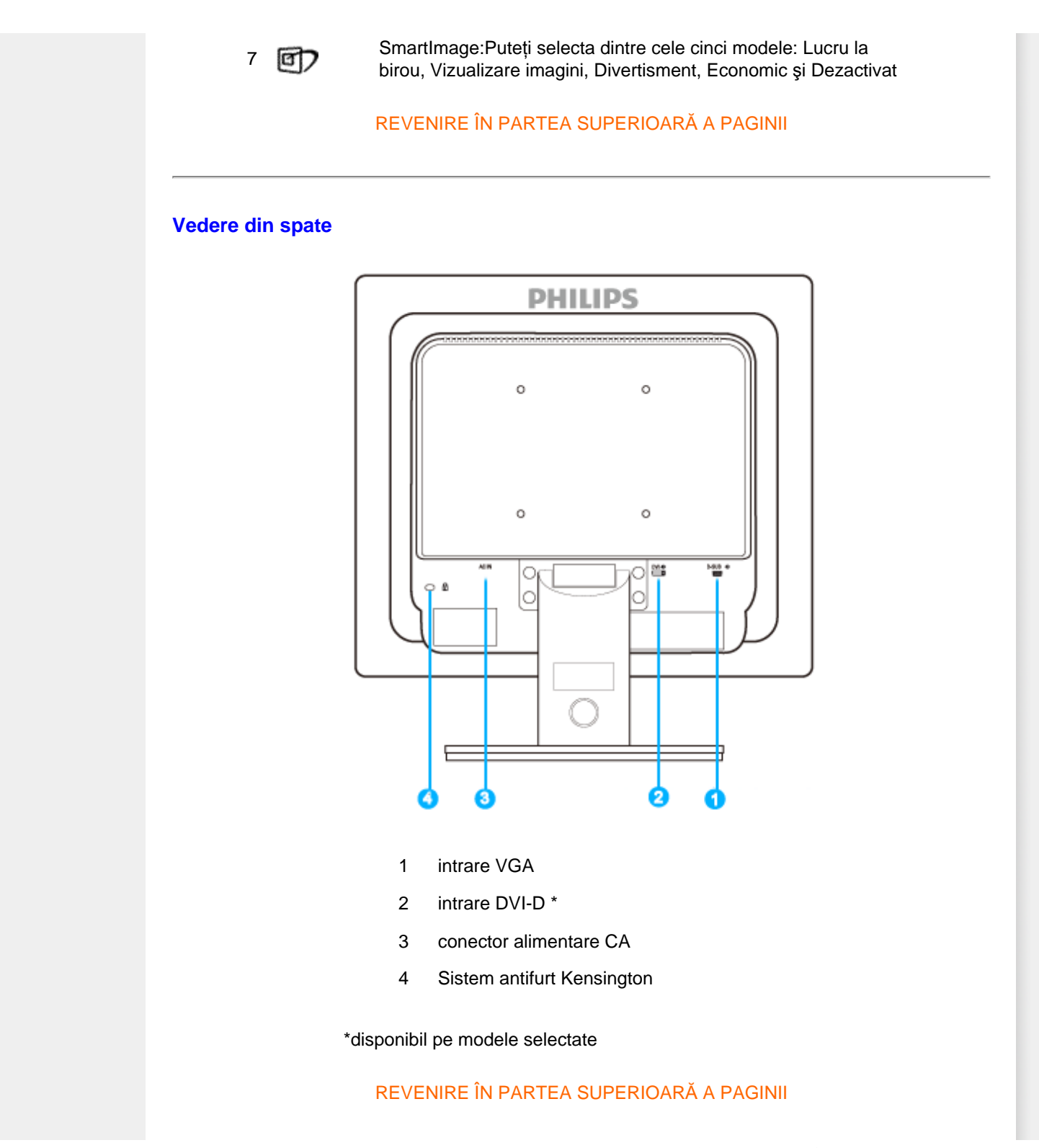

# <span id="page-56-0"></span>**Optimizarea performanţelor**

● Pentru performanţe optime, asiguraţi-vă că afişajul este setat la 1280x1024 la 60Hz.

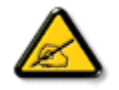

*Notă:Setările curente ale afişajului pot fi testate prin apăsarea butonului 'OK', o singură dată. Setarea curentă a afişajului este indicată pe ecran, în reglajul principal, numit RESOLUTION (REZOLUŢIE).*

<span id="page-57-2"></span><span id="page-57-1"></span><span id="page-57-0"></span>[Descrierea produsului v](file:///P|/P_TranslateFile/CC9/2009/7/Hold/Qisda-Philips%2017S1%20EDFU-25L%20PDF%20Converting/DTP/17S1-V2/ROMANIAN/17S1/install/INSTALL.HTM#Front)ăzut [din fa](file:///P|/P_TranslateFile/CC9/2009/7/Hold/Qisda-Philips%2017S1%20EDFU-25L%20PDF%20Converting/DTP/17S1-V2/ROMANIAN/17S1/install/INSTALL.HTM#Front)ţă [Pachetul de accesorii](#page-57-1) [Conectarea la calculator](#page-57-2) Pregă[tirea pentru utilizare](#page-65-0) [Optimizarea performan](file:///P|/P_TranslateFile/CC9/2009/7/Hold/Qisda-Philips%2017S1%20EDFU-25L%20PDF%20Converting/DTP/17S1-V2/ROMANIAN/17S1/install/INSTALL.HTM#Optimize)ţelor [Baza de sus](#page-60-0)ţinere **Conectarea la calculator Pachetul de accesorii** Despachetaţi toate componentele. **Cordon de alimentare cablu DVI (opţiune) Cablu VGA (opţiune) Pachet EDFU**  [REVENIRE ÎN PARTEA SUPERIOAR](#page-57-0)Ă A PAGINII **Conectarea la calculator 1)** Conectaţi ferm cablul de alimentare în spatele monitorului. (Monitorul Philips dispune de un cablu VGA pre-conectat pentru prima instalare.)

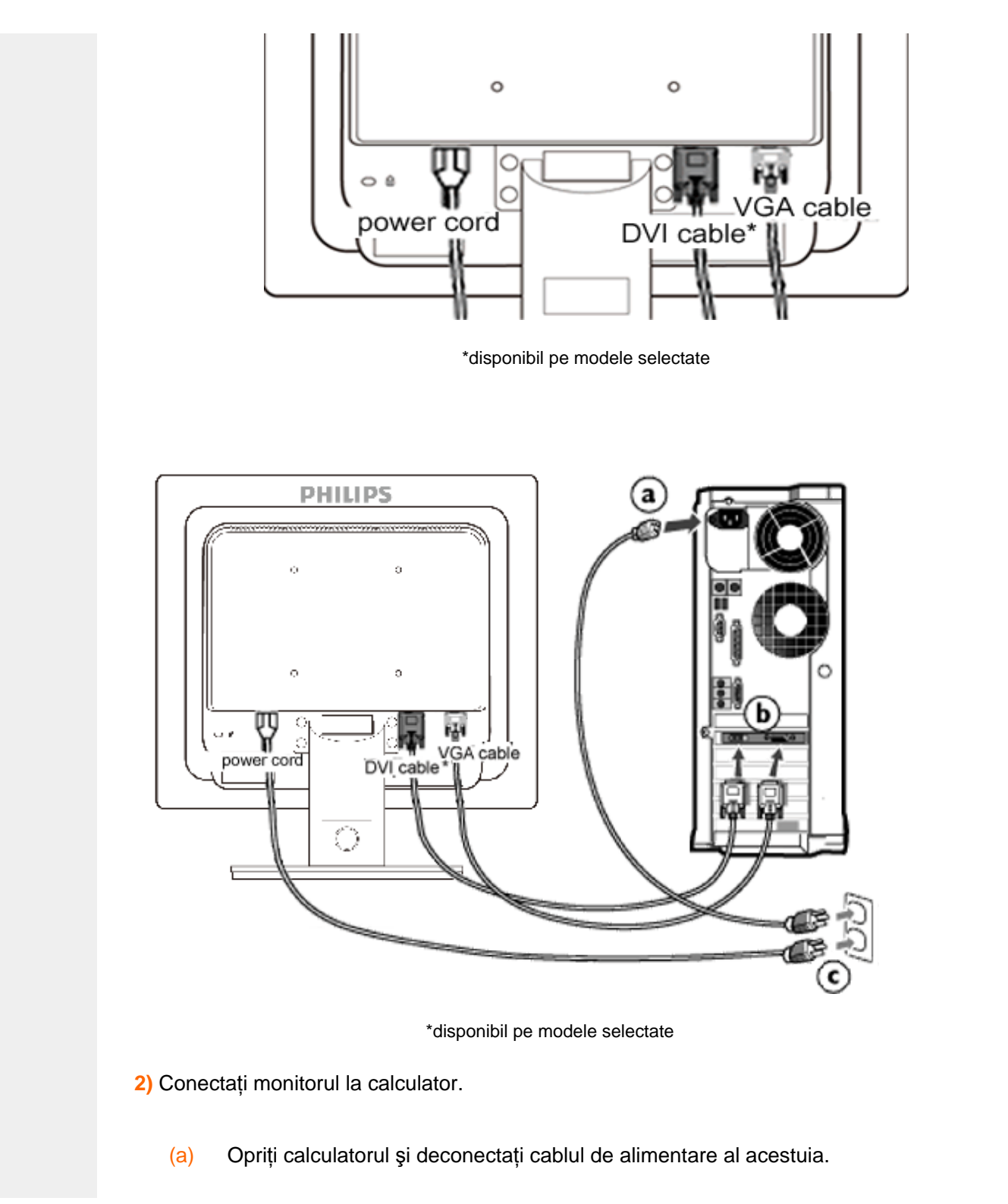

- (b) Conectaţi cablul de semnal al monitorului la conectorul video din partea posterioară a calculatorului.
- (c) Conectaţi cablurile de alimentare ale calculatorului şi monitorului la o priză din apropiere.
- (d) Porniţi calculatorul şi monitorul. Dacă este afişată o imagine pe monitor, instalarea este finalizată.

<span id="page-60-2"></span><span id="page-60-0"></span>[Descrierea produsului v](file:///P|/P_TranslateFile/CC9/2009/7/Hold/Qisda-Philips%2017S1%20EDFU-25L%20PDF%20Converting/DTP/17S1-V2/ROMANIAN/17S1/install/INSTALL.HTM#Front)ăzut [din fa](file:///P|/P_TranslateFile/CC9/2009/7/Hold/Qisda-Philips%2017S1%20EDFU-25L%20PDF%20Converting/DTP/17S1-V2/ROMANIAN/17S1/install/INSTALL.HTM#Front)ţă [Pachetul de accesorii](file:///P|/P_TranslateFile/CC9/2009/7/Hold/Qisda-Philips%2017S1%20EDFU-25L%20PDF%20Converting/DTP/17S1-V2/ROMANIAN/17S1/install/CONNECT.HTM#Accessory)

<span id="page-60-1"></span>[Conectarea la calculator](file:///P|/P_TranslateFile/CC9/2009/7/Hold/Qisda-Philips%2017S1%20EDFU-25L%20PDF%20Converting/DTP/17S1-V2/ROMANIAN/17S1/install/CONNECT.HTM#Connect)  Pregă[tirea pentru utilizare](#page-65-0)

[Optimizarea performan](file:///P|/P_TranslateFile/CC9/2009/7/Hold/Qisda-Philips%2017S1%20EDFU-25L%20PDF%20Converting/DTP/17S1-V2/ROMANIAN/17S1/install/INSTALL.HTM#Optimize)ţelor Ataş[area suportului](#page-60-1) Detaş[area suportului](#page-61-0)

[Scoaterea bazei de sus](#page-60-0)ţinere

# **Baza de susţinere**

# **Ataşarea suportului**

1) Aşezaţi monitorul cu faţa în jos pe o suprafaţă netedă, având grijă să evitaţi zgârierea sau deteriorarea ecranului.

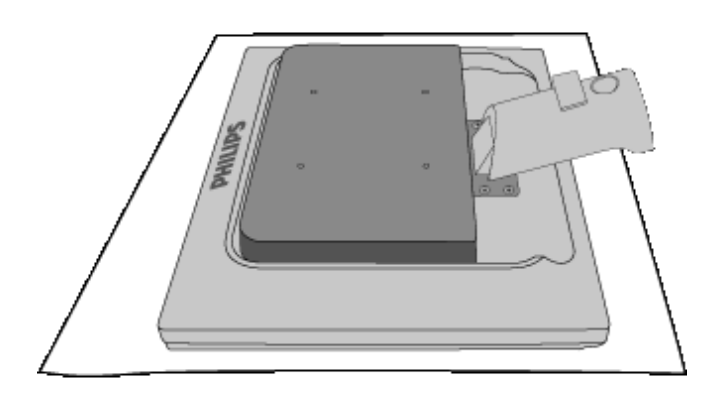

2) Țineți suportul monitorului cu ambele mâini și introduceți ferm suportul în coloană.

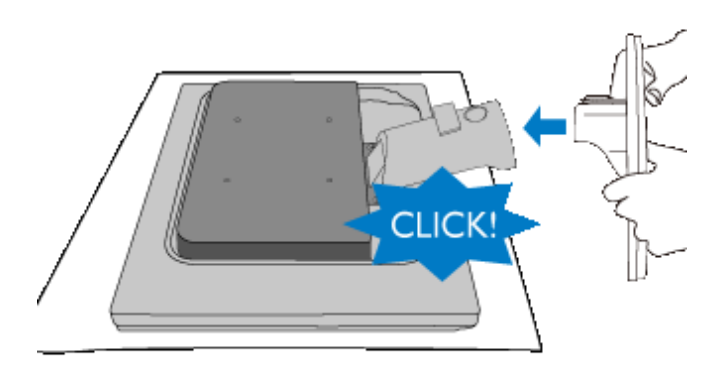

# <span id="page-61-0"></span>**Detaşarea suportului**

Aşezaţi faţa monitorului pe o suprafaţă sigură, apăsaţi pe butonul de eliberare şi trageţi suportul din carcasa monitorului.

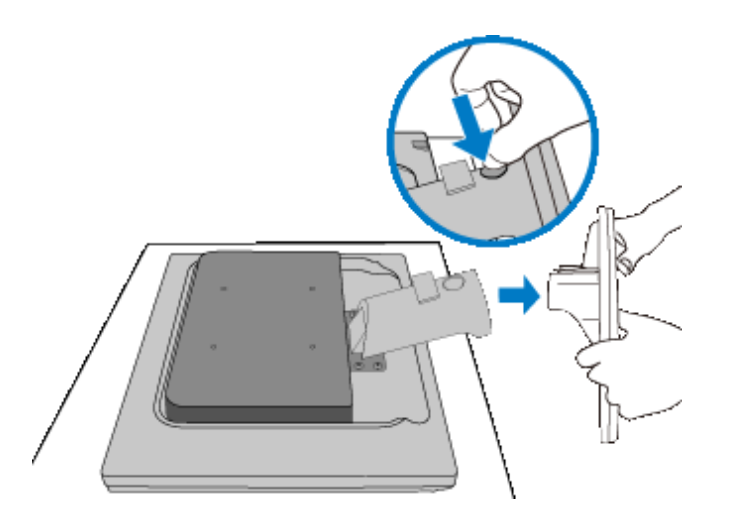

# [REVENIRE ÎN PARTEA SUPERIOAR](#page-60-2)Ă A PAGINII

# **Scoaterea bazei de susţinere**

# **Condiţie:**

● pentru dispozitivele de montare standard VESA

Scoateți cele 4 piulițe-capac.

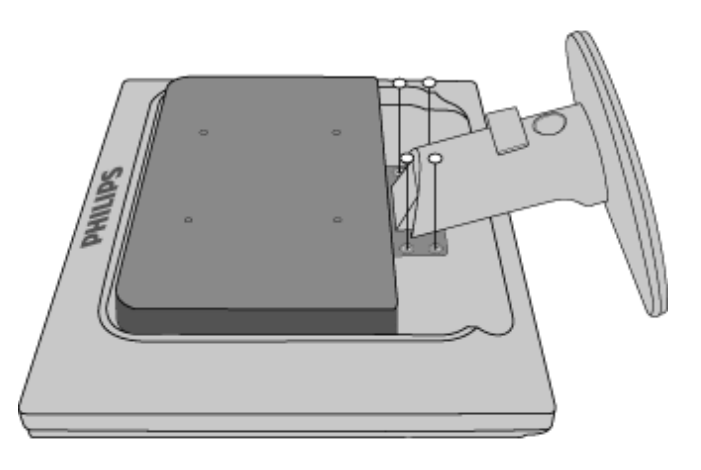

Desfaceţi cele 4 şuruburi şi detaşaţi baza de susţinere de monitorul LCD.

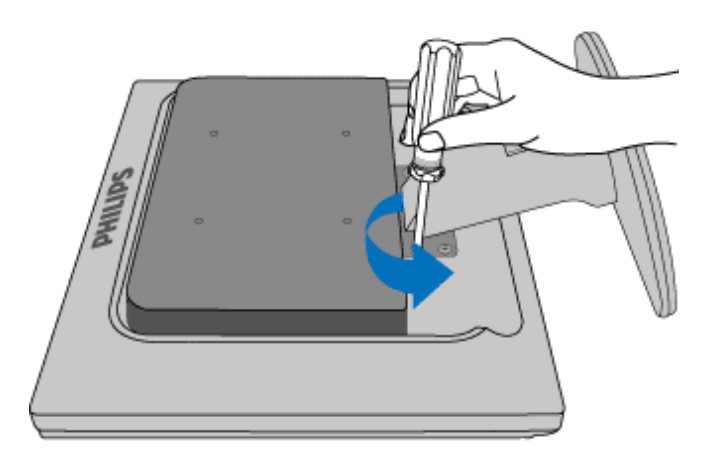

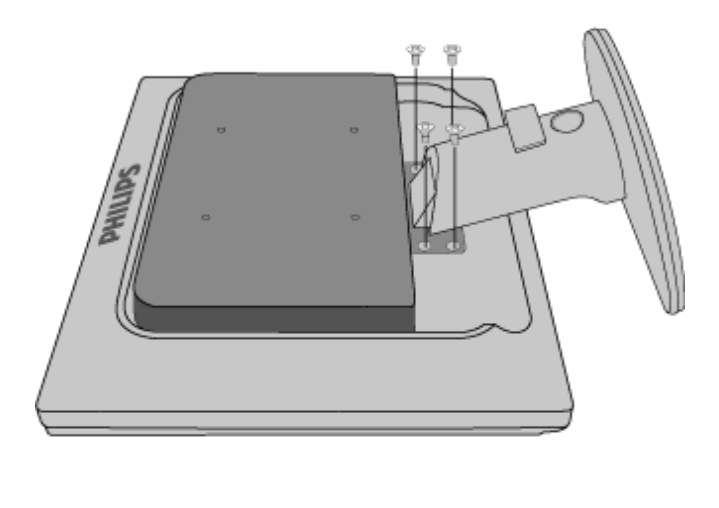

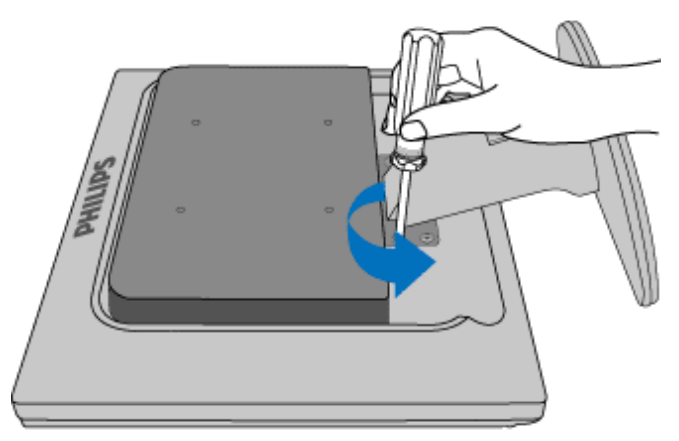

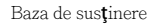

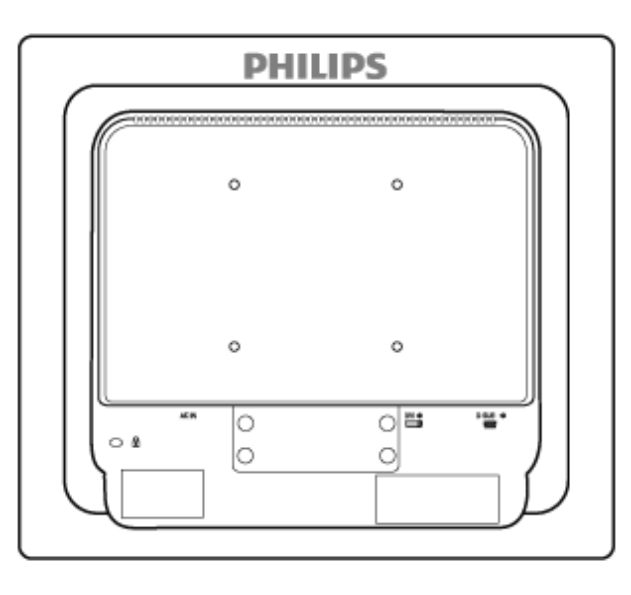

**Observaţie:** Acest monitor acceptă o interfaţă de montare compatibilă VESA de 100mm x 100mm.

## <span id="page-65-0"></span>**Monitorul LCD**:

[Descrierea produsului v](file:///P|/P_TranslateFile/CC9/2009/7/Hold/Qisda-Philips%2017S1%20EDFU-25L%20PDF%20Converting/DTP/17S1-V2/ROMANIAN/17S1/install/INSTALL.HTM#Front)ăzut [din fa](file:///P|/P_TranslateFile/CC9/2009/7/Hold/Qisda-Philips%2017S1%20EDFU-25L%20PDF%20Converting/DTP/17S1-V2/ROMANIAN/17S1/install/INSTALL.HTM#Front)tă [Conectarea la calculator](file:///P|/P_TranslateFile/CC9/2009/7/Hold/Qisda-Philips%2017S1%20EDFU-25L%20PDF%20Converting/DTP/17S1-V2/ROMANIAN/17S1/install/CONNECT.HTM#Connect)

Pregătirea pentru utilizare

#### [Optimizarea performan](file:///P|/P_TranslateFile/CC9/2009/7/Hold/Qisda-Philips%2017S1%20EDFU-25L%20PDF%20Converting/DTP/17S1-V2/ROMANIAN/17S1/install/INSTALL.HTM#Optimize)ţelor

**Pregătirea pentru utilizare** 

# **Pregătirea pentru utilizare**

**Utilizaţi fişierul cu informaţii ( .inf) pentru Windows® 2000/XP/ Vista sau o versiune ulterioară**

Funcţia VESA DDC2B încorporată în monitoarele Philips acceptă cerinţele Plug & Play pentru Windows® 2000/XP/Vista. Acest fişier cu informații ( .inf) trebuie instalat pentru ca monitorul Philips să poată fi activat din caseta de dialog 'Monitor' din Windows® 2000/XP/Vista şi să poată fi activată şi aplicaţia Plug & Play. Procedura de instalare pentru sistemele Windows® 2000, XP şi Vista este specificată după cum urmează.

### **Pentru Windows® 2000**

- 1. Porniti Windows<sup>®</sup> 2000.
- 2. Executaţi clic pe butonul 'Start', plasaţi cursorul pe 'Settings' şi executaţi clic pe 'Control Panel'.
- 3. Executati dublu clic pe pictograma 'Display'.
- 4. Selectaţi fila 'Settings', apoi executaţi clic pe 'Advanced...'.
- 5. Selectati 'Monitor'.
	- Dacă butonul 'Properties' este dezactivat înseamnă că monitorul dvs. este configurat corespunzător. Opriţi instalarea.
	- Dacă butonul 'Properties' este activat. Executați clic pe butonul 'Properties'. Parcurgeți etapele enumerate mai jos.
- 6. Executaţi clic pe 'Driver', apoi pe 'Update Driver...' şi apăsaţi butonul 'Next'.
- 7. Selectaţi 'Display a list of the known drivers for this device so that I can choose a specific driver', executati clic pe 'Next' și apoi pe 'Have disk...'.
- 8. Executaţi clic pe butonul 'Browse...', apoi selectaţi unitatea corespunzătoare F: (unitatea CD-ROM).
- 9. Executati clic pe butonul 'Open', apoi pe butonul 'OK'.
- 10. Selectaţi modelul dvs. de monitor şi executaţi clic pe butonul 'Next'.
- 11. Apăsaţi butonul 'Finish', apoi butonul 'Close'.
	- Dacă este afisată fereastra 'Digital Signature Not Found', executati clic pe butonul 'Yes'.

## **Pentru Windows® XP**

- 1. Porniţi Windows® XP.
- 2. Executați clic pe butonul 'Start', apoi pe 'Control Panel'.
- 3. Selectati si executati clic pe categoria 'Printers and Other Hardware'.
- 4. Executaţi clic pe articolul 'Display'.
- 5. Selectaţi fila 'Settings', apoi executaţi clic pe butonul 'Advanced'.
- 6. Selectati fila 'Monitor'.
- Dacă butonul 'Properties' este dezactivat, înseamnă că monitorul dvs. este configurat corespunzător. Opriti instalarea.
- Dacă butonul 'Properties' este activat, executaţi clic pe acesta. Parcurgeți etapele de mai jos.
- 7. Executati clic pe fila 'Driver', apoi pe butonul 'Update Driver...'.
- 8. Apăsaţi butonul radio 'Install from a list or specific location [advanced]' şi apoi executaţi clic pe butonul 'Next'.
- 9. Selectati 'Don't Search. I will choose the driver to install'. Apoi executati clic pe butonul 'Next'.
- 10. Executaţi clic pe butonul 'Have disk...', apoi pe butonul 'Browse...' şi selectaţi unitatea corespunzătoare F: (unitatea CD-ROM).
- 11. Executaţi clic pe butonul 'Open', apoi pe butonul 'OK'.
- 12. Selectați modelul dvs. de monitor și apăsați butonul 'Next'. - Dacă este afişat mesajul 'has not passed Windows® Logo testing to verify its compatibility with Windows® XP', executați clic pe butonul 'Continue Anyway'.
- 13. Executaţi clic pe butonul 'Finish', apoi pe butonul 'Close'.
- 14. Apăsați butonul 'OK', apoi apăsați butonul 'OK' din nou pentru a închide caseta de dialog 'Display\_Properties'.

## **Pentru Windows® Vista**

- 1. Porniţi Windows®Vista
- 2. Faceti clic pe butonul Start; selectati și faceti clic pe "Panou de Control".
- 3. Selectați și faceți clic pe "Hardware și sunete".
- 4. Alegeți "Manager dispozitive" și faceți clic pe "Actualizare drivere dispozitiv".
- 5. Selectați "Monitor", apoi faceți clic cu butonul din dreapta pe "Generic PnP Monitor".
- 6. Faceți clic pe "Actualizare software de driver".
- 7. Selectați "Răsfoire computer pentru software de driver".
- 8. Faceți clic pe butonul "Răsfoire" și alegeți unitatea în care ați introdus discul. De exemplu: (Unitate CD-ROM:\\Lcd\PC\drivere\).
- 9. Faceți clic pe butonul "Următorul".
- 10. Asteptati câteva minute pentru a se instala driverul, apoi faceti clic pe butonul "Închidere" .

Dacă versiunea dvs. de Windows® 2000/XP/Vista este diferită sau dacă aveți nevoie de informații mai detaliate despre instalare, consultați Manualul utilizatorului pentru Windows® 2000//XP/Vista.

Descrierea afişajului pe ecran (OSD) Arborele afişajului pe ecran (OSD)

# **Afişajul pe ecran (OSD)**

# **Descrierea afişajului pe ecran (OSD)**

## *Ce este Afişajul pe ecran (OSD)?*

Toate monitoarele cu cristale lichide marca Philips dispun de caracteristica OSD (afişarea reglajelor pe ecran). Acest lucru permite utilizatorului final selectarea funcțiilor monitorului direct de pe ecran, prin intermediul unei ferestre de instrucţiuni. Mai jos este prezentată o interfaţă OSD, uşor de utilizat:

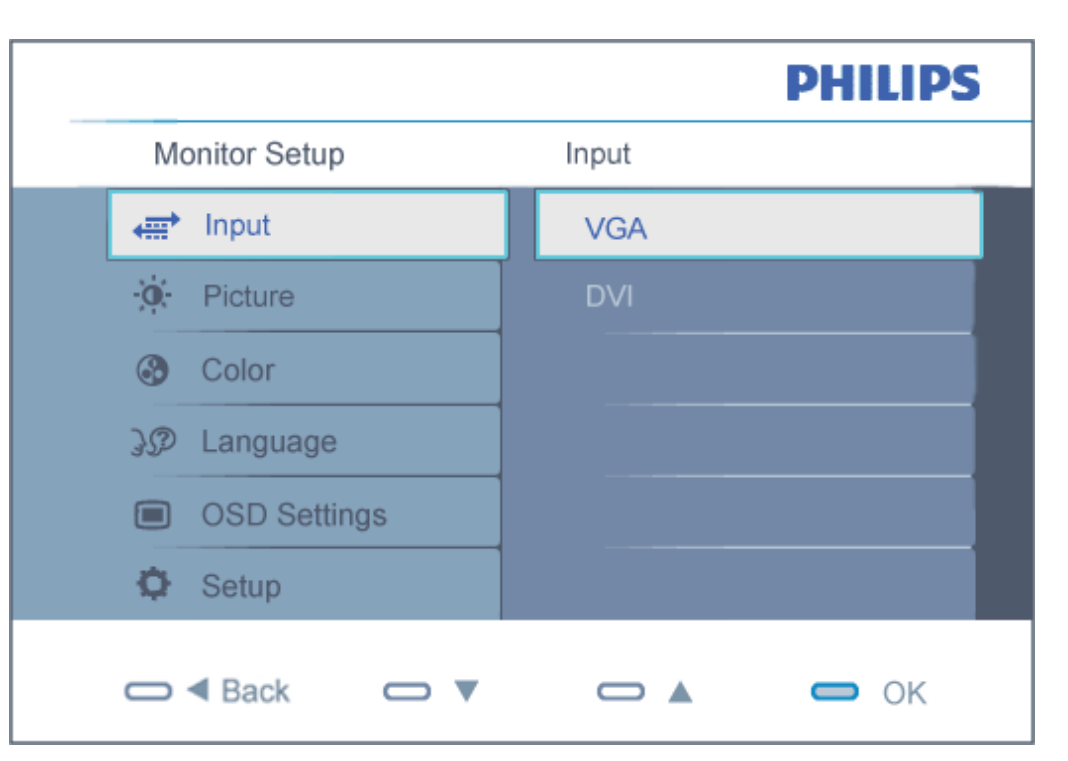

### *Instrucţiuni simple şi elementare pentru tastele de control*

În sistemul prezentat în imaginea de mai sus, utilizatorul poate apăsa butoanele  $\blacktriangle\blacktriangledown$  de pe

partea frontală a monitorului, pentru a deplasa cursorul,  $\overline{OK}$  pentru a confirma o slecție sau modificare.

### **Arborele afişajului pe ecran (OSD)**

Mai jos, este prezentată imaginea integrală a structurii afişajului pe ecran. Puteţi consulta ulterior această imagine, în cazul în care veţi dori să navigaţi între diferitele ajustări.

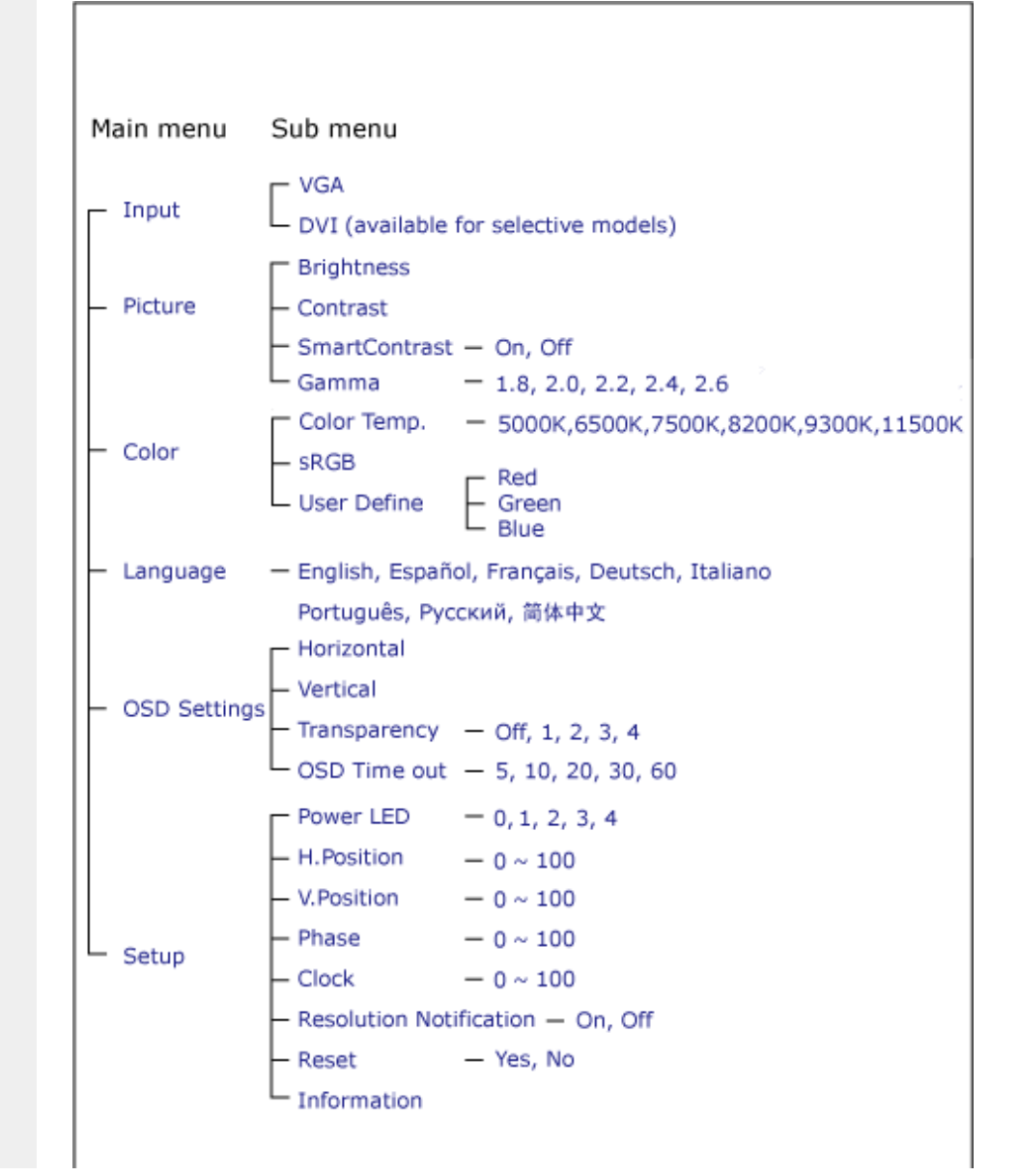

file:///P|/P\_TranslateFile/CC9/2009/7/Hold/Qisda-Philips%2017S1%...25L%20PDF%20Converting/DTP/17S1-V2/ROMANIAN/17S1/osd/osddesc.htm 第 2 頁 / 共 3 [2009/7/29 上午 10:14:55]

## **Notificarea rezoluţiei**

Acest monitor este conceput pentru performanţe optime la rezoluţia sa nativă, 1280x1024@60Hz. Dacă monitorul este pornit şi este setat la o altă rezoluţie, pe ecran se afişează o alertă: Folosiţi 1280x1024@60Hz pentru cele mai bune rezultate.

Afişarea alertei privind rezoluţia nativă poate fi dezactivată din Setup în meniul OSD (On Screen Display).

# **Customer Care & Warranty**

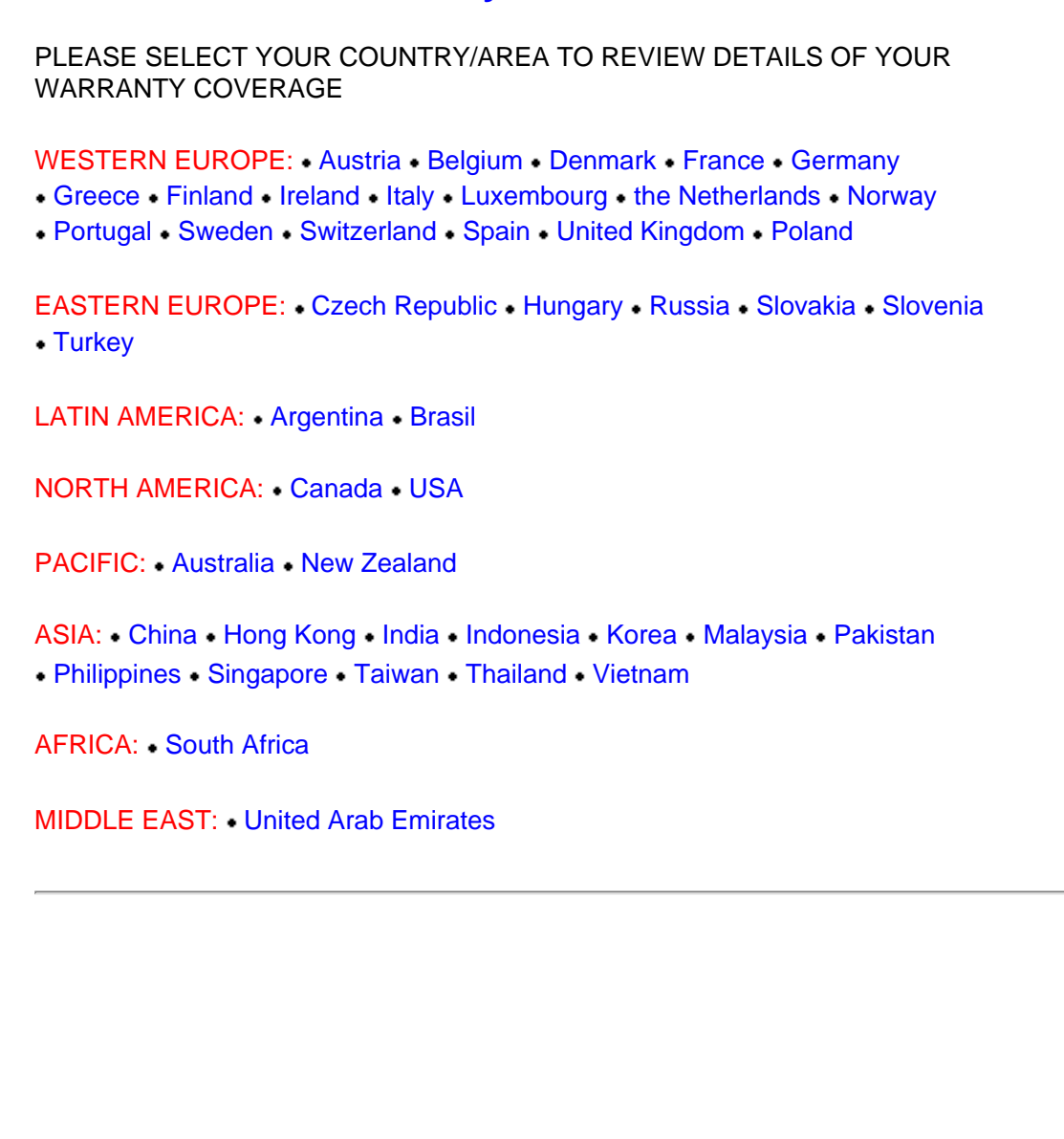

file:///P|/P\_TranslateFile/CC9/2009/7/Hold/Qisda-Philips%2017S1%20EDFU-25L%20PDF%20Converting/DTP/17S1-V2/ROMANIAN/warranty/warranty.htm [2009/7/29 上午 10:15:03]

# <span id="page-71-0"></span>**Garanţia Philips F1rst Choice**

**Vă mulţumim pentru achiziţionarea acestui monitor Philips.**

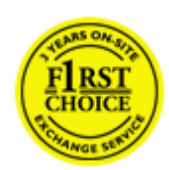

Toate monitoarele Philips sunt proiectate şi fabricate la cele mai înalte standarde, clienții noștri beneficiind de performanțe excelente, ușurință în utilizare și instalare facilă. Dacă vă confruntați cu dificultăți la instalarea sau utilizarea acestui produs, contactați serviciul de asistență pentru clienți Philips, pentru a beneficia de garanția Philips F1rst Choice. Acest pachet de garanţie pe 3 ani vă dă dreptul la înlocuirea monitorului dvs. în cazul unor defecte sau vicii de fabricaţie. Philips va încerca să vă înlocuiască monitorul în 48 de ore de la primirea apelului.

### **Ce este acoperit de garanţie?**

Garantia Philips F1rst Choice este valabilă în Andorra, Austria, Belgia, Cipru, Danemarca, Elvetia, Franţa, Germania, Grecia, Finlanda, Irlanda, Italia, Liechtenstein, Luxemburg, Monaco, Norvegia, Polonia, Olanda, Portugalia, Regatul Unit al Marii Britanii, Spania şi Suedia, numai pentru monitoarele proiectate, fabricate, aprobate şi/sau autorizate pentru a fi utilizate în aceste ţări.

Garanţia este valabilă de la data de achiziţie a monitorului. *Timp de 3 ani începând din acel moment,* monitorul dvs. va putea fi înlocuit cu un model cu performanțe cel puțin echivalente, în cazul apariției unor defecte acoperite prin prezenta garanție.

Monitorul înlocuitor va rămâne în proprietatea dvs., iar Philips va păstra monitorul original/defect. Pentru monitorul înlocuitor, perioada de garanție rămâne echivalentă cu cea pentru monitorul original, respectiv 36 de luni de la data de achiziţie a monitorului original.

### **Ce nu este acoperit de garanţie?**

Garanţia Philips F1rst Choice se aplică numai dacă produsul este utilizat corespunzător, conform instrucțiunilor și în scopul în care a fost proiectat. Garanția poate fi invocată numai la prezentarea facturii sau chitanței în original, care să indice data achiziției, numele dealer-ului, numărul modelului şi numărul de serie al produsului.

Este posibil ca garanţia Philips F1rst Choice să nu se aplice dacă:

- Documentele au fost modificate în orice fel sau au devenit ilizibile;
- Numărul modelului sau numărul de serie al produsului a fost modificat, şters, eliminat sau a devenit ilizibil;
- Au fost executate reparații sau modificări ale produsului de către persoane sau unități de service neautorizate;
- Defectele au fost cauzate de accidente, inclusiv, dar nelimitându-se la descărcări electrice,
incendii sau expunere la apă, utilizare necorespunzătoare sau neglijenţă;

- Problemele de recepție sunt cauzate de transmisia necorespunzătoare a semnalului sau sisteme de recepție exterioare unității (cablu sau antenă);
- Defectele cauzate de suprasolicitarea sau utilizarea necorespunzătoare a monitorului;
- Produsul necesită modificări sau adaptări pentru a putea fi compatibil cu standardele locale din tările pentru care acesta nu a fost proiectat, fabricat, aprobat și/sau autorizat în prealabil. Prin urmare, trebuie să verificaţi întotdeauna dacă un produs este destinat sau nu utilizării într-o anumită ţară.
- Reţineţi că garanţia Philips F1rst Choice nu se aplică pentru produsele care nu au fost proiectate, fabricate, aprobate şi/sau autorizate în prealabil pentru a fi utilizate în ţările în care acest tip de garanție este valabil. În aceste cazuri, se aplică condițiile specificate pentru garanția globală Philips.

# **La o distanţă de numai un clic**

Dacă apar probleme, este recomandabilă citirea atentă a instrucțiunilor de operare, sau accesarea sitului [www.philips.com/support](http://www.philips.com/support), pentru informații adiționale.

## **La o distanţă de numai un apel telefonic**

Pentru evitarea neplăcerilor, este recomandabilă citirea atentă a instrucţiunilor de operare, sau accesarea sitului [www.philips.com/support](http://www.philips.com/support), pentru informaţii adiţionale, anterior contactării biroului de relații cu clienții Philips.

În scopul rezolvării rapide a problemei, vă rugăm să pregătiţi următoarele informaţii, anterior contactării biroului de relații cu clienții Philips:

- numărul tipului/modelului Philips
- numărul de serie Philips
- data achiziţionării (poate fi solicitată o copie după factură)
- tipul de procesor al calculatorului:
	- ❍ Nume CUP şi placă grafică şi versiune driver
	- ❍ sistemul de operare
	- o Aplicatia utilizată
- Alte carduri instalate

Disponibilitatea următoarelor informaţii ajută şi la rapiditatea procesării solicitării dumneavoastră:

- dovada achiziționării în care să se precizeze: data achiziționării, numele dealerului, modelul şi seria produsului.
- Adresa completă de unde monitorul defect va fi ridicat și înlocuit cu unul nou.

Birourile de relaţii cu publicul Philips se pot găsi peste tot în lume. Faceţi clic aici pentru a accesa Informaţ[ii de Contact F1rst Choice.](#page-74-0)

Alternativ, ne puteţi găsi prin:

Garan㶥ia F1rst Choice

accesarea sitului: *<http://www.philips.com/support>*

# <span id="page-74-0"></span>**Informaţii de Contact F1rst Choice**

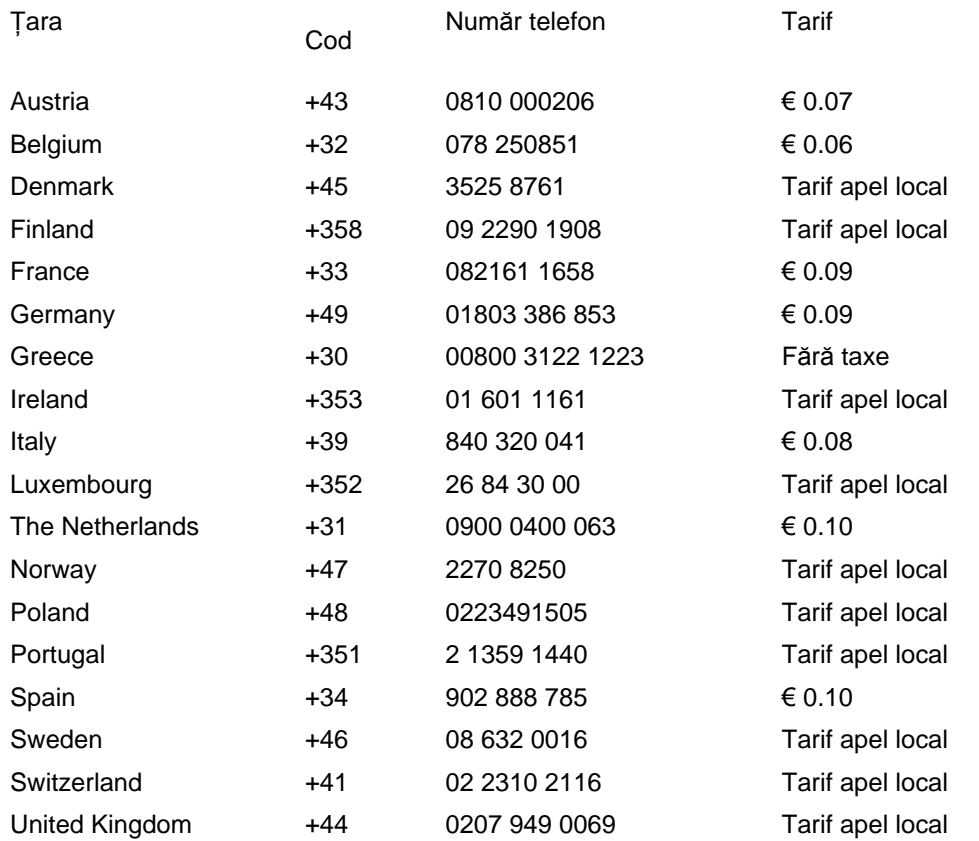

# **Garanţia dumneavoastră în Europa Centrală şi de Est**

Stimate client,

vă mulţumim pentru achiziţionarea acestui produs marca Philips, proiectat şi manufacturat la cele mai înalte standarde de calitate. În cazul în care, din nefericire, apare o problemă la acest produs, Philips garantează reparaţia cu manoperă şi piese de schimb gratis, pentru o perioadă de 36 de luni din data achiziţionării.

# **Condiţii de garanţie**

Prezenta Garanție Philips pentru Europa Centrală și de Est este aplicabilă în Republica Cehă, Ungaria, Slovacia, Slovenia, Rusia şi Turcia, exclusiv pentru monitoarele originale, proiectate, produse, aprobate şi/sau autorizate pentru a fi utilizate în aceste ţări.

Garantia este aplicabilă din data achizitionării monitorului. *Timp de trei ani din acest moment*, monitorul va beneficia de service, în cazul apariţiei unor defecţiuni acoperite de garanţie.

# **Cazuri pentru care garanţia nu este aplicabilă**

Garanția Philips este aplicabilă cu condiția ca produsul să fie manipulat corespunzător, în scopul pentru care a fost proiectat, conform instrucţiunilor de utilizare şi pe baza prezentării facturii originale sau bonului de casă, care să ateste data achiziţionării, denumirea dealerului, modelul şi seria produsului.

Garantia Philips nu se aplică dacă:

- documentele au fost modificate în orice mod sau au devenit ilizibile;
- numerele de pe produs (numărul produsului şi numărul modelului) au fost modificate, şterse, eliminate sau au devenit ilizibile
- au fost executate reparații, modificări sau alterări ale produsului de către centre de service sau persoane neautorizate;
- au fost cauzate daune prin accidente, inclusiv, dar fără a se limita la accidente prin descărcări electrice, inundaţii, incedii, utilizare necorespunzătoare sau neglijenţă.
- Probleme cu recepția, provocate de starea semnalului, sau de sisteme de cablu sau antenă exterioare aparatului;
- Defecte provocate de utilizarea necorespunzătoare a monitorului;
- Atunci când produsul necesită modificări sau improvizații pentru a fi adaptat standardelor tehnice locale sau naţionale, în ţări pentru care produsul nu a fost proiectat, manufacturat, aprobat şi/sau autorizat. Din acest motiv, este necesară verificarea compatibilităţii produsului cu ţara în care urmează a fi utilizat.

Trebuie avut în vedere faptul că produsul nu este considerat ca fiind defect şi acoperit de prezenta garanţie în cazul în care a fost necesară efectuarea de modificări pentru a fi adaptat standardelor

tehnice locale sau naţionale, în ţări pentru care produsul nu a fost proiectat şi/sau produs. Din acest motiv, este necesară verificarea compatibilităţii produsului cu ţara în care urmează a fi utilizat.

# **La o distanţa de numai un clic**

Dacă apar probleme, este recomandabilă citirea atentă a instrucțiunilor de operare, sau accesarea sitului [www.philips.com/support](http://www.philips.com/support), pentru informatii adiționale.

# **La o distanţă de numai un apel telefonic**

Pentru a se evita neplăcerile, vă sfătuim să citiți cu atenție instrucțiunile de utilizare, anterior contactării dealerilor noștri sau Centrelor de Informații

În cazul în care produsul Philips nu funcţionează corespunzător, sau este defect, contactaţi reprezentantul local Philips, sau direct [Centrele Philips de Informa](#page-77-0)ţii şi Service pentru Clienţi

Philips and the Philips Shield Emblem are registered trademarks of Koninklijke Philips Electronics N.V. and are used under license from Koninklijke Philips Electronics N.V.

Website: *<http://www.philips.com/support>*

# <span id="page-77-0"></span>**Consumer Information Centers**

- • [Argentina](#page-80-0) [Australia](#page-77-0) [Brasil](#page-80-1) Canada New Zealand [Belarus](#page-77-1) Bulgaria
- [Croatia](#page-78-0) [Czech Republic](#page-77-3) [Estonia](#page-78-1) [United Arab Emirates](#page-77-0) • [Hong Kong](#page-81-0)
- [Hungary](#page-78-2) [India](#page-81-1) [Indonesia](#page-82-0) [Israel](#page-85-0) [Latvia](#page-78-3) [Lithuania](#page-78-4) Malaysia
- • [Middle East + North Africa](#page-85-1) [New Zealand](#page-81-2) [Pakistan](#page-82-2) [Romania](#page-79-0) Russia
- • [Serbia & Montenegro](#page-79-2) [Singapore](#page-77-0) [Slovakia](#page-79-3) [Slovenia](#page-79-4) [South Africa](#page-84-0)
- [South Korea](#page-82-3) [Taiwan](#page-83-0) [Philippines](#page-77-0) [Thailand](#page-83-1) · [Turkey](#page-80-2) • [Ukraine](#page-80-3) [Vietnam](#page-83-2)

# Eastern Europe

# <span id="page-77-1"></span>BELARUS

Technic al Center of JV IBA M. Bogdanovich str. 155 BY - 220040 Minsk Tel: +375 17 217 33 86

### BELARUS

Service.BY Petrus Brovky st. 19 – 101-B 220072, Minsk Belarus

## <span id="page-77-2"></span>BULGARIA

LAN Service 140, Mimi Balkanska Str. Office center Translog 1540 Sofia, Bulgaria Tel: +359 2 960 2360 www.lan-service.bg

# <span id="page-77-3"></span>CZECH REPUBLIC

General Consumer Information Center 800 142100

Xpectrum Lu.ná 591/4 CZ - 160 00 Praha 6 Tel: 800 100 697 or 220 121 435 Email:info@xpectrum.cz www.xpectrum.cz

#### <span id="page-78-0"></span>**CROATIA**

Renoprom d.o.o. Ljubljanska 4, Sv. Nedjelja,10431 Croatia Tel: +385 1 333 0974

# <span id="page-78-1"></span>ESTONIA

FUJITSU SERVICES OU Akadeemia tee 21G EE-12618 Tallinn Tel: +372 6519900 www.ee.invia.fujitsu.com

# <span id="page-78-2"></span>HUNGARY

Serware Szerviz Vizimolnár u. 2-4 HU - 1031 Budapest Tel: +36 1 2426331 Email: inbox@serware.hu www.serware.hu

# **HUNGARY**

Profi Service Center Ltd. 123 Kulso-Vaci Street, H-1044 Budapest ( Europe Center ) Hungary

Tel: +36 1 814 8080 m.andras@psc.hu

# <span id="page-78-3"></span>LATVIA

ServiceNet LV Jelgavas iela 36 LV - 1055 Riga, Tel: +371 7460399 Email: serviss@servicenet.lv

# <span id="page-78-4"></span>LITHUANIA

ServiceNet LT Gaiziunu G. 3 LT - 3009 KAUNAS Tel: +370 7400088 Email: servisas@servicenet.lt www.servicenet.lt

#### <span id="page-79-0"></span>ROMANIA

Blue Ridge Int'l Computers SRL 115, Mihai Eminescu St., Sector 2 RO - 020074 Bucharest Tel: +40 21 2101969

#### <span id="page-79-2"></span>SERBIA & MONTENEGRO

Kim Tec d.o.o. Viline vode bb, Slobodna zona Beograd L12/3 11000 Belgrade Serbia Tel. +381 11 20 70 684

# <span id="page-79-3"></span>**SLOVAKIA**

General Consumer Information Center 0800004551

Datalan Servisne Stredisko Puchovska 8 SK - 831 06 Bratislava Tel: +421 2 49207155 Email: servis@datalan.sk

# <span id="page-79-4"></span>**SLOVENIA**

PC HAND Brezovce 10 SI - 1236 Trzin Tel: +386 1 530 08 24 Email: servis@pchand.si

# <span id="page-79-1"></span>RUSSIA

CPS 18, Shelepihinskaya nab. 123290 Moscow Russia Tel. +7(495)797 3434

Profservice: 14A -3, 2Karacharovskaya str, 109202, Moscow , Russia Tel. +7(095)170-5401

#### **TURKEY**

<span id="page-80-2"></span>Türk Philips Ticaret A.S. Yukari Dudullu Org.San.Bolgesi 2.Cadde No:22 34776-Umraniye/Istanbul Tel: (0800)-261 33 02

# <span id="page-80-3"></span>UKRAINE

Comel Shevchenko street 32 UA - 49030 Dnepropetrovsk Tel: +380 562320045 www.csp-comel.com

LLC Topaz Company Topaz-Service Company, Mishina str. 3, Kiev Ukraine-03151

Tel: +38 044 245 73 31

# <span id="page-80-0"></span>Latin America

## ARGENTINA

Azopardo 1480. (C1107ADZ) Cdad. de Buenos Aires Tel: 0800 3330 856 Email: CIC.monitores@Philips.com

#### **BRASIL**

Alameda Raja Gabaglia, 188 - 10°Andar - V. Olímpia - S. Paulo/SP - CEP 04551-090 - Brasil Tel: 0800-7254101 Email: CIC.monitores@Philips.com

# Pacific

<span id="page-80-1"></span>file:///P|/P\_TranslateFile/CC9/2009/7/Hold/Qisda-Philips%2017S1%...-25L%20PDF%20Converting/DTP/17S1-V2/ROMANIAN/warranty/warcic.htm 第 4 頁 / 共 9 [2009/7/29 上午 10:15:34]

# AUSTRALIA

 Company: AGOS NETWORK PTY LTD Address: 4/5 Dursley Road, Yenorra, NSW 2161, Australia Tel: 1300 360 386 Fax: +61-2-80808147 Email: philips@agos.com.au Service hours: Mon.~Fri. 8:00am-7:30pm

## <span id="page-81-2"></span>NEW ZEALAND

Company: Visual Group Ltd. Address: 28 Walls Rd Penrose Auckland Phone: 0800 657447 Fax: 09 5809607 E-mail: vai.ravindran@visualgroup.co.nz Service Hours: Mon.~Fri. 8:30am~5:30pm

# Asia

## <span id="page-81-0"></span>HONG KONG/Macau

Company Name: PHK Service Limited Address: Flat A, 10/F., Pak Sun Building, 103 - 107 Wo Yi Hop Road, Kwai Chung, New Territories, Hong Kong Tel.: (852) 2610-6908 / (852) 2610-6929 for Hong Kong and (853) 2856-2277 for Macau Fax: (852) 2485 3574 for Hong Kong and (853) 2856 1498 for Macau E-mail: enquiry@phkservice.com.hk Service Hours: Mon.~Sat. 09:00am~06:00pm

#### <span id="page-81-1"></span>India

Company: REDINGTON INDIA LTD Address: SPL Guindy House, 95 Mount Road, Chennai 600032, India Tel: +9144-42243352/353 E-mail: aftersales@in.aocmonitor.com Service hours: Mon.~Fri. 9:00AM~5:30PM; Sat. 9:00AM~1:00PM

#### <span id="page-82-0"></span>Indonesia

Company Name: PT. Gadingsari elektronika Prima Address: Kompleks Pinang 8, Jl. Ciputat raya No. 8F, Pondok Pinang. Jakarta Tel: 021-750909053, 021-750909056 Fax: 021-7510982 E-mail: gepta@cbn.net.id Service hours: Mon.~Fri. 8:30am~4:30pm; Sat. 8:30am~2:00pm

Additional service points: 1. Philips Building Jl. Buncit Raya Kav 99. Jakarta Selatan. Phone: 021-7940040, ext 1722/1724, 98249295, 70980942

2. Jl. Tanah Abang 1 no 12S. Jakarta Pusat. Phone: 021-3455150, 34835453

3. Rukan City Home no H31, Gading Square. Jl. Bulevar Barat. Kelapa Gading. Jakarta Utara. Phone: 021- 45870601, 98131424

## <span id="page-82-3"></span>South Korea

Company: PCS One Korea Ltd. Address: 112-2, Banpo-dong, Seocho-ku, Seoul, 137-040, Korea Call Center Tel: 080-600-6600 Tel: 82 2 591 1528 Fax: 82 2 595 9688 E-mail: cic\_korea@philips.com Service hours: Mon.~Fri. 9:00AM~ 6:00PM; Sat. 9:00AM~1:00PM

#### <span id="page-82-1"></span>**Malaysia**

Company: After Market Solutions (CE) Sdn Bhd Address: Lot 6. Jalan 225/51A, 46100 Petaling Jaya, Selangor DE, Malaysia. Phone: 603 7953 3370 Philips Info Line: 1-800-880-180 Fax: 603 7953 3338 E-mail: pceinfo.my@philips.com Service Hours: Mon.~Fri. 8:15am~5:15pm; Sat. 9:00am~1:00pm

# <span id="page-82-2"></span>Pakistan

Philips Consumer Service Address: Mubarak manzil, 39, Garden Road, Saddar, Karachi-74400 Tel: (9221) 2737411-16 Fax: (9221) 2721167 E-mail: care@philips.com Website: [www.philips.com.p](http://www.philips.com.p/)

#### **Singapore**

Company: Philips Electronics Singapore Pte Ltd (Philips Consumer Care Center) Address: 620A Lorong 1 Toa Payoh, TP4 Building Level 1, Singapore 319762 Tel: (65) 6882 3999 Fax: (65) 62508037 E-mail: consumer.care.sg@philips.com Service hours: Mon.~Fri. 9:00am~6:00pm; Sat. 9:00am~1:00pm

#### <span id="page-83-0"></span>**Taiwan**

Company: FETEC.CO Address: 3F, No.6, Lane 205, Sec. 1, Chang Hsing Rd, Lu Chu Hs, Taoyuan, Taiwan R.O.C 33800 Consumer Care: 0800-231-099 Tel: (03)2120336 Fax: (03)3129184 E-mail: knlin08@xuite.net Service hours: Mon.~Fri. 8:30am~7:00pm

## <span id="page-83-1"></span>**Thailand**

Company: Axis Computer System Co., Ltd. Address: 1421 Soi Lardprao 94, Srivara Town In Town Soi 3 Road, Wangthonglang, Bangkok 10310 Thailand Tel: (662) 934-5498 Fax: (662) 934-5499 E-mail: axis5@axiscomputer.co.th Service Hours: Mon.~Fri. 08:30am~05:30pm

## <span id="page-83-2"></span>Vietnam

Company: Digiworld Corp Address: 211-213 Vo Van Tan St, Ward 5, Dist.3 , Ho Chi Minh city, Vietnam Tel: 848-38266065 Fax: 848-38267307 E-mail: Digicare@dgw.com.vn Service hours: 8:00 to 12:00 AM and 13:30 to 17:30 PM (from Monday to Friday)

#### **Philippines**

Glee Electronics Inc Contact nos. (632) 636-3636 / 7064028 to 29 Fax no. (632) 7064026

Receiving Centers

NEO CARE - Megamall 4th Level Cyberzone, Building B, SM Megamall, Mandaluyong City

NEO CARE - SM North EDSA

4th Level Cyberzone, Annex Bldg. SM City North EDSA, Quezon City 441-1610

MDR Microware Sales Inc. Cebu Branch N. Escario corner Clavano St., Cebu City Phils. # 255-4415/ 255-3242/253-9361/4124864 to 67 Sun # 0922-8210045 to 46

Davao Office: C. Arellano St., Davao City 8000 082- 225-3021/225-3022 Sun# 0922-8210015

CDO Office: 1445 Corrales Ext.,CDO City 088-856-8540/856-8541 Sun # 0922-8210080

Iloilo Office: C. Lim Comp., Gomez St., Iloilo City # 033 338-4159/ 033 508-3741 Sun # 0922-8808850

# **Africa**

# <span id="page-84-0"></span>SOUTH AFRICA

Company name: Sylvara Technologies Pty Ltd Address: Ho Address Palm Springs Centre Christoffel Road Van Riebeeck Park Kempton Park, South Africa Tel: +27878084456 Fax: +2711 391 1060 E-mail: customercare@philipssupport.co.za Service hours: Mon.~ Fri. 08:00am~05:00pm

# Middle East

file:///P|/P\_TranslateFile/CC9/2009/7/Hold/Qisda-Philips%2017S1%...-25L%20PDF%20Converting/DTP/17S1-V2/ROMANIAN/warranty/warcic.htm 第 8 頁 / 共 9 [2009/7/29 上午 10:15:34]

#### <span id="page-85-1"></span>Middle East + North Africa

Company: AL SHAHD COMPUTER L.L.C Address: P.O.BOX: 29024, DUBAI, UNITED ARAB EMIRATES TEL: 00971 4 2276525 FAX: 00971 4 2276242 E-mail: shahd52@eim.ae Service hours: Sat.~Thur. 9:00am~1:00pm & 4:00pm- 8:00pm

#### Israel

<span id="page-85-0"></span>Company: Eastronics LTD Address: 13 Rozanis St. P.O.B. 39300, Tel Aviv 61392 Israel Tel: 1-800-567000 call free in Israel; (972-50-8353722 after service hours until 20:00) Fax: 972-3-6458759 E-mail: eastronics@eastronics.co.il Service hours: Sun.~Thurs. 08:00 - 18:00

# **Garanţia internaţională**

Stimate client,

Vă mulţumim pentru achiziţionarea acestui produs Philips, care a fost proiectat şi fabricat la cele mai înalte standarde de calitate.

Dacă se întâmplă ceva cu acest produs, Philips garantează înlocuirea componentelor şi manoperă gratuite, indiferent de ţara în care produsul este reparat, pe o perioadă de 12 luni de la data achiziţiei. Această garanţie internaţională Philips vine în completarea obligaţiilor de garanţie naţională faţă de dvs. Această garanţie completează obligaţiile distribuitorilor şi companiei Philips din ţara de achiziţie şi nu afectează drepturile dvs. statutare de client.

Garanţia Philips se aplică dacă produsul este manevrat corespunzător şi utilizat în scopul pentru care a fost proiectat, în conformitate cu instrucţiunile de operare şi dacă este prezentată factura sau chitanța în original, care să ateste data achiziției, numele distribuitorului, numărul produsului și numărul modelului.

Garanţia Philips nu se aplică dacă:

- documentele au fost modificate în orice mod sau au devenit ilizibile;
- numerele de pe produs (numărul produsului şi numărul modelului) au fost modificate, şterse, eliminate sau au devenit ilizibile
- au fost executate reparații, modificări sau alterări ale produsului de către centre de service sau persoane neautorizate;
- au fost cauzate daune prin accidente, inclusiv, dar fără a se limita la accidente prin descărcări electrice, inundaţii, incedii, utilizare necorespunzătoare sau neglijenţă.

Reţineţi că produsul nu este considerat defect în conformitate cu această garanţie, dacă sunt necesare modificări astfel încât acesta să corespundă standardelor tehnice locale sau naţionale din tări pentru care produsul nu a fost proiectat și/sau fabricat inițial. Prin urmare, verificați întotdeauna dacă un produs poate fi utilizat într-o anumită ţară.

În cazul în care produsul dvs. Philips nu funcţionează corespunzător sau este defect, contactaţi distribuitorul Philips. Dacă aveți nevoie de service atunci când vă aflați în altă țară, Serviciul de asistenţă pentru clienţi Philips din ţara respectivă (ale cărui numere de telefon şi de fax le puteţi găsi în această broşură) vă poate furniza adresa unui distribuitor local.

Pentru a evita eventualele inconvenienţe, vă recomandăm să citiţi cu atenţie instrucţiunile de operare înainte de a contacta distribuitorul. Dacă aveţi întrebări la care distribuitorul nu vă poate răspunde sau orice alte întrebări, contactați telefonic [Centrele de informare pentru clien](#page-77-0)ți Philips sau consultaţi

## site-ul Web: *[http://www.philips.com](http://www.philips.com/)*

Garanția internațională

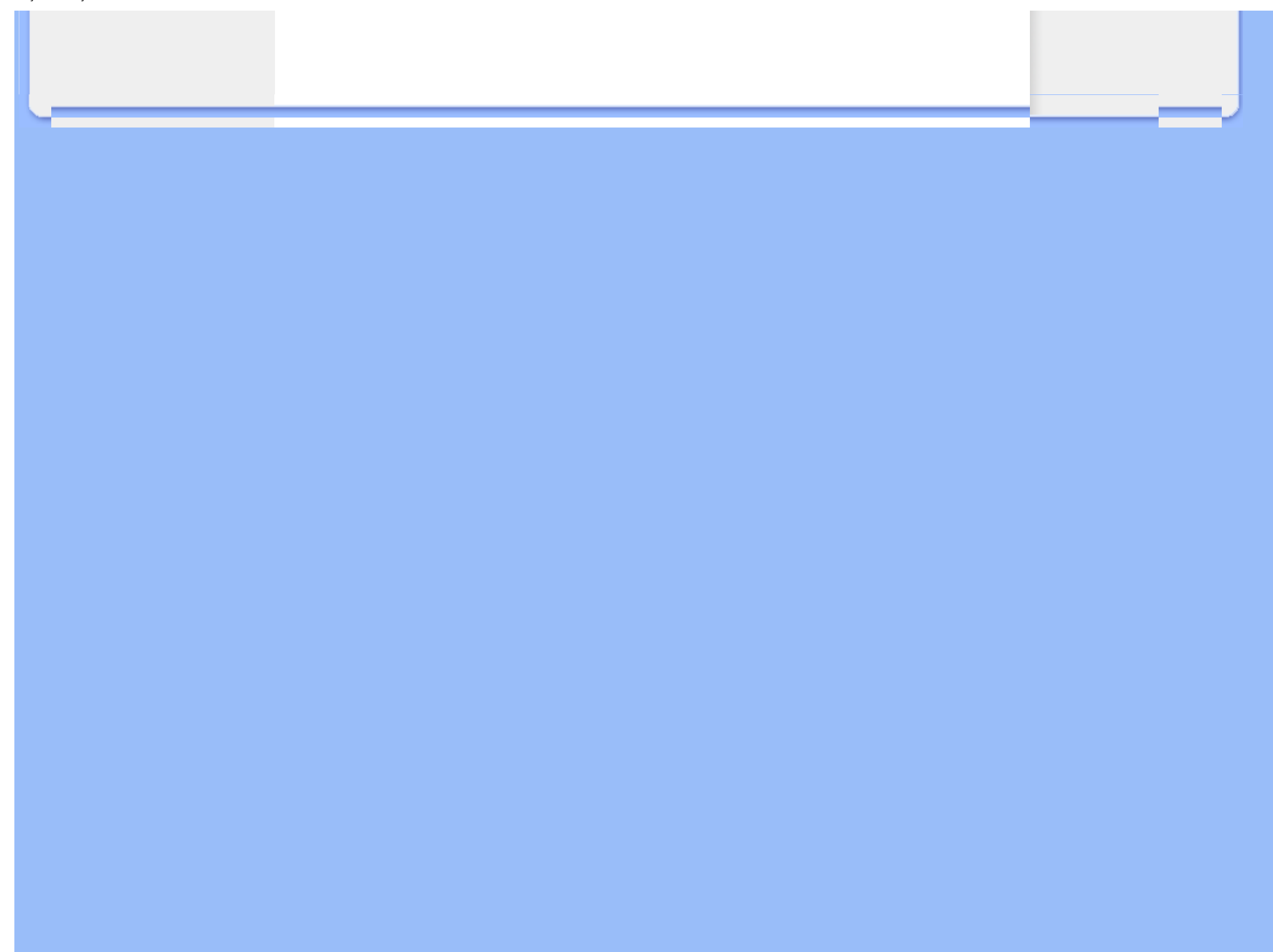

# **Garanţia Philips F1rst Choice(S.U.A.)**

Vă multumim pentru achizitionarea acestui monitor Philips.

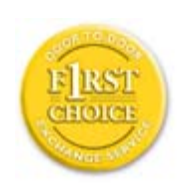

Toate monitoarele Philips sunt proiectate şi fabricate la standarde ridicate, oferind performanţe de înaltă calitate şi facilitate în utilizare şi instalare. Dacă întâmpinați dificultăți la instalarea sau utilizarea acestui produs, contactați direct compania Philips, pentru a beneficia de garanția dvs. Philips F1rst Choice. Prin această garanție cu durata de trei ani, de la data achiziției, aveți dreptul la un model înlocuitor, care vă va fi furnizat la domiciliu în 48 de ore de la primirea apelului dvs. Dacă aveţi vreo problemă cu monitorul dvs. în al doilea sau al treilea an de la data achiziției, acesta va fi reparat de Philips după ce este trimis în prealabil la furnizorul de service, pe cheltuiala dvs., şi vă va fi returnat în termen de 5 zile lucrătoare, fără a se percepe taxe.

# **GARANŢIE LIMITATĂ (Monitor pentru calculator)**

**Executaţi clic aici pentru a accesa [Cardul de înregistrare pentru garan](file:///P|/P_TranslateFile/CC9/2009/7/Hold/Qisda-Philips%2017S1%20EDFU-25L%20PDF%20Converting/DTP/17S1-V2/ROMANIAN/download/card.pdf)ţie.**

# **Manoperă gratuită - 3 ani / Service gratuit pentru componente - 3 ani / Înlocuire - 1 an\***

*\*Produsul va fi înlocuit cu o unitate nouă sau cu o unitate recondiţionată cu funcţionalitate identică cu una nouă, în interval de două zile lucrătoare, în primul an de la data achiziţiei. Acest produs trebuie transportat pentru service pe cheltuiala dvs. în al doilea şi al treilea an de la data achiziţiei.*

# **CINE BENEFICIAZĂ DE ACOPERIRE?**

Pentru a beneficia de service în perioada de garanție, trebuie să aveți documentul de achiziție doveditor. Este considerat document doveditor o chitanță de vânzare sau un alt document care să demonstreze că dvs. aţi achiziţionat produsul. Anexaţi acest document la manualul utilizatorului şi păstraţi-le la îndemână.

# **CE INTRĂ SUB INCIDENŢA ACOPERIRII?**

Acoperirea prevăzută de garanţie începe din ziua în care achiziţionaţi produsul. *Timp de trei ani de la data achiziţiei,* toate componentele vor fi reparate sau înlocuite, iar manopera este gratuită. *După trei ani de la data achiziţiei,* va trebui să plătiţi reparaţia sau înlocuirea componentelor, precum şi toate costurile de manoperă.

Toate componentele, inclusiv cele reparate şi înlocuite, sunt acoperite numai pe perioada de garanție pentru produsul original. La expirarea garanției pentru produsul original, expiră și garanția pentru toate produsele şi componentele înlocuite sau reparate.

## **CE NU FACE OBIECTUL ACOPERIRII?**

Garanţia dvs. nu acoperă:

- cheltuielile cu manopera pentru instalarea sau configurarea produsului, reglarea controalelor pentru produs şi instalarea sau repararea de sisteme de antenă externe produsului.
- repararea produsului și/sau înlocuirea pieselor din cauza utilizării necorespunzătoare, a accidentelor, a reparaţiilor efectuate de persoane neautorizate sau a altor cauze care nu pot fi controlate de Philips Consumer Electronics.
- probleme de receptie cauzate de condițiile sau cablul sau antena pentru semnal, externe unității.
- modificarea sau adaptarea unui produs pentru operare în altă ţară decât cea pentru care a fost proiectat, fabricat, aprobat şi/sau autorizat, sau repararea produselor defectate în urma unor astfel de modificări.
- daunele incidentale sau subsidiare datorate produsului. (Unele state nu permit excluderea daunelor incidentale sau subsidiare, prin urmare, este posibil ca excluderea mentionată mai sus să nu se aplice în cazul dvs. Aceasta include, fără a se limita la acestea, materialele preînregistrate, cu drepturi de autor sau fără drepturi de autor.)
- numerele de pe produs (numărul produsului și numărul modelului) au fost modificate, șterse, eliminate sau au devenit ilizibile

## **Unde ESTE DISPONIBIL SERVICE-UL?**

Service-ul în perioada de garanție este disponibil în toate țările în care produsul este distribuit oficial de către Philips Consumer Electronics. În ţările în care Philips Consumer Electronics nu distribuie produsul, centrul de service Philips local va încerca să furnizeze service (deşi, este posibil să apară întârzieri, dacă manualele tehnice şi piesele de schimb nu sunt disponibile imediat).

## **De unde POT AFLA INFORMAŢII SUPLIMENTARE?**

Pentru informații suplimentare, contactați Centrul de asistență pentru clienți Philips, la numerele de telefon (877) 835-1838 (numai pentru clienţii S.U.A.) sau *(919) 573-7855*.

# *Înainte de a solicita service...*

Consultaţi manualul utilizatorului înainte de a solicita service. Reglările controalelor prezentate în acest manual vă pot scuti de un apel la centrul de service.

# **PENTRU A OBŢINE SERVICE ÎN S.U.A., PUERTO RICO SAU INSULELE VIRGINE (S.U.A.)...**

Contactați Centrul de asistență pentru clienți Philips la numerele de telefon menționate mai jos, pentru asistenţă pentru produs şi proceduri legate de furnizarea service-ului:

*Centrul de asistenţă pentru clienţi Philips* 

# *(877) 835-1838 sau (919) 573-7855*

*(În S.U.A., Puerto Rico şi Insulele Virgine S.U.A., toate garanţiile implicite, inclusiv garanţiile implicite de vandabilitate şi adecvare pentru un anumit scop, sunt limitate la durata acestei garanţii exprese. Dar, deoarece unele state nu permit limitări ale duratei pentru garanţia implicită, este posibil ca această limitare să nu se aplice în cazul dvs.)*

# **PENTRU A OBŢINE SERVICE ÎN PERIOADA DE GARANŢIE ÎN CANADA...**

Contactați compania Philips la numărul:

## *(800) 479-6696*

Depozitul Philips Canada şi toate centrele de service autorizate ale acestuia oferă componente şi manoperă gratuite timp de trei ani.

(În Canada, această garanţie este oferită în locul tuturor celorlalte tipuri de garanţii. Nu există alte garanții exprese sau implicite, inclusiv garanții implicite de vandabilitate sau de adecvare pentru un anumit scop. Compania Philips nu este responsabilă în nici un caz pentru eventualele daune directe, indirecte, speciale, incidentale sau subsidiare, indiferent de modul în care survin, chiar dacă este înştiinţată de posibilitatea apariţiei unor astfel de daune.)

**REŢINEŢI... Notaţi mai jos numerele de model şi de serie înscrise pe produs.** 

NR. MODEL **And a set of the set of the set of the set of the set of the set of the set of the set of the set of the set of the set of the set of the set of the set of the set of the set of the set of the set of the set of** 

NR. DE SERIE ZOOP DE SERIE DE SOOP DE SOOP DE SOOP DE SOOP DE SOOP DE SOOP DE SOOP DE SOOP DE SOOP DE SOOP DE

*Această garanţie vă conferă anumite drepturi legale. Puteţi beneficia şi de alte drepturi, în funcţie de stat/provincie.*

Înainte de a contacta compania Philips, pregătiți următoarele informații, astfel încât problema dvs. să poată fi soluţionată rapid.

● Numărul modelului Philips

- Numărul de serie Philips
- Data achiziţiei (Este posibil să vă fie solicitată o copie a documentului de achiziţie.)
- Procesorul calculatorului:
	- ❍ Nume CUP şi placă grafică şi versiune driver
	- ❍ Sistemul de operare
	- ❍ Aplicaţia utilizată
- Alte plăci instalate

Furnizarea informaţiilor menţionate mai jos va determina, de asemenea, rezolvarea rapidă a problemei:

- Documentul doveditor pentru achiziţie, pe care să fie menţionate: data achiziţiei, numele distribuitorului, numărul modelului şi numărul de serie al produsului.
- Adresa completă la care trebuie livrat modelul înlocuitor.

# **Un simplu apel telefonic**

Birourile pentru clienți Philips sunt răspândite în întreaga lume. În SUA, puteți contacta serviciul service Philips de luni până vineri, între 8:00 AM-9:00 PM Eastern Time (ET) şi sâmbătă între orele 10:00 AM-5:00 PM ET folosind unul dintre numerele de telefon de contact.

Pentru mai multe informații și alte produse Philips, vizitați site-ul nostru Web la adresa:

site-ul Web: *[http://www.philips.com](http://www.philips.com/)*

Instalarea driver-ului pentru monitorul LCD Instrucţiuni pentru descărcare şi tipărire

# **Descărcarea şi tipărirea**

# **Instalarea driver-ului pentru monitorul LCD**

*Cerinţe de sistem:* 

- Calculator cu sistem de operare Windows® 2000, Windows® XP, Windows® Vista sau versiune ulterioară
- Căutaţi driver-ul ".inf/.icm/.cat" la adresa: /PC/drivers/

## **Citiţi fişierul "Readme.txt" înainte de instalare.**

Consultaţi<http://www.p4c.philips.com/> pentru a descărca ultima versiune de drivere pentru monitor.

Această pagină vă oferă posibilitatea de a citi manualul în format .pdf. Fişierele PDF pot fi descărcate pe hard discul calculatorului dvs., apoi pot fi vizualizate şi tipărite utilizând Acrobat Reader sau prin intermediul browser-ului.

Dacă nu aveti Adobe® Acrobat Reader instalat, executați clic pe legătura corespunzătoare pentru a instala aplicatia. [Adobe® Acrobat Reader pentru PC](file:///P|/P_TranslateFile/CC9/2009/7/Hold/Qisda-Philips%2017S1%20EDFU-25L%20PDF%20Converting/DTP/pc/acrobat/ar405eng.exe) / [Adobe® Acrobat Reader pentru Mac](file:///P|/P_TranslateFile/CC9/2009/7/Hold/Qisda-Philips%2017S1%20EDFU-25L%20PDF%20Converting/DTP/mac/acrobat/Reader%204.05%20Installer).

# *Instrucţiuni pentru descărcare:*

Pentru a descărca fişierul:

1. Executaţi clic şi menţineţi cursorul deasupra pictogramei de mai jos. (utilizatorii Win95/98/2000/ Me/XP/Vista vor executa clic dreapta)

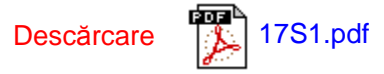

2. În meniul afișat, optați pentru 'Save Link As...', 'Save Target As...' sau 'Download Link to Disk'.

3. Selectați locația la care doriți să salvați fișierul; executați clic pe 'Save' (Dacă vi se solicită să salvați ca 'text' sau 'source', optați pentru 'source').

Descărcarea și tipărirea

# *Instrucţiuni pentru tipărire:*

Pentru a tipări manualul:

Cu fişierul manualului deschis, urmaţi instrucţiunile pentru imprimantă şi tipăriţi paginile de care aveţi nevoie.

REVENIRE ÎN PARTEA SUPERIOARĂ A PAGINII